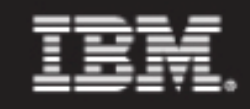

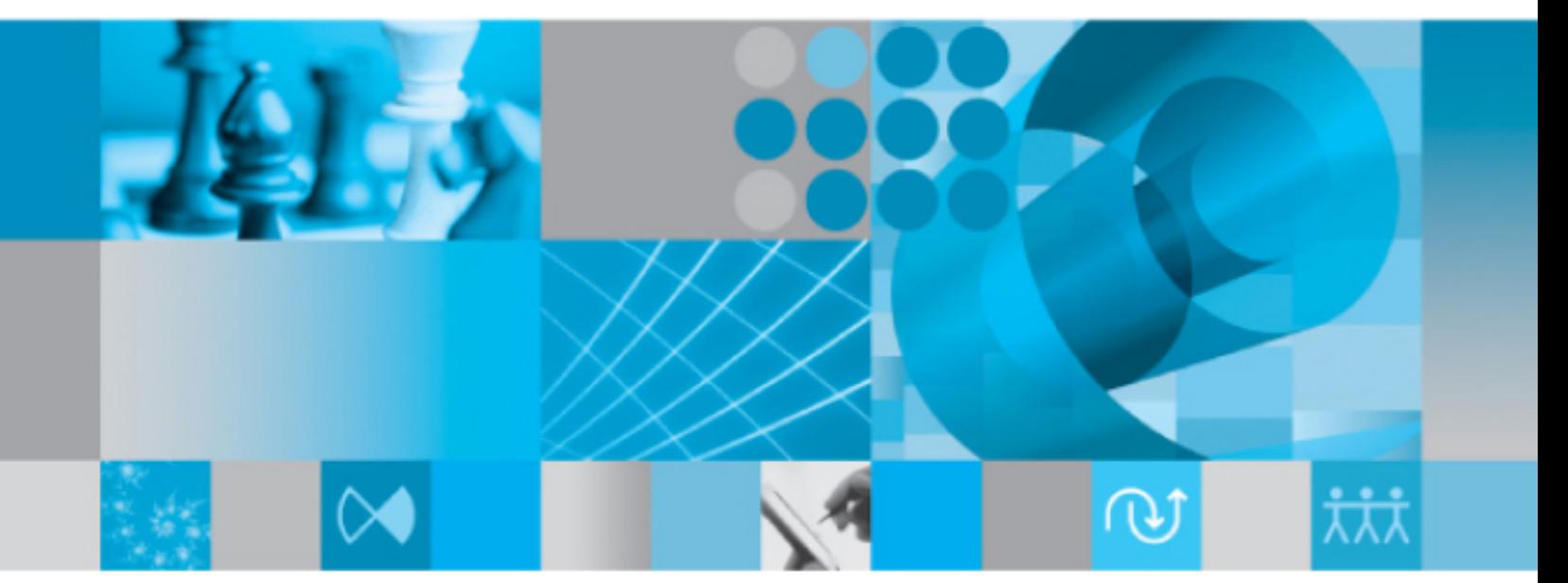

ビルド マネージャ ガイド

IBM Rational Synergy ビルド マネージャ ガイド リリース 7.1a

本書をご使用になる前に、「付録B[:特記事項](#page-123-0)」に記載されている情報をお読みください。

本書は、Rational Synergy(製品番号 5724V66)バージョン 7.1a および新しい版で明記されていない限 り、以降のすべてのリリースおよびモディフィケーションに適用されます。

© Copyright IBM Corporation 1992, 2009

# 目次

# 概要

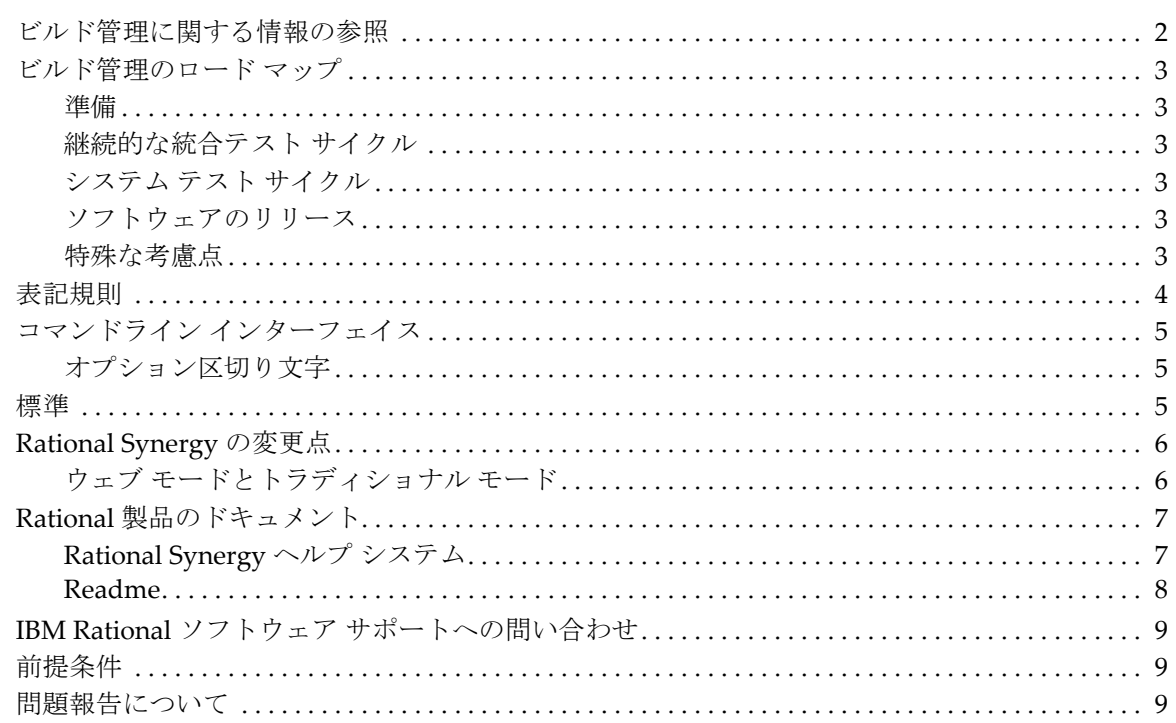

# ビルド管理の準備

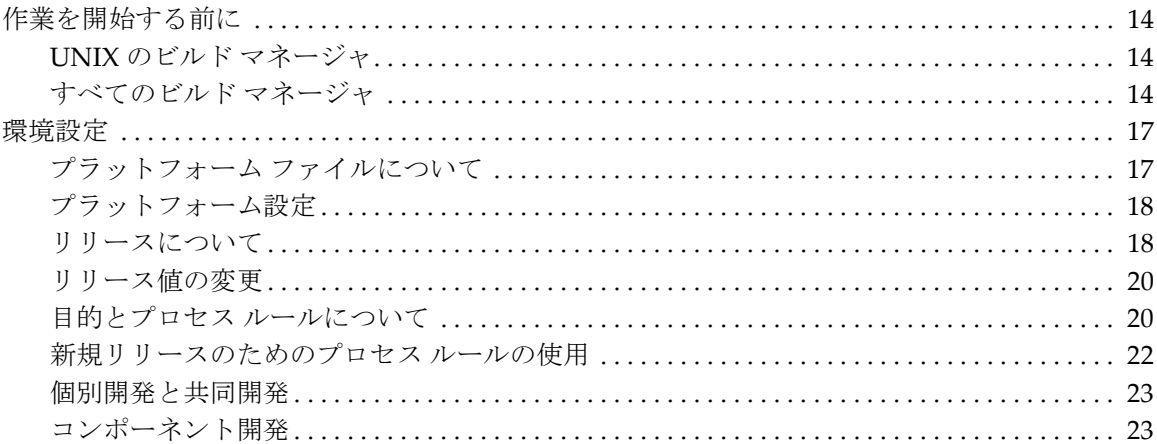

 $\mathbf{1}$ 

 $13$ 

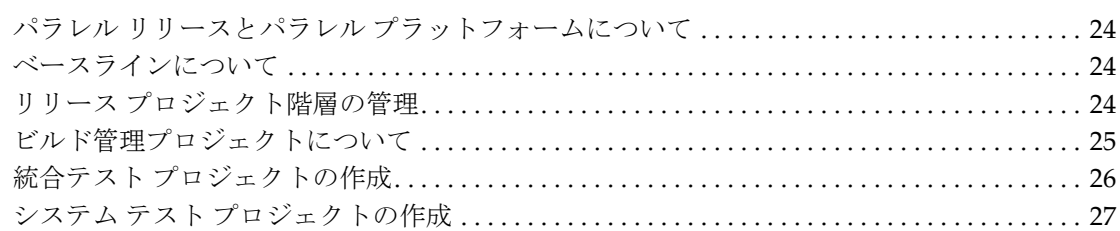

29

45

# ビルド管理の基本

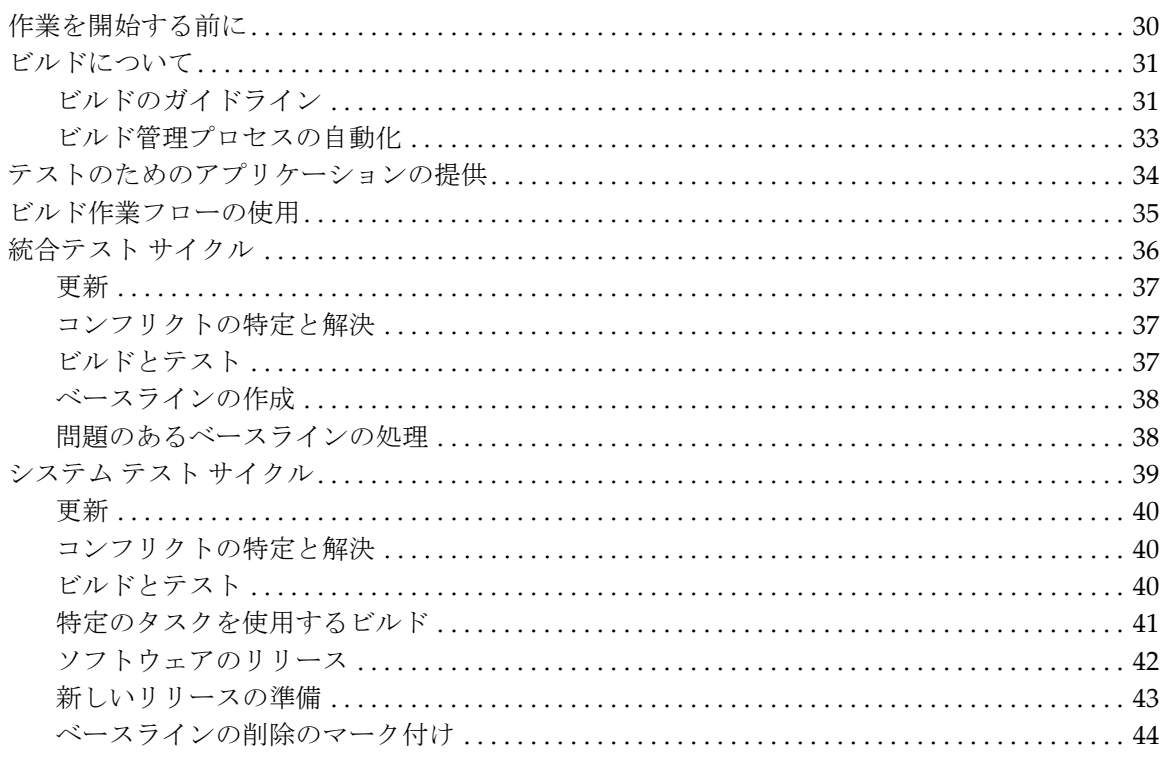

# 更新とコンフリクト

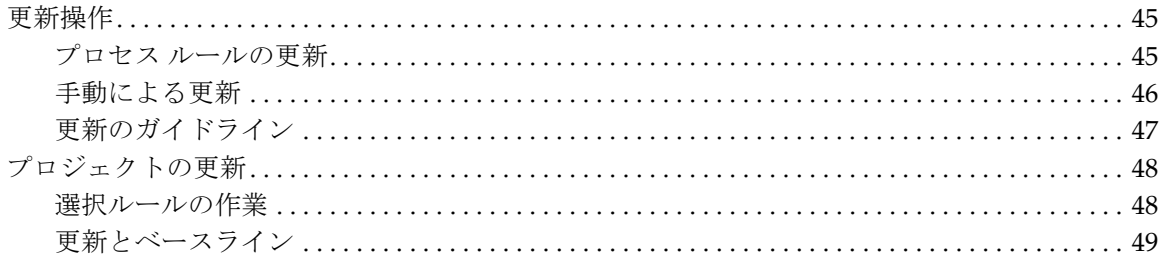

iv Rational Synergy ビルド マネージャ ガイド リリース 7.1a

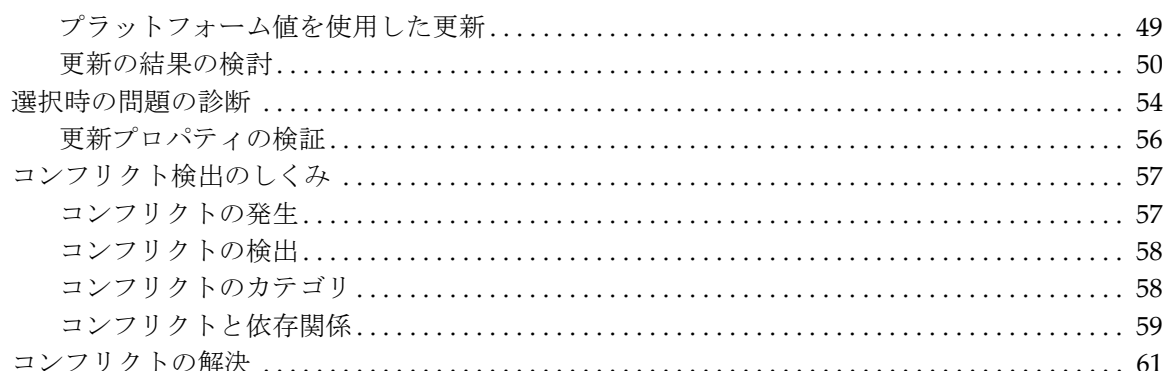

# ベースラインの機能

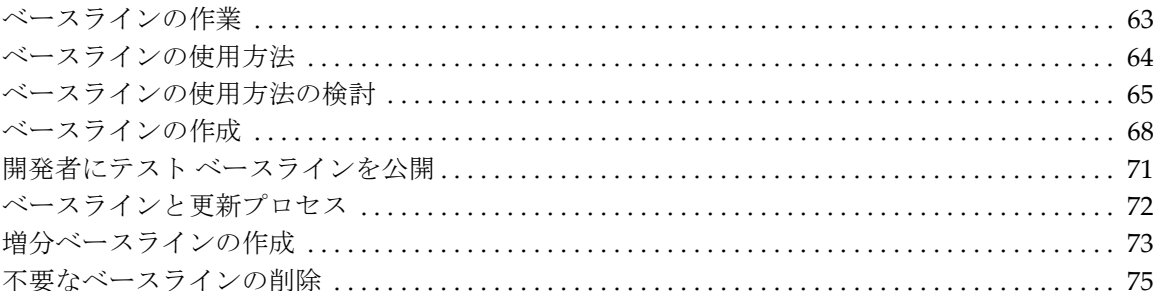

# 製品の共有

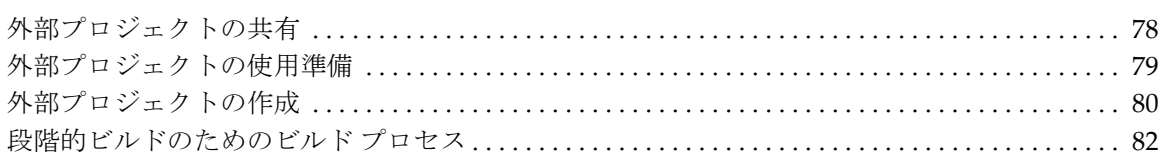

# アプリケーションのパッケージング

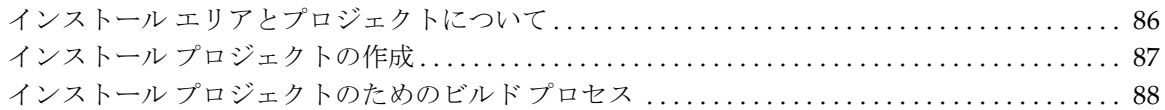

# パラレル リリース

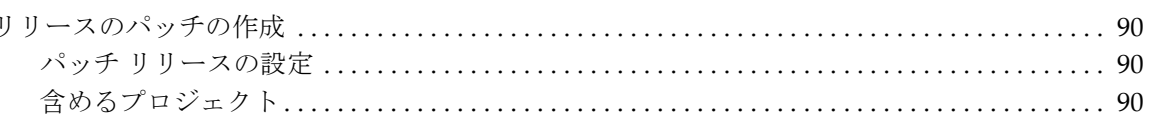

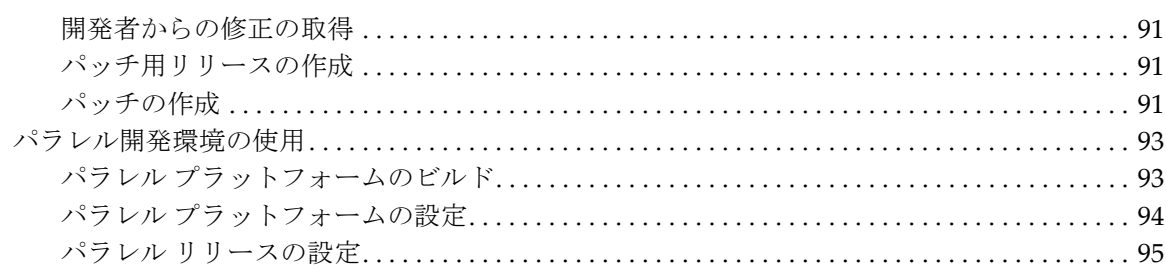

# プロジェクトの再構築

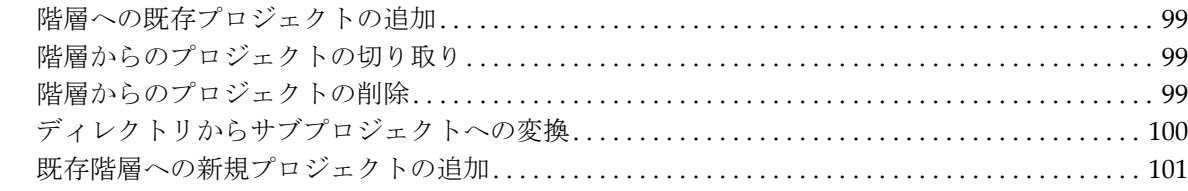

# さまざまなビルド管理

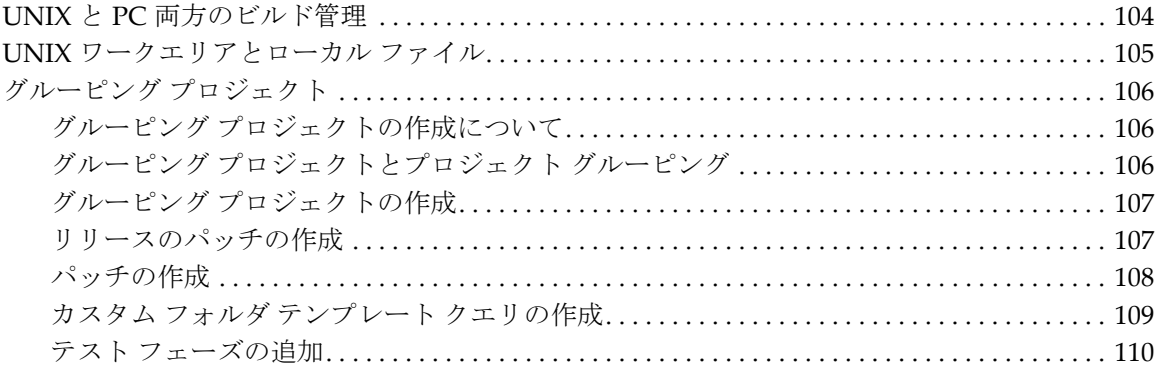

# 付録A:プロセスルールへの変換

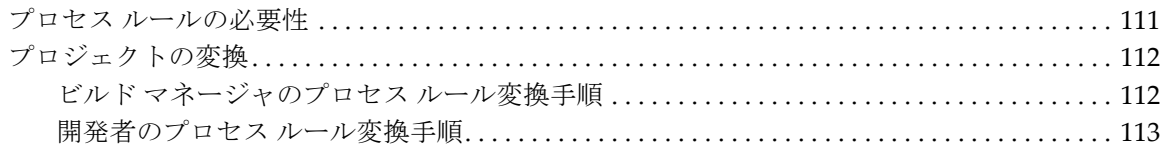

# 付録 B: 特記事項

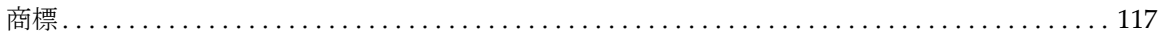

vi Rational Synergy ビルド マネージャ ガイド リリース 7.1a

# 97

103

# 111

115

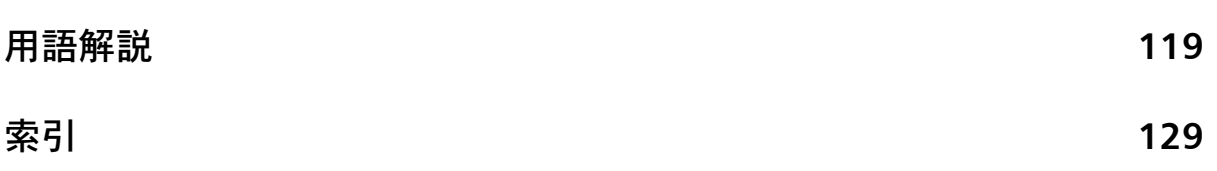

<span id="page-9-0"></span>**1** 概要

Rational Synergy ビルド マネージャ ガイドは、ビルド マネージャを対象読者 としています。ビルド マネージャとは、ソフトウェア製品がどのように組み 合わされ、ビルドされているかを理解している人のことです。このドキュメン トでは、ビルド管理の準備、実行、処理、トラブルシューティングの方法を説 明しています。

このドキュメントの読者は IBM® Rational® Synergy に精通しているものと します。使用する用語や概念、取り上げる方法論、提示するシナリオは、読者 が概念(タスクベース CM 方法論)の上でも実務(開発者レベルのタスクベー ス CM 操作方法)の上でも Rational Synergy を理解していることを前提とし ています。また、このドキュメントでは、タスクベース CM 方法論を使用し てビルド管理タスクを実行する方法についても説明しています。

このドキュメントに記述された手順は、すべて Rational Synergy GUI を使用 して操作したものです。

**Rational Synergy** を初めて使用する読者は、このドキュメントを読む前に以 下の Rational ドキュメントを十分に理解してください。

- **•** 用語、概念、方法論については、『[Rational Synergy](http://publib.boulder.ibm.com/infocenter/rsdp/v1r0m0/index.jsp) の紹介』を参照して ください。
- **•** 用意されたチュートリアル データベースを使用して短いチュートリアル を行う場合は、『[Rational Synergy](http://publib.boulder.ibm.com/infocenter/rsdp/v1r0m0/index.jsp) チュートリアル』を参照してください。
- **•** 操作手順の説明については、[Rational Synergy](http://publib.boulder.ibm.com/infocenter/rsdp/v1r0m0/index.jsp) ヘルプを参照してください。
- **•** コマンドとデフォルトの設定の説明については、[Rational Synergy Classic](http://publib.boulder.ibm.com/infocenter/rsdp/v1r0m0/index.jsp) CLI [ヘルプ](http://publib.boulder.ibm.com/infocenter/rsdp/v1r0m0/index.jsp)を参照してください。

このドキュメントでは、コマンドライン インターフェイスを使用する手順 については、Rational Synergy Classic CLI を使用した手順を記載していま す。この CLI 用のヘルプは、Rational Synergy Classic CLI ヘルプといいま す。

Rational Synergy の CLI もあり、ヘルプは Rational Synergy CLI ヘルプ、 ウェブ モード といいます。ただし、このドキュメントではウェブ モード のヘルプは参照していません。

Rational Synergy には精通しているが、ビルド管理は初めてという読者は、こ のドキュメントを参照してください。

# <span id="page-10-0"></span>ビルド管理に関する情報の参照

ビルド管理に関する情報は、すべてこのドキュメントに記載されています。 このドキュメントはランダムな参照がしやすい HTML 形式ですが、最初に[ビ](#page-21-1) [ルド管理の準備](#page-21-1)[とビルド管理の基本を](#page-37-1)順に読んでから他の章やトピックを参 照してください。

このドキュメントには、最も基本的な情報[\(ビルド管理の準備\)](#page-21-1)からより複 雑な内容([さまざまなビルド管理\)](#page-111-1)へ、情報が体系的に順序立てて掲載され ています。初めて読む場合は、目次の順序どおりに読み進めてください。ド キュメントを理解したら、よく使用するトピックを「お気に入り」フォルダ に保存するとよいでしょう。これで、知りたい情報をすばやく見つけること ができます。

また、IBM® Rational® Change を使用している場合は、定義済みのクエリを実 行して Rational Synergy ビルドの内容についての情報を収集できます。 [Rational](http://publib.boulder.ibm.com/infocenter/rsdp/v1r0m0/index.jsp) Change の定義済みビルド管理クエリの詳細については、Rational Change [ユーザー](http://publib.boulder.ibm.com/infocenter/rsdp/v1r0m0/index.jsp) ヘルプの「CM ビルド情報のクエリ」を参照してください。

# <span id="page-11-0"></span>ビルド管理のロード マップ

以下に、チームのビルド管理を準備、実施するために必要な各操作について 簡単に説明します。これらのタスクは、新たなプロジェクトを開始するたび に実行します。

<span id="page-11-1"></span>準備

- **•** [環境設定](#page-25-2)
- **•** 統合テスト [プロジェクトの作成](#page-34-1)
- **•** システム テスト [プロジェクトの作成](#page-35-1)

#### <span id="page-11-2"></span>継続的な統合テスト サイクル

- **•** [プロジェクトの更新](#page-56-2)
- **•** [コンフリクトの検出](#page-66-2)
- **•** [ビルドとテスト](#page-45-3)
- **•** 開発者にテスト [ベースラインを公開](#page-79-1)

<span id="page-11-3"></span>システム テスト サイクル

- **•** [特定のタスクを使用するビルド](#page-49-1)
- **•** [プロジェクトの更新](#page-56-2)
- **•** [コンフリクトの検出](#page-66-2)
- **•** [ビルドとテスト](#page-48-3)

<span id="page-11-4"></span>ソフトウェアのリリース

- **•** [ソフトウェアのリリース](#page-50-1)
- **•** [新しいリリースの準備](#page-51-1)

# <span id="page-11-5"></span>特殊な考慮点

後半の章では特殊なトピックについて説明しています。これらのトピックは 基本の範囲外のものです。サイトで必要にならない場合もありますが、説明 を読み、特殊な状況が発生した場合の対処方法を把握しておいてください。

3 Rational Synergy ビルド マネージャ ガイド リリース 7.1a

# <span id="page-12-0"></span>表記規則

このドキュメントで使用されている表記規則について説明します。

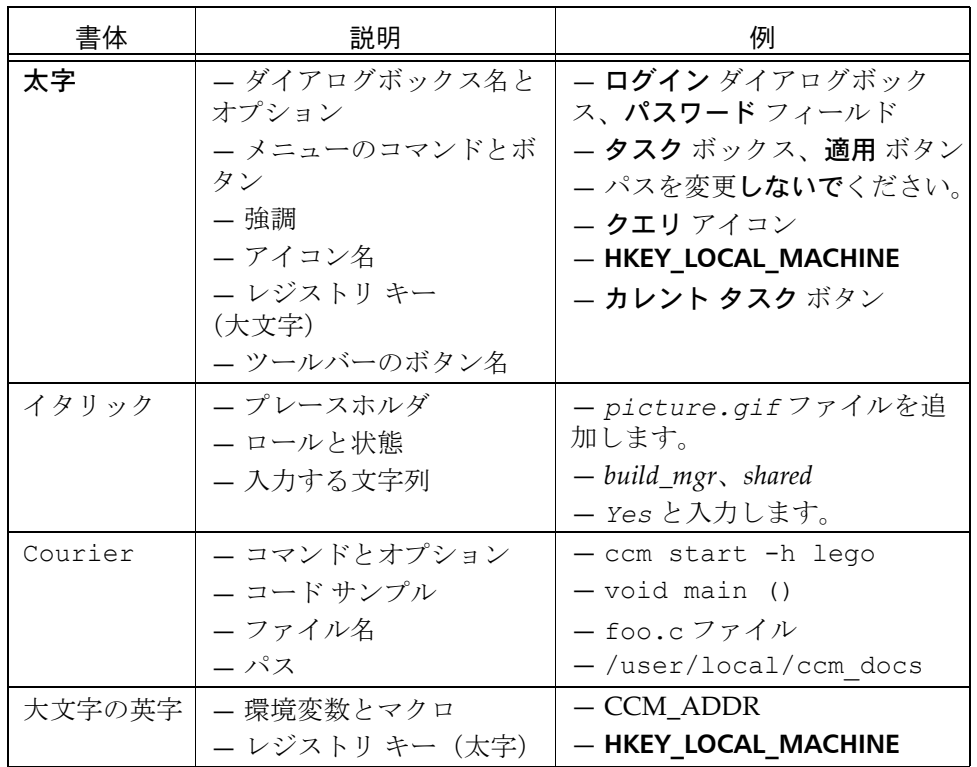

注記: Rational Synergy ソフトウェアに関する重要な情報です。

注意!注意しないとデータベース、データベースサーバー、 Rational Synergy ソフトウェアの統合システムの一部、また はシステムに被害を及ぼす情報を提供します。

# <span id="page-13-0"></span>コマンドライン インターフェイス

Rational Synergy は、サポートされているすべてのプラットフォームで CLI をサポートします。すべての Rational Synergy コマンドを、UNIX® のシェル または Windows® のコマンド プロンプトから実行できます。

## <span id="page-13-1"></span>オプション区切り文字

デフォルトでは、オプション区切り文字として、Windows クライアントはス ラッシュ(/)をサポートし、UNIXクライアントはダッシュ(-)をサポー トします。本書の例では、両方の区切り文字を使用します。

# <span id="page-13-2"></span>標準

テキスト ファイルの編集方法の説明にはメモ帳(Windows)、または vi (UNIX)コマンドを使用しています。メモ帳および vi は Rational Synergy の デフォルトのテキスト エディタです。別のテキスト エディタを使用する場合 は、適切なコマンドを代わりに使用してください。

# <span id="page-14-0"></span>**Rational Synergy** の変更点

リリース 7.1a では、Rational Synergy のグラフィカル インターフェイスおよ びコマンドライン インターフェイスに、ビルド管理操作が組み込まれました。 その他のグラフィカル インターフェイスは、本リリースでは Rational Synergy Classic と呼ばれています。

このドキュメントでは、CLI を使用する手順については、旧リリースの Rational Synergy Classic CLI のコマンドとデフォルト設定を使用した手順を 記載しています。新しい Rational Synergy CLI(ウェブ モード)を使用する 場合は、必ず使用するインターフェイスのデフォルト設定を確認してくださ い。デフォルト設定については、[Rational Synergy CLI](http://publib.boulder.ibm.com/infocenter/rsdp/v1r0m0/index.jsp) ヘルプ、ウェブ モー [ドで](http://publib.boulder.ibm.com/infocenter/rsdp/v1r0m0/index.jsp)説明されています。

# <span id="page-14-1"></span>ウェブ モードとトラディショナル モード

Rational Synergy 7.1a では、Rational Synergy クライアントが HTTP プロト コルでウェブベースの Rational Synergy サーバーと通信する、新しいアーキ テクチャを導入し、ワイドエリア ネットワーク(WAN)の機能を拡張しま した。このアーキテクチャは、クライアントとサーバー間でパラレル非同期 ネットワーク通信を使用することで、ネットワーク待機時間への依存を軽減 します。

Rational Synergy 7.1a では、従来のネットワーク通信を置き換えるのではな く、ウェブ モードとしてこの新しいアーキテクチャを導入しています。従来 の RFC アーキテクチャはトラディショナル モードとして継続しており、これ を利用することも可能です。

ほとんどの開発者とビルド マネージャはウェブ モードを使用できます。ただ し、管理機能や高度な機能を利用するユーザーは、トラディショナル モード を使用する必要があります。トラディショナル モードは、Synergy 6.5a と同 じように動作します。

以下の操作を行う場合は、Classic Client の CLI または GUI を使用する必要 があります。

- **•** 大部分の管理操作
- **•** データの移行

このドキュメントでは、CLI から実行するコマンドについて、Rational Synergy Classic CLI を使用した操作を記載しています。

Rational Synergy の変更点の詳細については、*Readme* を参照してください。

# <span id="page-15-0"></span>**Rational** 製品のドキュメント

Rational 製品のドキュメントは、ドキュメント DVD では HTML と PDF 形式 で、IBM® Rational® Information Center(http://publib.boulder. ibm.com/infocenter/rsdp/v1r0m0/index.jsp)では PDF 形式で提供 されています。 DVD を共有ドライブにマウントすることで、すべてのユー ザーがドキュメントを利用できるようになります。

*Readme* の内容は、ドキュメントおよびすべての Rational Synergy ヘルプ シス テムの内容に優先します。 Rational Synergy ユーザーは、IBM Rational Information Center から最新版の *Readme* を入手できます。

# <span id="page-15-1"></span>**Rational Synergy** ヘルプ システム

ここでは、使用するさまざまなインターフェイスで利用可能なヘルプ システ ムについて説明します。ビルド マネージャ ガイドでは、いくつかのインター フェイスとヘルプ システムについても記述しています。このドキュメントで は、CLI を使用する手順については、Rational Synergy Classic CLI を使用し た手順を記載しています。詳細については、<u>[Rational Synergy](#page-14-0) の変更点</u> を参 照してください。

Rational Synergy リリース 7.1a 用の Synergy Classic コマンドライン イン ターフェイス(CLI)ヘルプには、サポートされるコマンドがすべて含まれて います。ただし、いくつかのデータベース管理コマンドについては、『管理者 ガイド』にのみ記載されています。

Rational Synergy Classic グラフィカル ユーザー インターフェイス (GUI)に は、GUI から開くヘルプ システムと同様の情報が含まれます。Rational Synergy Classic のヘルプ システムには CLI のヘルプもありますが、最新のコ マンド ライン情報ではなく、新規コマンドとオプションが含まれていません。 このリリースで使用可能な最新のコマンドとオプションを確認するには、コ マンドライン インターフェイスの使用中にヘルプを起動してください。

Rational Synergy Classic インターフェイスの最新のヘルプは、リリース 6.3 用 のものです。Rational Synergy Classic GUI は、リリース 6.3 以降大きな変更 はありません。具体的な変更点については、*Readme* を確認してください。

どのヘルプが表示されているのかが分からない場合は、各ヘルプ ページの フッターを見ればリリースが確認できます。また、Rational Synergy Classic (CLI、GUI とも)のヘルプの背景は青、Rational Synergy のヘルプの背景は 白です。

7 Rational Synergy ビルド マネージャ ガイド リリース 7.1a

# <span id="page-16-0"></span>**Readme**

Rational Synergy の *Readme* には Rational Synergy の新しい機能の説明、ド キュメントのアップデート、トラブルシューティング、IBM Rational ソフト ウェア サポートのお問い合わせ方法、および既知のエラーに関する情報があ ります。インストール ガイドの最新のアップデートは、*Readme* を参照してく ださい。

Readme は、製品 DVD および [Rational Synergy Information Center](http://publib.boulder.ibm.com/infocenter/rsdp/v1r0m0/index.jsp) に HTML 形式で用意されています。

*Readme* の内容は、マニュアルおよびヘルプの内容に優先します。

# <span id="page-17-0"></span>**IBM Rational** ソフトウェア サポートへの問い合わせ

お手持ちのリソースで、問題が解決されない場合は、IBM®Rational® ソフト ウェア・サポートに連絡してください。IBM® Rational® ソフトウェア・サポー トでは、製品の問題解決に関する支援を行っています。

# <span id="page-17-1"></span>前提条件

IBM Rational ソフトウェア・サポートに問題を送信するには、有効な Passport Advantage® ソフトウェア保守契約が必要です。パスポート・アドバンテージ は、IBM の包括的ソフトウェア・ライセンスおよびソフトウェア保守 ( 製品 のアップグレードおよび技術支援) オファリングです。次のサイトからオンラ インでパスポート·アドバンテージに登録できます。[http://www.ibm.com/](http://www.ibm.com/software/lotus/passportadvantage/howtoenroll.html) [software/lotus/passportadvantage/howtoenroll.htm](http://www.ibm.com/software/lotus/passportadvantage/howtoenroll.html)

- **•** パスポート・アドバンテージについて詳しくは、パスポート・アドバン テージ FAQ ([http://www.ibm.com/software/lotus/passportadvantage/](http://www.ibm.com/software/lotus/passportadvantage/brochures_faqs_quickguides.html) [brochures\\_faqs\\_quickguides.html\)](http://www.ibm.com/software/lotus/passportadvantage/brochures_faqs_quickguides.html) にアクセスしてください。
- **•** さらに支援が必要な場合は、IBM 担当員に連絡してください。

問題をオンラインで (IBM Web サイトから ) IBM Rational ソフトウェア・サ ポートに送信するには、さらに以下が必要です。

- **•** IBM Support Web サイトの登録ユーザーであること。登録について詳し くは、<http://www-01.ibm.com/software/support/> を参照してください。
- **•** 許可された呼び出し元としてサービス要求ツールにリストされているこ と。

# <span id="page-17-2"></span>問題報告について

次のようにして、IBM Rational ソフトウェア・サポートに問題を送信します。

**1.** お客さまの問題のビジネス・インパクトを判別します。 IBM へ問題を報告 する際は、重大度レベルを問われます。そのため、報告する問題とそのビ ジネス・インパクトを理解して、評価する必要があります。

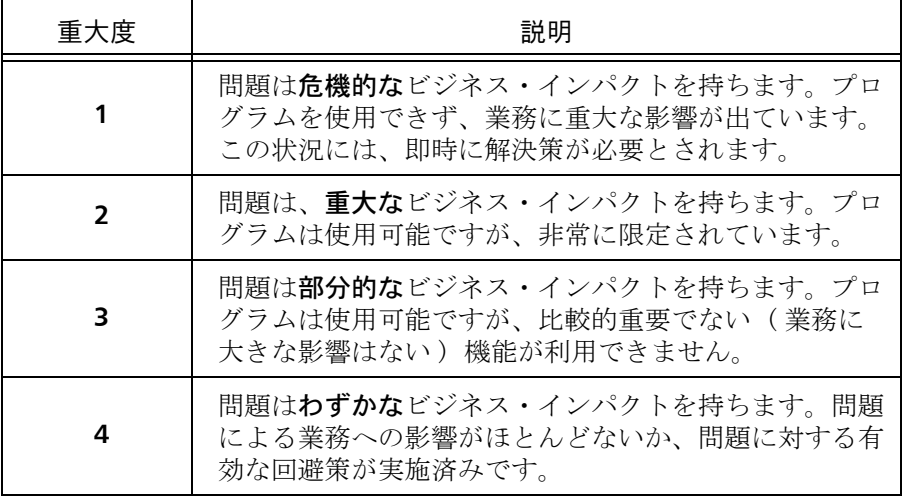

重大度のレベルを決めるにあたっては、下表を参照してください。

- **2.** 問題を説明して、背景情報を収集します。 IBM に問題を説明する際は、な るべく具体的に説明してください。IBM Rational ソフトウェア・サポー トの専門家が、問題を解決するために効果的な支援をできるように、関 連するすべての背景情報を含めてください。時間を節約するために、以 下の質問の答えを用意してください。
	- **•** 問題の発生時に実行していたソフトウェア(複数可)のバージョンは 何ですか ? 次のオプションを使用して、正確な製品名とバージョンを判別するこ とができます。
		- **•** IBM Installation Manager を始動して、「ファイル」 > 「インストー ル済みパッケージの表示」を選択します。パッケージ・グループ を展開し、パッケージを選択して、パッケージ名およびバージョ ン番号を確認します。
		- **•** 製品を始動して、「ヘルプ」 > 「製品情報」をクリックし、オファ リング名とバージョン番号を確認します。
	- **•** オペレーティング・システムおよびバージョン番号 ( サービス・パッ クまたはパッチを含む ) は何ですか ?
	- **•** 問題の症状に関連するログ、トレース、およびメッセージはあります か ?
	- **•** 問題を再現できますか ? 再現できる場合は、問題を再現するための手 順は何ですか?
	- **•** システムに変更を加えましたか ? 例えば、ハードウェア、オペレー ティング・システム、ネットワーキング・ソフトウェア、またはその 他のシステム・コンポーネントに変更を加えましたか?
- **•** 現在、問題に対する何らかの回避策を使用していますか ? 使用してい る場合は、問題の報告時にその回避策も説明する準備をお願いしま す。
- **3.** IBM Rational ソフトウェア・サポートに問題を送信します。次の方法で、 IBM ソフトウェア・サポートに問題の送信ができます。
	- **•** オンラインの場合 **:** IBM Rational ソフトウェア・サポートの Web サ イト [\(https://www.ibm.com/software/rational/support/](https://www.ibm.com/software/rational/support/)) にアクセスし て、Rational サポート・タスク・ナビゲーターで「サービス要求を開 く **(Open Service Request)**」をクリックします。エレクトロニック問 題報告ツールを選択し、「問題管理レコード (PMR) (Problem Management Record (PMR))」を開き、問題についてご自身の言葉で 正確に記述してください。

サービス要求を開く方法について詳しくは、[http://www.ibm.com/](http://www.ibm.com/software/support/help.html) [software/support/help.html](http://www.ibm.com/software/support/help.html) にアクセスしてください。

IBM Support Assistant を使用してオンラインのサービス要求を開く こともできます。詳しくは、[http://www-01.ibm.com/software/](http://www-01.ibm.com/software/support/isa/faq.html) [support/isa/faq.html](http://www-01.ibm.com/software/support/isa/faq.html) を参照してください。

- **•** 電話の場合:国または地域別の電話番号を調べるには、[http://](http://www.ibm.com/planetwide/) [www.ibm.com/planetwide/](http://www.ibm.com/planetwide/) の「IBM directory of worldwide contacts」で、お住まいの国名または地域名をクリックします。
- **IBM** 担当員に依頼する場合:オンラインまたは電話で IBM Rational ソフトウェア・サポートにアクセスできない場合は、IBM 担当員に連 絡してください。必要な場合は、お客さまに代わって、IBM 担当員が サービス要求を開くことができます。[http://www.ibm.com/](http://www.ibm.com/planetwide/) [planetwide/](http://www.ibm.com/planetwide/) で、各国への詳しい連絡先情報を検索できます。

送信した問題が、ソフトウェアの障害に関するものか、資料の欠落や不正確 な記述によるものである場合は、IBM ソフトウェア・サポートはプログラム 診断依頼書 (APAR) を作成します。APAR には、問題の詳細が記述されます。 IBM ソフトウェア・サポートは可能な限り、APAR が解決されてフィックス が提供されるまでの間に実施できる回避策を提供します。IBM は、同一の問 題を経験している他のユーザーが同じ解決方法を利用できるように、ソフト ウェア・サポート Web サイトに解決済みの APAR を公開し、毎日更新してい ます。

# <span id="page-21-0"></span>**2 そうしゃ エンジェット** ビルド管理の準備

<span id="page-21-1"></span>ビルド管理とは、企業のソフトウェア製品をビルドし、管理するプロセスです。 企業が Rational Synergy を使用してコードを管理する場合、ソフトウェア製品 のビルドと管理はビルド マネージャが担当します。

ビルド マネージャとは、以下のプロセスを管理する責任を負う人です。

- **•** ソフトウェアの初期バージョンからベースラインを作成する
- **•** ソフトウェアの構造の体系化および精緻化
- **•** テストおよびステージング用ビルド管理プロジェクトの設定
- **•** プロセス ルールやフォルダ テンプレートの設定とメンテナンス
- **•** 開発者からのソフトウェア変更の収集とテスト エリアの構築
- **•** Rational Change のレポートを生成し、ビルドに含まれる/含まれない機 能とタスクを調べる
- **•** 顧客リリースなどの重要なマイルストーンでのソフトウェア凍結
- **•** チームで使用する構成情報(プラットフォーム値やリリース値など)の設 定
- **•** 開発者へ最新の構成を提供
- **•** 不要となったベースラインの削除
- **•** 問題の特定や修正タスク作成のための旧ソフトウェア リリースの再作成

この一覧は、ビルド管理における責任項目を簡単にまとめたものです。各項目 にはそれぞれ特定の作業が含まれます。このドキュメントではそのすべてにつ いて詳しく説明します。

# <span id="page-22-0"></span>作業を開始する前に

次のセクションに進む前に、以下の準備操作を実行します。

#### <span id="page-22-1"></span>**UNIX** のビルド マネージャ

- **•** *ccm\_root* グループのメンバーになる。 すべてのビルド マネージャとユーザー *ccm\_root* は、UNIX ネットワーク の *ccm\_root* グループのメンバーである必要があります。システム アドミ ニストレータに確認してください。
- **•** *build\_workarea* ディレクトリのグループを *ccm\_root* に設定する。 *build\_workarea* は、すべてのビルド管理ワークエリアを格納するディレク トリです。*build\_workarea* ディレクトリの権限は、グループが読み書きで きるように設定します。

su ccm\_root cd /*shared\_directory* mkdir *build\_workarea* chgrp ccm\_root *build\_workarea* chmod 775 *build\_workarea* chmod g+s *build\_workarea*

# <span id="page-22-2"></span>すべてのビルド マネージャ

**•** 更新中のパラレル通知を選択する。

Rational Synergy CLI からビルドする場合は、ログファイルにパラレル通 知が表示されるように環境を設定します。これで、開発者のパラレル バー ジョンがチェックイン時にマージされているか判断でき、構成に問題が ある場合は警告が受けられます。GUI または CLI のいずれを使用してビ ルドする場合でも、メンバーシップ コンフリクトの検出 操作を行ってパ ラレル コンフリクト(およびその他のコンフリクト)を検出します。

Rational Synergy Classic の初期設定ファイルの [Options] セクション で、次に示す reconfigure\_parallel\_check オプションを設定し、 セッションを再開します。

reconfigure\_parallel\_check = TRUE

reconfigure\_parallel\_check を設定すると、一連の更新候補が同じ スコアを持って並列になっている場合、ccm\_ui.log に以下のような警 告メッセージが表示されます。

Warning: Parallel versions selected by selection rules, latest create time will be used: save.c-3 save.c-2.1.1

- **•** このリリースで作業しているチームがどのようにパラレル バージョンを 使用するかを決定する、リリース プロパティを設定する。選択肢は、パ ラレル チェックアウトとパラレル チェックインの両方を許可するか、パ ラレル チェックアウトのみ許可してパラレル チェックインを禁止する か、またはどちらも禁止するかです。
- **•** ビルド管理ワークエリアを設定する。

ビルド管理ワークエリアに使用するディレクトリを設定します。ディレク トリは、ユーザー全員がアクセスできる、共有ドライブまたは NFS マウ ントされたパーティション上に設定する必要があります。

**Windows** のビルド マネージャ:すべてのビルド マネージャが共有ドライブ に対してすべての権限を持ち、同じドライブ文字を使用してドライブをマウ ントするようにします。

ワークエリア パス テンプレートを共有アクセスに設定

他のビルド マネージャがアクセスできるように、ビルド管理プロジェクトの ワークエリアを共有ロケーションに作成するため、ワークエリア パスのテン プレートを設定してください。

ワークエリア パスは、デフォルトで C:¥Documents and Settings¥ username¥My Documents¥Synergy¥ccm wa (Windows ユーザー) または *home*/ccm\_wa (UNIX ユーザー)です。home はホーム ディレクトリです。

- **1.** ワーク ペインで、ワークエリア タブをクリックします。
- **2.** デフォルト パス変更ボタンをクリックします。

オプション ダイアログボックスが表示されます。

**3.** ベース ディレクトリ フィールドに、ビルド管理プロジェクトを置く共有 ロケーションを指定します。

Windows ユーザーと UNIX ユーザーのどちらも、**+** データベース名 オプショ ンは選択したままにします。これによって、ベース ディレクトリにデータベー ス名が付加されます。

既存のビルド管理プロジェクトのワークエリア パスを共有ロケーションに設 定し直す必要があります。

また、ワークエリアをリリース固有またはプラットフォーム固有のワークエ リアに分割できます。これは、ビルド マネージャが多数のプロジェクトをカ スタム構造に組み入れるのに便利です。

たとえば、ビルドする vista と winxp の2つのプラットフォームそれぞれに toolkit プロジェクトがあるとします。ワークエリアテンプレートを N:¥network disk¥Synergy¥shared¥ccm wa¥%release¥%platform (Windows ユーザー) または home/ccm\_wa/%release/%platform (UNIX ユーザー)に設定すると、ワークエリアは以下のようになります。

#### Windows  $\Box - \mathfrak{t}$  :

¥user¥local¥shared¥ccm wa¥shared¥2.8¥vista¥toolkit ¥user¥local¥shared¥ccm wa¥shared¥2.5¥winxp¥toolkit

#### UNIX ユーザー:

/user/local/shared/ccm wa/2.8/solaris/toolkit /user/local/shared/ccm wa/2.5/linux/toolkit

# <span id="page-25-2"></span><span id="page-25-0"></span>環境設定

ビルドするアプリケーションのタイプに合わせて環境設定を行う必要があり ます。環境設定の方法については、以下のセクションで説明しています。

- **•** 標準リリース
- **•** 複数プラットフォームでのアプリケーション開発
- **•** 複数リリースのためのアプリケーション開発

#### <span id="page-25-1"></span>プラットフォーム ファイルについて

注記:アプリケーションを複数のプラットフォームで開発 する必要がある場合、必ずこのセクションと[パラレル](#page-32-0) リ リースとパラレル [プラットフォームについて](#page-32-0)を読んでくだ さい。

プラットフォームは更新操作でも使用します。更新では、プラットフォーム 値を使用してプロジェクトを更新し、最適なオブジェクトに書き換えます。

プラットフォーム名を指定し、続けて2つ以上の空白またはタブ、およびセ ミコロンを入れる必要があります。例:IBM-AIX

プラットフォーム ファイルの値は、アプリケーションをビルドするプラット フォームに応じて定義できます。

変更するプラットフォーム ファイルは om\_hosts.cfg というもので、 CCM\_HOME¥etc (Windows サーバー) または \$CCM\_HOME/etc (UNIX)に あります。このファイルは、Rational Synergy を使用するすべてのセッション に適用されます。

代わりに、データベースごとに異なるプラットフォーム リストを使用するこ ともできます。このためには、om\_hosts.cfg ファイルを、*CCM\_HOME*¥etc (Windows サーバー)または \$CCM\_HOME/etc(UNIX)ディレクトリから データベースの **etc** ディレクトリにコピーし、編集してそのデータベース固 有のプラットフォームとホストを設定します。

**Windows** クライアント ユーザー:データベースごとにプラットフォーム ファイルを定義してください。これは、開発者は通常独自の Rational Synergy インストール エリアを持っているからです。

新しい値を表示するには、変更後、ビルド マネージャとそのデータベースの すべてのユーザーがセッションを再開する必要があります。プロパティ ダイ アログボックスのプラットフォームリストを使用して新しい値を表示しま す。

プラットフォーム値の設定は任意です。プラットフォーム値を使用する必要 があるのは、複数のハードウェア プラットフォーム/オペレーティング シス テム上で、または複数のハードウェア プラットフォーム/オペレーティング システム用に、ソフトウェアの複数バージョンをビルドする場合のみです。

# <span id="page-26-0"></span>プラットフォーム設定

- **1. Rational Synergy 管理ユーザー (Windows) または ccm\_root (UNIX) と** してログ オンします。
- **2.** *CCM\_HOME*¥etc(Windows)、\$CCM\_HOME/etc(UNIX)、またはデータ ベースにある om\_hosts.cfg om\_hosts.cfg ファイルを編集します。
- **3.** ファイルを保存して閉じます。
- **4.** Rational Synergy 管理ユーザー(Windows)または *ccm\_root*(UNIX)と して終了します。

# <span id="page-26-1"></span>リリースについて

注記:複数のリリースが必要な場合、必ずこのセクション とパラレル リリースとパラレル [プラットフォームについ](#page-32-0) [てを](#page-32-0)お読みください。

注記:Rational Synergy のすべてのプロジェクトとタスク に リリース値を設定してください。

Rational Synergy は、ソフトウェア アプリケーションのリリースを保存しま す。リリースにより、プロジェクト、タスク、フォルダを特定のリリースに 当てることができます。また、リリースは、各リリース用にどのオブジェク ト バージョンが開発されたかを把握するのに役立ちます。

ビルド マネージャのみがリリースの作成や変更を行うことができます。リ リース プロパティ ダイアログボックスでリリースを表示できます。Rational Synergy データベースごとにリリースのセットがあります。Rational Synergy Distributed(DCM)を使用するとデータベース間でリリースを転送できます。 リリースにはチームのプロセスに影響を及ぼす以下のような設定がありま す。

- **•** リリースでパラレル開発を許可するかどうかを定義できる。
- **•** リリースは、そのリリースに使用できるプロセス ルールを識別すること で、チームのプロセスを定義する。

たとえば、典型的なリリースとして以下のようなものがあります。この例で は、ビルド マネージャが作成したリリースを示します。これは、[コンポーネ](#page-130-0) [ント名](#page-130-0)と[コンポーネント](#page-130-1) リリースで構成されます。リリースはユーザーが見 るものです。

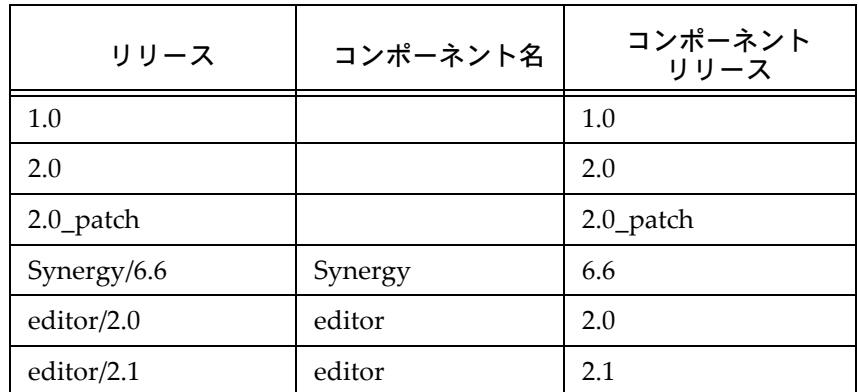

リリース名はコンポーネント名(オプション)とリリース区切り文字(デフォ ルトはスラッシュ)、およびコンポーネント リリースで構成されます。コン ポーネント名はアプリケーションまたはコンポーネントの名前を示します。 たとえば、**Synergy** または **editor** などがあります。コンポーネント リリース は、アプリケーションまたはコンポーネントの特定のリリースを識別します。 コンポーネント名はリリースの必須部分ではありません。上記のテーブルの 1行目で、**1.0** コンポーネント名にコンポーネントがないので、Rational Synergy では空白になります。

新しいリリースを作成する場合、既存のリリースをもとに作成すると、新し いリリースはそのリリースの属性を引き継ぎます。

リリースには任意の 117 文字までの文字列を使用できます (コンポーネント 名には 85 文字まで、コンポーネント リリースには 32 文字までの文字列を使 用できます)。たとえば、**Integrations/telecom\_patch** のようなリリースも あります。

コンポーネント名およびコンポーネント リリースの先頭には、以下の文字を 使用できません。

#### **/ ¥ ' " : \* ? [ ] @ % - + ~** 空白、タブ

2 番目以降の文字列には、以下の文字を使用できません。

#### **/ ¥ ' " : \* ? [ ] @ %**

コンポーネント名とコンポーネント リリースには、バージョン区切り文字(デ フォルトは **–**)を使用できますが、制限文字は使用できません。

オブジェクトがチェックアウトされると、Rational Synergy はカレント タス クから新規オブジェクトにリリースをコピーします。

#### <span id="page-28-0"></span>リリース値の変更

Rational Synergy には、リリース値を変更する方法がいくつかあります。以 下の手順については、Rational Synergy ヘルプを参照してください。

- **•** [リリースの作成またはコピー](http://publib.boulder.ibm.com/infocenter/rsdp/v1r0m0/index.jsp) 既存リリースをベースとしないリリースを定義するときは、リリースを 作成します。既存リリースを活規リリースを定義するときは、リ リースをコピーします。
- **•** オブジェクト (リリース)の削除

この一般的な削除トピックには、データベースからリリースを削除する 場合の説明もあります。

**•** リリース [プロパティの修正](http://publib.boulder.ibm.com/infocenter/rsdp/v1r0m0/index.jsp)

既存リリースを変更するときは、この手順を行います。

リリース 7.1a は、ベースラインの[コンポーネン](#page-130-2)ト タスク (コンポーネン ト [タスク](#page-130-2))の自動作成をサポートしています。コンポーネント タスクオ プションは、リリース プロパティ ダイアログボックスのチェックボック スです。詳細については、Rational Synergy ヘルプを参照してください。

# <span id="page-28-1"></span>目的とプロセス ルールについて

「目的」は、同じプロジェクトの複数の prep(準備) バージョン、shared (共 有)バージョン、*working*(作業)バージョン、*visible*(可視)バージョンを、 複数のテスト レベルなど、用途別に設定するために使用します。プロジェク トにはそれぞれ目的があります。プロジェクトの目的によってプロジェクト の状態が決まり、更新時に確実に正しいメンバーが選択されるようになりま す。

通常は、目的を変更する必要はありません。目的の作成が必要なときは、 Rational Synergy ヘルプ[の目的の作成](http://publib.boulder.ibm.com/infocenter/rsdp/v1r0m0/index.jsp)を参照してください。

各リリースにはそのリリースで有効なプロセス ルールのリストがあります。 これにより、特定のリリースに対するチームのプロセスを管理し、異なるリ リースの作業を行うチームに異なるプロセスを使用させることができます。

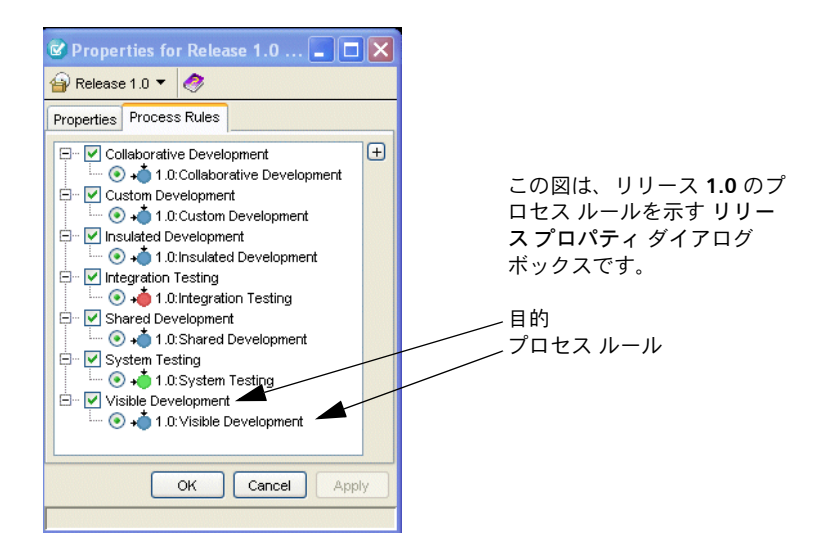

プロセス ルールは、プロジェクトがどのように更新されるかを指定するもの です。プロセス ルールを使用するには、プロジェクトにリリースと目的が必 要です。プロジェクトのリリースと目的の組み合わせにより、プロジェクト が使用するプロセス ルールを決定します。リリースの目的ごとに 1 つのアク ティブなプロセス ルールが存在します。

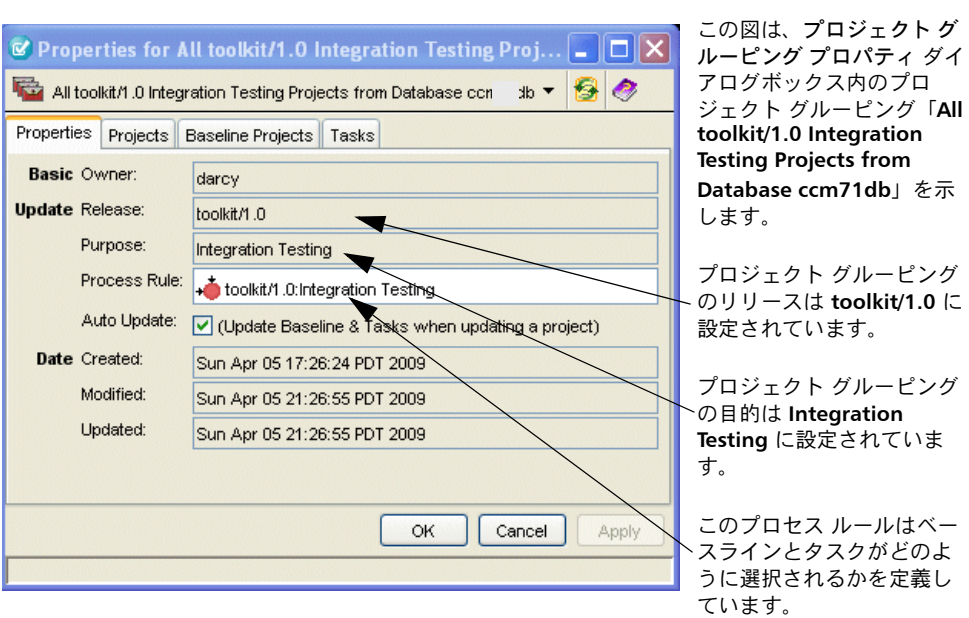

21 Rational Synergy ビルド マネージャ ガイド リリース 7.1a

Rational Synergy を初めて使用する場合は、デフォルトでデータベースがプ ロセス ルールを使用するよう設定されています。

Rational Synergy Classic で手動プロジェクトを使用している場合、プロジェ クトに手動更新プロパティを使用するように設定された既存テンプレートが あるかもしれません。チームがリリースの途中でプロセス ルールへの変換を 行う場合は[、プロジェクトの変換の](#page-120-2)変換プロセスを参照して操作します。変 換後、パラレル リリースとパラレル [プラットフォームについて](#page-32-0)を読んで準備 を続行します。

# <span id="page-30-0"></span>新規リリースのためのプロセス ルールの使用

標準目的の名前はリリース 6.5a で変更されました。元の標準目的のバージョ ンを 6.4a または 6.5a で修正している場合、7.1a へのアップグレードによっ て、目的のコピーが保存され新しい標準目的の名前に変更されます。あるい は新しい標準目的が作成されます。標準目的を修正した場合は、アップグレー ド後に、その目的がニーズに合っているかどうか確認してください。合って いない場合は、標準目的を修正せずに新しい目的を作成してください。

## <span id="page-31-0"></span>個別開発と共同開発

開発者が、統合テストを通過するまで他の開発者の変更を受け取りたくない 場合、個別開発を行います。個別開発は、作業中の他の開発者の変更の影響 を受けない、安定した環境です。

開発者が、統合テストを通過するのを待たずに他の開発者の最新の変更を受 け取りたい場合、共同開発を行います。共同開発では、変更終了と同時に他 の開発者の変更を共有できます。

開発者がプロジェクトをチェックアウトするとき、プロジェクトの目的とし て **Insulated Development**(個別開発)または **Collaborative Development** (共同開発)を選択できます。プロジェクトの目的はプロパティ ダイアログ ボックスで変更できます。プロジェクトの目的により、プロジェクトの更新 時に追加されるタスクが決まります。個別開発ではプロジェクトに開発者の タスクと最新のテスト済みタスクが選択されます。共同開発では、プロジェ クトに開発者のタスクと完了済みタスク(テスト済みかどうかに関わらず)が 選択されます。

お互いの変更を取り込む時期をテスト後、またはチェックイン後のどちらに するか、チームで選ぶことができます。個別のレベルは、プロジェクトの更 新時に選択したオブジェクトによって決まります。プロセス ルールは、目的 ごとにプロジェクトの更新方法を定義するパターンです。これは、プロジェ クトの更新プロパティを自動設定することにより行われます。たとえば、デ フォルトで Rational Synergy には Insulated Development (個別開発)と **Collaborative Development**(共同開発)用のプロセス ルールがあります。

これらのプロセス ルールは **Insulated Development**(個別開発)と **Collaborative Development**(共同開発)の目的に対応しています。

#### <span id="page-31-1"></span>コンポーネント開発

コンポーネント開発では、再利用できる部品からアプリケーションを作成し ます。この開発では、同じ技術上の問題を何度も解決する必要がないため、開 発者はより規模の大きなソリューションの実装に注力できます。さらに、 Rational Synergy を使用することで、コンポーネントを数多くの構成に取り込 ませてそれぞれがユニークなソリューションとなるようにでき、拡張可能な 製品を開発できるようになります。

コンポーネントは、個々のファイルやプロジェクトです。Rational Synergy で はファイル バージョンの再利用が可能なので、あるプロジェクトで作成また はビルドしたファイル バージョンを、別のプロジェクトでも使用できます。 たとえば、ccmscci.dll ライブラリ ファイルは、そのソース コードがある ccmscci プロジェクトでビルドできますが、同じファイルを visual studio integration プロジェクトと rhapsody integration プロ ジェクトの両方で、メンバーとしてインクルードすることもできます。各プロ ジェクトには、必要に応じて、異なるバージョンのファイルを入れることが できます。

Rational Synergy 7.1a は、プロセスルールにコンポーネント開発用のフォル ダまたはフォルダテンプレートを含ませる形でコンポーネント開発をサポー トします。Rational Synergy は、コンポーネント開発をサポートするために 自動タスクとコンポーネントタスクを作成します。ただし、これらのタスク は、コンポーネント開発の間のみ使用されるため、通常はユーザーからは見 えません。

コンポーネント開発プロジェクトで使用される自動タスクとコンポーネント タスクを検索する、フォルダまたはフォルダテンプレートを作成して追加す ることができます。手順については、Rational Synergy ヘルプ[のコンポーネン](http://publib.boulder.ibm.com/infocenter/rsdp/v1r0m0/index.jsp) [ト開発用にフォルダまたはフォルダ](http://publib.boulder.ibm.com/infocenter/rsdp/v1r0m0/index.jsp) テンプレートをプロセス ルールに追加 を参照してください。

## <span id="page-32-0"></span>パラレル リリースとパラレル プラットフォームについて

パラレル リリースは、企業でアプリケーションの複数のリリースを同時に開 発する必要がある場合に発生します。たとえば、あるチームで **toolkit** アプリ ケーションのリリース **toolkit/3.0** の新機能に取り組んでいる一方で、別の チームがリリース **toolkit/2.1** のバグ修正の作業をしているような場合です。 同様に、複数のプラットフォームで 1 つのリリースを開発する場合がありま す。

パラレル プラットフォームやパラレル リリースをサポートするには、統合ビ ルド管理プロジェクト階層とシステム テスト ビルド管理プロジェクト階層 をそれぞれ 1 つ、ビルドする一意のリリースとプラットフォームの組み合わ せごとに作成します。

まだプラットフォーム[ファイルについて](#page-25-1)[とリリースについて](#page-26-1)を読んでいない 場合は、先に進む前に読んでください。

# <span id="page-32-1"></span>ベースラインについて

ベースラインは、特定の時点におけるユーザーのデータを表現するために使 われるプロジェクトとタスクのセットです。ベースラインにはさまざまな用 途があります。更新を行うとき、Rational Synergy は新規変更を探す開始点 としてベースラインを使用します。

統合テストとシステムテストごとにビルドを作成しておくと、テスターおよ び開発者はそのビルドに盛り込まれた一連の変更点を参照できます。通常は、 同一のリリースおよび同一の目的を持つすべてのプロジェクトに対して 1 つ のベースラインを作成します。たとえば、統合テスト用の各ビルドを作成す る際には、そのリリースのすべての統合テストプロジェクトを使うでしょう。 詳細については[、ベースラインの機能を](#page-71-2)参照してください。

## <span id="page-32-2"></span>リリース プロジェクト階層の管理

ビルド管理プロジェクトの作業を実行する前に、開始点として使用するプロ ジェクト階層を管理する必要があります。通常はアプリケーションの最後に

Rational Synergy ビルド マネージャ ガイド リリース 7.1a 24

リリースされたバージョンを使用します。すでに Rational Synergy を使用し ている場合は、最後に顧客にリリースしたプロジェクト階層からベースライ ンを作成することになるでしょう。

新規ユーザーでソース コードを Rational Synergy に移行していない場合は、 必ず *CM Live!* のドキュメントを読んでください。このドキュメントには、プ ロジェクト構造についての解説と、ソース コードの移行方法が記載されてい ます。

注記:新規プロジェクトには必ずベースラインを作成して ください。

## <span id="page-33-0"></span>ビルド管理プロジェクトについて

ビルド管理プロジェクトは、テスト エリアやリリースをビルド、テストする ためのステージング プロジェクトです。デフォルトでは、ビルド管理プロ ジェクトは統合テストとシステム テストの 2 つのテスト レベルをサポート します。したがって、アプリケーションのビルド管理プロジェクトを作成す るとき、通常は各プロジェクトに少なくとも 2 つのバージョンを作成します。

注記:アプリケーションは通常、プロジェクト階層に分か れた多数のプロジェクトで構成されています。本ガイドで は、ビルド管理プロジェクトつまり統合ビルド管理プロ ジェクトとは、プロジェクト階層全体(プロジェクト階層 がある場合)を意味します。

ビルド管理プロジェクトに目的とプロセス ルールを追加することにより、テ スト レベルを追加できます。たとえば、パフォーマンス テスト レベルを追加 するには、ビルド管理プロジェクト用の **Performance Testing** という名前の 目的を作成し、新しい目的のプロセス ルールを作成し、それに対応するビル ド管理プロジェクトのバージョンを作成します。

統合テストプロジェクトという最初のビルド管理プロジェクトにより、開発 者がチェックインした最新の完了タスクを取りまとめ、ビルドし、テストで きます。このプロジェクトのメンバーは、すべての完了タスクにクエリを適 用することによって取り込まれます。

統合テストプロジェクトを設定するには、統合テスト[プロジェクトの作成を](#page-34-0) 参照してください。

第2のビルド管理プロジェクトはシステム テストプロジェクトというもの で、ここでアプリケーションの取りまとめ、ビルド、テストをさらに細部に わたって行い、合意した品質基準を達成します。このプロジェクトのメンバー は、厳密に管理されたプロセスによって取り込まれます。

システム テスト プロジェクトを設定するには、システム テスト [プロジェク](#page-35-0) [トの作成を](#page-35-0)参照してください。

統合テスト プロジェクトまたはシステム テスト プロジェクトにビルド引数 を設定するとよい場合があります。たとえば、統合テスト エリアにデバッグ フラグを設定したり、システム テスト エリアに最適化フラグを設定したりし

てビルドする場合です。ビルドの詳細については[、ビルドのガイドライン](#page-39-2)を 参照してください。

注記:統合テストを実行しないプラットフォームがある場 合は、そのプラットフォーム向けの統合ビルド管理プロ ジェクト階層の作成は不要です。

#### <span id="page-34-1"></span><span id="page-34-0"></span>統合テスト プロジェクトの作成

新しいプロジェクト階層をベースラインからコピーして統合テスト エリアを 構築します。

- **1.** クエリ ダイアログボックスを使用してベースラインを検索します。
- **2.** ベースラインを右クリックし、プロジェクトのコピーを選択します。 プロジェクトのコピー ダイアログボックスが表示されます。
- **3.** リリース値を適切なリリースに設定します。

適切なリリースがリリース リストに表示されていない場合は、選択の再 表示を使用します。必要に応じて[、リリースのコピーまたは作成\(](http://publib.boulder.ibm.com/infocenter/rsdp/v1r0m0/index.jsp)Rational Synergy ヘルプで説明)を参照してください。

- **4.** 目的 を **Integration Testing**(統合テスト)に設定します。
- **5.** サブプロジェクトのコピー リストに、ベースライン用のプロジェクトが 表示されます。

これらのプロジェクト用のビルド管理ワークエリアに使用するつもりの 場所の一部が、Rational Synergy を実行しているシステムから見えないこ ともあります。その場合は見える場所にプロジェクトをコピーします。

たとえば、Windows と UNIX など、複数のプラットフォームでアプリ ケーションを開発する場合、Windows プロジェクトと UNIX プロジェク トは、それぞれ適切な Windows マシンと UNIX マシンを使用して個別に コピーする必要があります。また、複数リリース用のアプリケーション を開発する場合は、リリースごとに個別の統合テストプロジェクト階層 を作成する必要があります。

**6.** バージョン フィールドに名前を入力して、新しいプロジェクト バージョ ンをわかりやすい名前に変更します。コピーする複数のプロジェクトが それぞれ別のバージョンをもつ必要がある場合は、 > をクリックして 各プロジェクトのバージョンがユニークになるように設定します。

デフォルトを使用 をクリックし、各エントリに新しいバージョンを入力 します。

バージョンはプロジェクト階層のリリースとプラットフォームを示し、 目的が統合テストであることを示すものとします。たとえば、Windows XP® プラットフォームでリリース名 3.0 を使用する統合プロジェクトに は、**winxp\_3.0\_int** のバージョンが適切です。

**7.** ワークエリア パスを確認し、必要に応じて変更します。

- **8.** デフォルトで、Rational Synergy はプロジェクトのコピー後にすべての新 しいプロジェクトを更新します。新しいプロジェクトを更新したくない場 合は、新規プロジェクトの更新チェックボックスのチェックを外します。
- **9. OK** をクリックしてプロジェクトをコピーします。

統合テスト プロジェクト階層が作成されます。

注記:プロセスルールを使用しているため、更新プロパティ はすでに適切に設定されています。プロジェクトのリリー スと目的により、プロジェクトで使用されるプロセス ルー ルが決まります。プロジェクトのリリースと目的を正しく 設定していれば、更新プロパティ設定のために他に必要な 操作はありません。

# <span id="page-35-1"></span><span id="page-35-0"></span>システム テスト プロジェクトの作成

ベースラインから新しいプロジェクト階層をコピーします。このプロジェク トは、システム テスト エリアの構築に使用します。

- **1.** クエリ ダイアログボックスを使用してベースラインを検索します。
- **2.** ベースラインを右クリックし、プロジェクトのコピーを選択します。 プロジェクトのコピー ダイアログボックスが表示されます。
- **3.** リリース値を適切なリリースに設定します。

適切なリリースがリリースリストに表示されていない場合は、選択の再 表示を使用します。必要に応じて[、リリースのコピーまたは作成\(](http://publib.boulder.ibm.com/infocenter/rsdp/v1r0m0/index.jsp)Rational Synergy ヘルプで説明)を参照してください。

- **4.** 目的を **System Testing**(システム テスト)に設定します。
- **5.** サブプロジェクトのコピー リストに、ベースライン用のプロジェクトが 表示されます。

たとえば、Windows と UNIX など、複数のプラットフォームでアプリ ケーションを開発する場合、Windows プロジェクトと UNIX プロジェク トは、それぞれ適切な Windows マシンと UNIX マシンを使用して個別に コピーする必要があります。また、複数リリース用のアプリケーションを 開発する場合は、リリースごとに個別の統合テスト プロジェクト階層を 作成する必要があります。

**6.** バージョン フィールドに名前を入力して、新しいプロジェクト バージョ ンをわかりやすい名前に変更します。コピーする複数のプロジェクトがそ れぞれ別のバージョンをもつ必要がある場合は、 > をクリックして各 プロジェクトのバージョンがユニークになるように設定します。

デフォルトを使用 をクリックし、各エントリに新しいバージョンを入力 します。

バージョンはプロジェクト階層のリリースとプラットフォームを示し、目 的がシステム テストであることを示すものとします。たとえば、Windows
XP プラットフォームでリリース 3.0 を使用するシステム テスト プロ ジェクトには、**winxp\_3.0\_sys** のバージョンが適切です。

- **7.** デフォルトで、Rational Synergy はプロジェクトのコピー後にすべての新 しいプロジェクトを更新します。新しいプロジェクトを更新したくない 場合は、新規プロジェクトの更新チェックボックスのチェックを外しま す。
- **8.** ワークエリア パスを確認し、必要に応じて変更します。
- **9. OK** をクリックしてプロジェクトをコピーします。 システム テスト プロジェクト階層が作成されます。

# **3** ビルド管理の基本

サイトのビルド プロセスとは、サイトでテスト エリアを構築し、問題を発見 し、質の高い製品をビルドする過程です。ビルド プロセスは、規模に関わら ず、すべてのサイトで類似しています。

ビルド プロセスは以下の作業で構成されます。これらの作業は、製品リリー スの過程で何度も行うものです。これらの作業にはそれぞれいくつかの手順が あります。各作業で手順に従って操作していくと、ビルド管理プロセスが進行 します。

**•** 更新:ビルドするソフトウェアのセットを収集するため、ビルド管理プロ ジェクト階層を更新する。

プロジェクト階層を更新すると、階層のメンバーが更新され、ビルド管理 フォルダ内のタスクと関連付けられたオブジェクト バージョンになりま す。

更新については[、更新のガイドライン](#page-55-0)を参照してください。

- **•** コンフリクトを表示し解決:構成の潜在的問題を特定して修正するため、 コンフリクトを表示し解決する。 コンフリクトとは、プロジェクトの潜在的問題です。ただし、すべてのコ ンフリクトが必ずしも悪いというわけではありません。コンフリクトを解 決すると、プロジェクトの構成の問題を修正できます。
- **•** ビルド:最新の完了タスクでアプリケーションをビルドする。 ビルドについては[、ビルドのガイドライン](#page-39-0)を参照してください。
- **•** アプリケーションの提供:ユーザーがアプリケーションを実行してテスト できるよう CD やインストール エリアなどの形態にする。 アプリケーションの提供については[、テストのためのアプリケーションの](#page-42-0) [提供](#page-42-0)を参照してください。

# 作業を開始する前に

先に進む前に、必ず以下のことを行ったか確認してください。

- プロジェクトでプロセス ルールを使用する設定にした ([新規リリースの](#page-30-0) [ためのプロセス](#page-30-0) ルールの使用を参照してください)。
- **•** すべてのプラットフォームとリリースを含み、ビルドとテストを行うす べてのソフトウェアのある統合ビルド管理プロジェクト階層([統合テス](#page-34-0) ト [プロジェクトの作成](#page-34-0)を参照してください)を準備した。
- **•** すべてのプラットフォームとリリースを含み、ビルドとテストを行うす べてのシステム テスト ソフトウェアのあるシステム テスト ビルド管理 プロジェクト階層(システム テスト [プロジェクトの作成](#page-35-0)を参照してくだ さい)を準備した。
- **•** ビルド メカニズムがこれらのビルド管理プロジェクト階層で正しく機能 することを([ビルドのガイドラインを](#page-39-0)参照してください)検証した。

# ビルドについて

以下の 2 つのセクションで、ビルドを行う際に知っておく必要のあること、お よびビルド自動化の利点について説明します。

# <span id="page-39-0"></span>ビルドのガイドライン

**•** ビルド出力を見直す。

製品をビルドしたら、ログ ファイルにビルド プロセスの出力を取り込み、 注意してログを見直して、ビルドにエラーや問題の徴候がないか調べます (ビルドがバッチ ファイルまたはスクリプトで自動化されている場合は、 ログ ファイルに出力を取り込むことができます)。

**•** makefile の新しいバージョンを見直す。

ビルド環境は慎重に管理してください。ビルド環境は部分的にマネージャ の makefile で定義されているため、開発者がチェックインした makefile を見直し、ビルド環境に悪影響を及ぼすものでないことを確認する必要が あります。

たとえば、ある開発者が makefile をチェックアウトし、ライブラリ ファ イルの自分のテスト バージョンを参照するようにカスタマイズし、誤っ てその makefile をチェックインする場合などが考えられます(この結果、 ビルド マネージャのビルドが開発者のテスト ライブラリを参照するよう になり、いずれ問題を起こすことになります)。

**•** Java™ クラス ファイルを管理しない。

コンパイルされると、Java ソース ファイルによってクラス ファイルがい くつか生成されます。そのファイルのいくつかは名前が予めわかりませ ん。匿名内部クラスのクラス ファイルは、接尾辞として順番に番号が付 けられます。Java クラス ファイルを管理すると、そのような名前を持つ オブジェクトの履歴が意味を持たなくなります。別の時刻に作成された別 の匿名内部クラスを参照する可能性があるからです。また、クラスを削除 した場合、Java コンパイラはそのクラスのために存在していたファイル を削除しません。したがって、関連するオブジェクトをプロジェクトから 手作業で削除する必要があります。コンパイル前にすべてのクラス ファ イルを削除したとしても、ビルドのたびにそれら制御したクラス ファイ ル製品はすべて出現して変更されます。

クラス ファイルを管理する代わりに、jar ファイル(必要に応じて ear ファイルまたは war ファイル)をビルドしてそれを制御します。

**•** Rational Synergy のスクリプトとツールを管理する。

製品をビルドするためにスクリプトとツールが必要な場合、そのスクリプ トとツール自体を Rational Synergy を使って管理することを考慮すべき です。ソフトウェアの各リリースをビルドするためのツールを正しくバー ジョン管理して保持することで、旧リリースの再ビルドやパッチビルドが 容易になります。ただし、古いマシンやオペレーティング システムへの アクセスも可能である必要があります。

**• UNIX** ユーザー:

非管理製品ファイルは、必ず複数のビルド マネージャによって書き込み 可能であるようにしてください。

たいていの場合、チームで Rational Synergy 内ですべての製品を管理す ることはありません。ライブラリや実行形式ファイルなどの最上位製品 を管理し、**.obj** ファイルなどの中間製品は、ファイルが非常に大きくな る場合があるので、管理しないのが一般的です。中間製品を管理すると、 複数のユーザーによって製品ファイルのコピーが多数作成されるため、 データベースがすぐに大きくなってしまいます。非管理製品は、マネー ジャのワークエリアにのみ存在するようにします。

このような製品は管理されないため、Rational Synergy では所有者やアク セス権限を設定しません。したがって、複数のビルド マネージャがワー クエリアで非管理製品を更新できるようにするために、いくつかのス テップを実行する必要があります。ファイルを作成したビルド マネー ジャのみが変更できるという権限を付けて非管理製品が作成されると、 別のビルド マネージャは、まず非管理製品を削除しなければプロジェク トを再ビルドすることができません。

非管理製品が複数のビルド マネージャによって書き込み可能であるよう にするには、以下のステップを実行します。

- **•** ビルド マネージャのプライマリ グループを *ccm\_root* に設定し、新規 ファイルが *ccm\_root* グループに作成されるようにします。
- **•** 各ビルド マネージャの umask を、*owner*(所有者)と *group*(グルー プ)によって書き込み可能であるという権限を付けて新しい製品が作 成されるように設定します。
- **•** プラットフォームやシェルの一部では、自分の umask を設定しても、 ファイル権限が正しく設定されません。makefile を更新し、umask をサポートする Korn シェル(ksh)を使用するようにしてもよいで しょう。

代わりに、ビルド スクリプトまたは makefile を更新し、ビルド前に 中間製品を削除するか、そのファイルの権限を変更し、グループを設 定してビルド後のグループ書き込みアクセスを許可するようにする こともできます。

### ビルド管理プロセスの自動化

バッチ ファイルまたはスクリプトは、更新とビルドのプロセスを自動化する 優れた方法です。

自動化には以下のような利点があります。

- **•** ビルド プロセスが毎回同じ方法で実行されるので、再現性が高くなる。
- **•** ビルドの度に詳細を覚えておく必要がないので、エラーが発生しにくくな る。
- **•** 不在時や、夜間などシステムが頻繁に使用されないときにプロセスが実行 されるようスケジューリングできる。
- **•** マネージャ不在時は、他の人が代わってビルド プロセスを実施できる。
- **•** バッチ ファイルまたはスクリプト プログラムを作成して、更新とビルド のログを自動的にチェックし、不具合や問題の可能性を示すワードやパ ターンが見つかったら通知を受けるようにできる(これを自動化しても、 ログには目を通す必要があります)。

ビルドを自動化する場合は、問題発生時に診断ができるよう、必ず出力のロ グをとってください。

注記:ビルドを自動化した場合は、ビルド前にコンフリク トを解決することができません。コンフリクトがある場合、 ビルド サイクル(またはその一部)を再度実行する必要が 生じることがあります。

# <span id="page-42-0"></span>テストのためのアプリケーションの提供

アプリケーションを顧客に提供する一般的な方法には、ユーザーがアプリ ケーションを実行できる DVD、CD-ROM、インストール エリアがあります。 インストール エリアとは、ユーザーが実行できるよう、ソフトウェア アプリ ケーションのバージョンをインストールできるファイル システム内の場所で す。インストール エリアは、テスト、問題の再現、社内での独自のアプリ ケーション使用に利用します。このエリアは通常、実行形式ファイル、ライ ブラリ、バッチ ファイルまたはスクリプト、データおよびアプリケーション の実行に必要な環境設定ファイルで構成されます。

ビルド マネージャは、さまざまな用途のために多数のインストール エリアを 設定することになります。たとえば、チームが作業に当たっている一般リリー スのインストール エリア **rel\_int/3.2** などがあります。また、**rel\_sqe/3.2** な どという名前の、SQE チームが一般リリースをテストする他のインストール エリアもあるでしょう。さらに、サービスパック用のインストール エリア **rel\_sp/3.1** などもあるでしょう。

テストのためにアプリケーションを提供する方法にはさまざまなものがあり ます。一般的な方法の 1 つについてはインストール [プロジェクトの作成](#page-95-0)を参 照してください。

# ビルド作業フローの使用

サイトのビルド作業フローとは、サイトでテスト エリアを構築し、問題を発 見し、質の高い製品をビルドする過程です。ビルド マネージャは、以下を実 行する必要があります。

- **•** 頻繁な統合テスト サイクルの完了 各統合テスト サイクルには、ビルド プロセスのサイクル(更新、コンフ リクトの特定、コンフリクトの解決、ビルド、ベースライン)が含まれます。
- **•** いくつかのシステム テスト サイクルの完了

各システム テスト サイクルには、ビルド プロセスのサイクル(更新、コ ンフリクトの特定、コンフリクトの解決、ビルド、ベースライン)が含ま れます。

- **•** ソフトウェアのリリース
- **•** 新しいリリースの準備

各サイトで、以下の質問に対する答えを元に、テスト サイクルの頻度とテス トのレベルを決定する必要があります。

- **•** 製品の品質要件はどうなっているか。
- **•** ソフトウェアの変更の頻度はどの程度か。
- **•** 製品がどの程度リリースに近づいているか。
- **•** 製品のテストにどれだけの時間がかかるか。

以上の質問に対する答えにより、統合テスト サイクルとシステム テスト サイ クルを行う頻度が決まります。製品が頻繁に変更される場合は、統合テスト を頻繁に行う必要があるでしょう。リリースが近づいていれば、システム テ ストが主になるでしょう。

この作業フローは実際の組織に合わせて変更することもできます。

# 統合テスト サイクル

統合テスト サイクルには以下のステップが含まれます。

- **•** [更新](#page-45-0)
- **•** [コンフリクトの特定と解決](#page-45-1)
- **•** [ビルドとテスト](#page-45-2)
- **•** [ベースラインの作成](#page-46-0)

統合ビルドでは、開発者が新たに完了したタスクがすべてまとめられ、ビル ドされます。タスクは、統合テスト プロジェクト階層で使用する統合テスト プロセス ルールに基づいてまとめられます。

この時点ではソフトウェアに問題があることが多いので、ビルドが成功しな い場合もあります。目的は直ちに問題を発見することで、高品質なインストー ル エリアを構築することではありません。開発のこの時点では、ソフトウェ アはたいてい不安定です。

統合レベルのビルドに発生する問題でよくあるのは以下のようなものです。

- **•** パラレル ブランチがマージされていない(ある開発者の変更は取得して も、別の開発者の変更が得られない)。
- **•** 開発者が、自分が担当した変更の一部のみをチェックインした(特定の タスクを完了するのに必要な全オブジェクトを関連付けるのを開発者が 忘れている場合など)。
- **•** 2 人の開発者が矛盾するような変更を加えた(2 人が同じ名前で定義を追 加した場合など)。
- **•** 構文エラーのためにプログラムのコンパイルが失敗した(開発者が単体 テストを忘れた場合など)。

統合ビルド エリアは最近完了したタスクを含んでおり、安定した環境でない という点に注意してください。また、開発者が順次タスクを完了していくの に従って候補が頻繁に変わることも理由の1つです(これはごく普通のこと です)。

統合テスト サイクルを短くし、頻繁に実行してください。開発サイクルので きるだけ早い段階に問題を発見するのに役立つからです。また、個別開発プ ロジェクトを行う開発者は、タスクが統合テストを通過するまで、お互いの 変更を取り込まないでください。

統合サイクルは、ビルドとテストを毎日行い、タスクがテストを通過したら すぐに開発者が使用できるようになっている状態で最もよく機能します。

通常、統合レベルのビルド サイクルには以下のステップが含まれます。

**1.** 開発者は、変更を加え、タスクを完了することによってチェックインす るという作業を継続的に行い、サイクルには注意を払いません (この利 点は、チームの作業がテストによって中断されたり、混乱したりしない ことです)。

- **2.** ビルド マネージャは、更新を行い、コンフリクトを特定し、コンフリク トを解決し、階層を構築し、テストのための新しいインストール エリア やメディアを作成します (この一部は自動化可能で、毎晩の作業として 実行できます)。
- **3.** ビルド マネージャは、結果としてできた製品に対して小規模のテストを 実施して、製品が正しくビルドされていて使用に耐えることを確認しま す。不具合が見つかった場合は、チームのメンバーが問題を修正するため のタスクを作成します。
- **4.** 深刻な不具合が見つからなければ、アプリケーションは開発者のテスト エリアなどに使用できる状態になっています。いつもそうであるとかぎら ないので注意してください。深刻な不具合が発見されることも、ビルド自 体が成功しないこともあります。
- **5.** 深刻な不具合を発見しなければ、ビルド マネージャは続けて[ベースライ](#page-76-0) [ンの作成を](#page-76-0)行うことができます。これで、ベースラインのタスクに関連付 けられたオブジェクトは、開発者が次に自分のプロジェクトを更新する際 に使用できるようになります。

統合テスト サイクルでマネージャが何を行い、これらの作業をなぜ実行する 必要があるかを理解できたら、実際の作業に移ります。

### <span id="page-45-0"></span>更新

ここで、ビルド管理プロジェクト階層を更新できます。手順については[、プ](#page-56-0) [ロジェクトの更新を](#page-56-0)参照してください。

## <span id="page-45-1"></span>コンフリクトの特定と解決

ビルド管理プロジェクト階層を更新しました。これで、アプリケーションを ビルドする前に構成の潜在的問題を特定し、解決できます。手順については、 [コンフリクトの検出を](#page-66-0)参照してください。

### <span id="page-45-2"></span>ビルドとテスト

更新とコンフリクトの処理が完了したら、アプリケーションのビルドを行い ます。ビルドはサイトによって大きく異なります。ビルドの際は、以下の一 般的なガイドラインを参照してください。

- **1.** ビルドが完了したら、ビルド ログを確認します。
- **2.** インストール エリアまたはテスト メディアを作成します。
- **3.** 一連の短いテストを実行してテストします。
- **4.** ビルドに失敗した場合は、選択したタスクを追加して再ビルドするか、修 正タスクを追加して更新からビルド プロセスを開始します。詳細につい ては[、特定のタスクを使用するビルドを](#page-49-0)参照してください。
- 37 Rational Synergy ビルド マネージャ ガイド リリース 7.1a

### <span id="page-46-0"></span>ベースラインの作成

統合テスト プロジェクトを更新し、コンフリクト処理、製品のビルド、アプ リケーションのテストが完了しました。次に開発者が変更を使用できるよう にします[。ベースラインの作成を](#page-76-0)参照してください。 詳細については[、ベースラインの機能を](#page-71-0)参照してください。

## 問題のあるベースラインの処理

ベースラインに問題があり、開発者が使用すべきではない場合があります。 このような場合、以下のいずれかのステップを行います。

**•** 修正がある場合、それを含む新しいベースラインを作成する。

または

**•** 以前のベースラインに戻す。

[不要なベースラインの削除](#page-83-0)を参照してください。ベースラインに削除の マーク付けをする方法、およびオフライン保存と削除コマンドの使用方 法が記載されています。ベースラインに削除のマークを付けると、開発者 はそのベースラインが使用できなくなります (すべての開発者が自分の プロジェクトの更新を完了してから、問題のあるベースラインを削除で きます)。

# システム テスト サイクル

システム テスト サイクルには以下のステップが含まれます。

- **•** [更新](#page-48-0)
- **•** [コンフリクトの特定と解決](#page-48-1)
- **•** [ビルドとテスト](#page-48-2)
- **•** [特定のタスクを使用するビルド](#page-49-0)
- **•** [ベースラインの作成](#page-76-0)
- **•** [ソフトウェアのリリース\(](#page-50-0)省略可)
- **•** [新しいリリースの準備\(](#page-51-0)省略可)

システム テスト サイクルにより、開発者が継続的に行う変更と独立して特定 のタスク セットをさらに詳細にテストできます。目的は、インストール エリ アを作成するか、品質基準を満たすリリース メディアを作成することです。

システム テスト プロジェクトに追加するタスクは選択できるので、継続して 行われる変更とは独立したものになります。これで、合意した品質基準に達 するまで、継続して行われる変更とは別にソフトウェアのビルド、修正、テ ストを行うことができます。

ソフトウェアはシステム テスト レベルに達するまでにほとんどの統合上の 問題が解決されるため、システム テスト エリアはより安定しており、構築が 容易です。

たいてい、システム テスト サイクルは、リリースなどのマイルストーンの準 備に使用されます。システム テスト サイクルの頻度とテストのレベルは、以 下のように状況によって異なります。

**•** リリース サイクルの開始時点では、多くの新機能が追加されると、シス テム テストがたまにしか行われない場合があります。これは、新しいテ スト ケースの開発が必要となることが多く、テストに時間がかかり、困 難になるからです。

また、ソフトウェア開発はまだ進行中であるため、目的は、安定したイン ストールやリリースの作成ではなく、不具合の発見と新しいテストの開発 になります。

- **•** 開発フェーズが終了し、チームがソフトウェアの安定化と不具合の修正に 取り組んでいる場合、システム テストを頻繁に(たとえば1週間に1度 か2度)行うことが多いでしょう。
- **•** 開発サイクルの最後では、ソフトウェアのイタレーションそれぞれがリ リースされるものになり得るため、1 つ 1 つの変更をテストする必要があ るでしょう。

以下に、システム テスト ビルド サイクルの流れの概要を説明します。

<span id="page-47-0"></span>**1.** システム テスト ビルド管理プロジェクト階層を更新し、コンフリクトを 特定、解決し、ビルドを行います。クリーンなシステム テスト エリアを

得る必要があるため、コンフリクトの特定と解決は慎重に行います。次 に、テストする新しいシステム テスト インストール エリアまたはメディ アを作成します。

- **2.** できた製品をテストします。不具合が見つかったら、タスクを作成しま す。
- **3.** システム テスト エリアの品質基準を満たすために必要な不具合修正の ため、以下を実行します。
	- **•** どの問題を修正するかをプロジェクト チームで決定する。
	- **•** 問題を修正するため、開発者に新しいタスクが割り当てられる。
	- **•** 開発者は、新しいタスクをカレント タスクに設定して問題を修正す る。
	- **•** 開発者がカレント タスクを完了し、タスクが完了したことをビルド マネージャに通知する。
	- **•** ビルド マネージャが完了タスクをシステム テスト フォルダに追加 する([ステップ](#page-47-0)1に戻る)。
- **4.** 合意した品質基準がシステム テスト エリアによって達成されたら、一般 に使用できるようにするか、顧客にリリースします。リリースのその時点 でプロジェクトを含める方法については[、ベースラインの作成](#page-76-0)を参照し てください。

### <span id="page-48-0"></span>更新

ここで、ビルド管理プロジェクト階層を更新できます。手順については[、プ](#page-56-0) [ロジェクトの更新を](#page-56-0)参照してください。

# <span id="page-48-1"></span>コンフリクトの特定と解決

ビルド管理プロジェクト階層を更新しました。これで、アプリケーションを ビルドする前に構成の潜在的問題を特定し、解決できます。手順については、 [コンフリクトの検出を](#page-66-0)参照してください。

# <span id="page-48-2"></span>ビルドとテスト

このトピックについては[、ビルドとテストを](#page-45-2)参照してください。

### <span id="page-49-0"></span>特定のタスクを使用するビルド

テストが完了し、ソフトウェアの品質が承認されたら[、ソフトウェアのリリー](#page-50-0) [スを](#page-50-0)参照してください。

不具合が見つかり、階層に組み入れる特定のタスクをプロジェクト チームが 決定したら、その承認タスクを適切なプロジェクト グルーピングに追加する 必要があります。

**1.** 適切なプロジェクト グルーピングを右クリックし、ベースラインとタス クの自動更新の選択を解除します。

これにより、更新操作時にベースラインとタスクが変更されなくなりま す。ベースラインとタスクは、プロジェクト グルーピングの一部です。し たがって、プロジェクトを更新するときに選択したベースラインと新しい タスクによって自動更新したくない場合、プロジェクトが含まれるプロ ジェクト グルーピングでこのオプションをオフにする必要があります。

- **2.** 承認されたタスクを以下の方法でプロジェクト グルーピングに追加しま す。
	- **•** 承認されたタスクをプロジェクト グルーピングにドラッグ アンド ド ロップする。
	- **•** 承認されたタスクを右クリックし、プロジェクト グルーピングへ追加 する。
	- **•** プロジェクト グルーピング プロパティ ダイアログボックスのタスク タブを使用する。手順については、Rational Synergy ヘルプの<u>[再ビル](http://publib.boulder.ibm.com/infocenter/rsdp/v1r0m0/index.jsp)</u> [ドの実行の](http://publib.boulder.ibm.com/infocenter/rsdp/v1r0m0/index.jsp)「ビルドにタスクを追加」を参照してください。
- **3.** 適切なプロジェクト グルーピングを右クリックし、更新をポイントし、す べてのプロジェクトを選択します。

更新操作は、新しいタスクから変更を取り込みます。

- **4.** コンフリクトを特定し、解決します(詳細については[、コンフリクトの解](#page-69-0) [決を](#page-69-0)参照してください)。
- **5.** 製品を再ビルドします。
- **6.** [ベースラインの作成を](#page-76-0)参照してください。

ビルドの品質に満足したら、テスト ベースラインを作成できます。この テスト ベースラインは、SQE が使用できるように、また開発者がビルド の変更を確認できるように、保存したビルドのコピーであり、チーム全員 が使用できるように公開、リリースしたものではありません。

適切なプロジェクトグルーピングに対して更新はまだ無効になっていま す。プロセス ルールで指定されたタスクを受け入れる準備ができたらそ れを有効にできます。

次のリリースまたはマイルストーンに含めるすべてのタスクが、プロジェク ト グルーピングに入りました。これで、承認済みの修正を使用して別のビル ド サイクルを開始できます。

41 Rational Synergy ビルド マネージャ ガイド リリース 7.1a

### <span id="page-50-0"></span>ソフトウェアのリリース

アプリケーションがシステム テストを通過したら、ベースラインとすべての オブジェクトをリリースできます。

ベースラインを作成していれば、そのベースラインをリリースできます。ベー スラインを作成する必要がある場合は[、ベースラインの作成を](#page-76-0)参照してくだ さい。以下に、ベースラインをリリースする手順を説明します。

**•** システム テスト ベースラインを選択し、ベースラインを右クリックして リリースを選択します。

この時点で、製品を顧客に納品する準備を行うことができます。

また、ベースラインを公開したときと同様に、ベースラインの名前の変更、 ベースラインにあるプロジェクトと製品のバージョンを変更できます。これ らの操作は CLI からのみ一緒に実行できます。

**1.** コマンド プロンプトから Rational Synergy を開始します。

ccm start -h *engine\_host* -d *database\_path* -nogui

セッションの開始後、コマンド ウィンドウ(Windows)またはセッショ ンを開始したシェル (UNIX)に Rational Synergy アドレス (CCM\_ADDR)が表示されます。

**2.** ロールを *build\_mgr*(ビルド マネージャ)に設定します。

ccm set role build\_mgr

**3.** 状況に応じて、ベースラインの名前またはそのプロジェクトのバージョ ンを変更します。

バージョンを分かりやすい名前に変更しておくと、名前を見たときにプ ロジェクトの目的を思い出しやすくなります ([開発者にテスト](#page-79-0)ベースラ [インを公開の](#page-79-0)ステップ 2 のバージョン テンプレートについての説明を参 照してください)。

また、リリースの目的が分かるようなベースライン名を使用できます。 ベースライン名は作った後に変更できます。

ccm baseline -modify "*7.1 Turn 10*" -name "*7.1 General Release*" -versions

-vt "%{platform:-}%{platform:+\_}%{release}\_GR"

**4.** ベースラインをリリースします。 ccm baseline -release\_baseline "*7.1 General Release*"

### <span id="page-51-0"></span>新しいリリースの準備

アプリケーションをリリースしたら、次のリリースに着手できます。以下の 操作を完了する必要があります。

- **•** [新しいリリースを追加します。](#page-51-1)
- **•** [すべての未完了タスクのリリースを更新します。](#page-51-2)
- **•** 新しい統合テスト [プロジェクトをまだ作成していない場合は、統合テス](#page-52-0) ト [プロジェクトを再利用します。](#page-52-0)
- **•** システム テスト [プロジェクトの作成を](#page-35-0)行います。
- **•** [開発者に開発プロジェクトを再利用するように伝えます。](#page-52-1)
- <span id="page-51-1"></span>**1.** 新しいリリースを追加します。

新しいリリースを追加し([リリース値の変更を](#page-28-0)参照)、新しいリリースに 使用するプロセスを選択し、新しいリリースのベースライン リリースを 選択します。

- **2.** 新しいリリースのプロセス ルールが正しく設定されていることを確認し てください。
- <span id="page-51-2"></span>**3.** すべての未完了タスクのリリースを更新します。

開発サイクル中、一部のタスクは現行リリースに組み込みません。組み込 まないようにする方法の 1 つが、タスクを完了しないことです。新しいリ リースでタスクを完了したときにそれを取り込めるようにするには、タス クのリリース値を更新して、更新でタスクがプロジェクト構成に含める候 補と見なされるようにする必要があります。

**4.** すべての完了タスクのうち、リリースしたばかりの製品には含まれなかっ たもののリリース値を更新します(さらに、変更依頼のリリース値も必ず 更新します。このためには、Rational Change を使用します)。

### **Rational Change** ユーザー

**•** このビルドに含まれない **CR** というクエリを選択し、Rational Change でクエリを実行し、現行リリースに設定されているが、ビルドに含ま れていない変更依頼を表示します。このクエリを実行する前に特定の リリース情報の入力が必要です。

または

### **Rational Synergy** ユーザー

**a.** クエリ ダイアログボックスを表示します。

検索 **>** タスクをクリックします。

クエリ ダイアログボックスで、以下のカスタム クエリを入力します。 以下のクエリは、当該リリース (baseline\_release)と目的 (*baseline\_purpose*)を持つ最新のベースラインに含まれない、当 該リリース(*task\_release*)のすべての完了タスクを返します。

is\_available\_task\_of\_release (*task\_release*, *baseline\_release*, *baseline\_purpose*)

さらに、*test\_baseline*、*published\_baseline* または *released* 状態のすべて のベースラインから最新のベースラインが選択されます。ベースライ ンに含まれるべきタスクは、ベースラインを構成するすべてのプロ ジェクトの更新プロパティに含める必要があります。

クエリの結果、リリースの最終ビルド後に完成したが、そのリリース に組み込まれなかったタスクが表示されます(これらのタスクに新リ リース用とラベルします)。

- **b.** リリースに含むべきタスクを適切なプロジェクト グルーピングに追 加する必要がある場合は、Rational Synergy ヘルプの [プロジェクト](http://publib.boulder.ibm.com/infocenter/rsdp/v1r0m0/index.jsp) [グルーピングにタスクを追加](http://publib.boulder.ibm.com/infocenter/rsdp/v1r0m0/index.jsp) を参照してください。
- <span id="page-52-0"></span>**5.** 新しい統合テスト プロジェクトをまだ作成していない場合は、統合テス ト プロジェクトを再利用します。
	- **a.** 最上位の統合テスト プロジェクトを右クリックし、プロパティを選 択します。
		- プロパティ ダイアログボックスが表示されます。
	- **b.** リリースにバージョンを付ける場合は、バージョンを変更してくださ い。
	- **c. OK** をクリックして変更を保存します。 プロジェクトにサブプロジェクトがある場合、サブプロジェクトにも リリースがコピーされます。
- **6.** 新しいシステム テスト プロジェクトをまだ作成していない場合は、シス テム テスト プロジェクトを再利用します。
- **7.** 開発者に開発プロジェクトを再利用するように伝えます。 開発者はプロジェクト階層のリリース値を変更する必要があります。

# <span id="page-52-1"></span>ベースラインの削除のマーク付け

新しいリリースの準備が終わったら、不要となったベースラインを整理しま す。リリースの過程で、特に統合テスト フェーズでは、複数のベースライン が作成されます。データベースが煩雑となるのを避けるためにも、不要となっ たベースラインを削除します。

手順については[、不要なベースラインの削除を](#page-83-0)参照してください。

# **4** 更新とコンフリクト

# 更新操作

更新操作によりプロジェクトが更新され、更新プロパティを満たす最新の変更 が反映されます。更新プロパティは 1 つのベースライン プロジェクトと一連 のタスクから構成されます。プロジェクトを手動で更新するか、プロセス ルー ルを使用して更新するかによって、ベースライン プロジェクトと一連のタス クの算出方法が異なります。これらは別個のプロセスなので、個別に説明しま す。

いずれの場合も、ベースライン プロジェクトとタスクの算出後に以下のス テップが実行されます。

- **1.** ベースライン プロジェクトとタスクに基づいて候補のリストを作成しま す。
	- **a.** ベースライン プロジェクトの各メンバーが候補となります。
	- **b.** 各タスクに関連づけられている各オブジェクトのバージョンが候補と なります。

このステップは**プロジェクト**ごとに1度実行されます。

- **2.** 候補が収集されると、単純な選択ルールセットを使用し、各[ディレクトリ](#page-132-0) [エントリ](#page-132-0)に最適なオブジェクト バージョンが選択されます。 このステップはプロジェクトのディレクトリ エントリごとに1度実行さ れます。
- **3.** 更新の際に使用されるのは、ディレクトリ エントリ内の選択されたオブ ジェクト バージョンです。

選択を変更した場合、このステップはプロジェクトのディレクトリエント リごとに 1 度実行されます。

# プロセス ルールの更新

プロジェクトでプロセス ルールを使用している場合、ベースライン プロジェ クトとタスクはそのプロジェクトのプロジェクト グルーピングのベースライ ンとタスクから計算されます。プロジェクト グルーピングのベースラインは ベースライン プロジェクトの集合です。プロジェクト グルーピングのタスク は、更新の際に使用されるタスクと完全に同じです。更新で使用されるベース ライン プロジェクトは、更新対象のプロジェクトと一致する、プロジェクト グルーピングのベースライン内のプロジェクトです。あるベースライン プロ ジェクトが一致していると考えられるのは、それが更新されるプロジェクトと 同じ名前、インスタンス、プラットフォームを持つ場合です。

プロジェクト グルーピングのベースラインとタスクは、以下のように計算さ れます。

© Copyright IBM Corp. 1992, 2009 Rational Synergy ビルド マネージャ ガイド リリース 7.1a 45

**1.** プロジェクト グルーピングの自動更新がオフになっていると、プロジェ クト グルーピングで以前に計算して保存されたベースラインとタスクが 使用されます。

しかし、プロセス ルールでベースライン プロジェクトを 最新プロジェク ト メソッドで選択するよう指定している場合、プロジェクト グルーピン グはベースラインを持たず、ベースライン プロジェクトは自動更新がオ ンになっている場合と同じ方法で再計算されます。

- **2.** プロジェクト グルーピングの自動更新がオンになっている場合、ベース ラインとタスクは以下のように計算されます。
	- **a.** ベースラインは、そのプロジェクト グルーピング用のプロセス ルー ルに基づいて計算されます。プロセス ルールは、使用するベースライ ン(最新のベースライン、プロセス ルールに指定されたベースライ ン、最新プロジェクト、またはプロジェクト グルーピングに指定さ れたベースライン)を決定するためのルールを指定します。プロジェ クトの更新時に、プロセス ルールのベースライン選択ルールで選択 したベースラインから、ベースライン プロジェクトが特定されます。 プロセス ルールでベースライン プロジェクトを 最新プロジェクト メソッドで選択するよう指定している場合、プロジェクト グルーピ ングはベースラインを持たず、各プロジェクトが、プロセス ルール で指定したリリースと目的に合った最新の静的プロジェクトである ベースライン プロジェクトを持つことになります。
	- **b.** タスクは、プロジェクト グルーピング用にインスタンス化されたプ ロセス ルールで指定したフォルダとタスクから計算されます。

\* 各クエリベースのフォルダについて、クエリを再評価してフォルダ 内のタスクを更新し、すべてのフォルダにあるタスクをリストアップ します。

\* プロジェクト グルーピングがベーラインを持っている場合、算出し たタスクセットからベースラインにあるタスクが差し引かれます。

\* プロジェクト グルーピングに手動で追加したまたは削除したタス クがある場合、算出したタスク セットにこれらのタスクが追加また は削除されます。

### 手動による更新

ベースラインとタスクを手動で選択する必要がある場合は、カスタム目的を 使用してください。カスタム目的を使用すると、プロジェクト グルーピング で直接ベースラインを選択できます。その後、適切なタスクを選択して右ク リックし、 **プロジェクト グルーピングに追加**を選択してタスクを手動で追加 できます。

# <span id="page-55-0"></span>更新のガイドライン

以下に、更新時にビルド マネージャが考慮すべきガイドラインを示します。

**•** ビルドするすべてのプロジェクトを更新する。

1 回の操作でビルド管理プロジェクト階層全体を更新する必要がありま す。これで、コンフリクトのないバージョンをアプリケーションに組み込 むことができます。更新されないプロジェクトがあると、そのためにビル ドされた製品が、他のビルド製品と両立しない場合があります。

プロジェクト階層を一度の操作でビルドすることが現実的ではない場合、 [段階的ビルドのためのビルド](#page-90-0) プロセスを参照して段階的なアプローチを とってください。

注記:別バージョンの使用操作を更新の代わりに使用しな いでください。特定のバージョンを簡単なテストに使用す る必要がある場合もありますが、不完全な変更を取得する 可能性をなくし、完全でコンフリクトのないプロジェクト 構成を得るには、完全な更新を行う必要があります。

# <span id="page-56-1"></span><span id="page-56-0"></span>プロジェクトの更新

アプリケーション開発のこの時点で、ビルド管理プロジェクト階層の更新の 準備ができています。

- **1.** 適切なプロジェクトを右クリックし、更新をポイントし、メンバーとサ ブプロジェクトを選択します。
- **2.** 更新が完了したら、必ず結果を確認します。 更新操作中に問題が生じた場合は、より詳細な出力情報を読む必要があ るでしょう[。選択時の問題の診断を](#page-62-0)参照してください。

### <span id="page-56-2"></span>選択ルールの作業

プロジェクトまたはディレクトリの更新の際、更新操作はプロジェクトの各 オブジェクトに使用可能な候補を対象とし、そのプロパティを「platform」な どプロジェクトのプロパティと比較して、最適な候補を選択します。

選択ルールでは、各候補オブジェクト バージョンが分析されます。

**•** オブジェクト バージョンのプロパティがプロジェクトと矛盾すると、不 適格と見なされ、選択されません。

たとえば、ユーザー *joe* が *working*(作業)状態のオブジェクト バージョ ンを持っており、ユーザー *tim* が更新を実行した場合、ユーザー *joe* の *working*(作業)状態のオブジェクト バージョンはユーザー *tim* のプロ ジェクト構成に含まれません。

**•** オブジェクト バージョンには特徴によってそれぞれポイントに基づくス コアが付けられます。ポイントは累積的に付けられます。例:

*working*(作業)オブジェクト バージョンには、5 ポイントの状態スコア が付けられます。

プラットフォームがプロジェクトのプラットフォームと一致するオブ ジェクト バージョンには、8 ポイントが付けられます。

すべての候補オブジェクト バージョンの分析後、更新によって、最も高 いスコアを持つ候補が選択されます (不適格な候補は対象になりませ ん)。

複数の候補に同一の最高スコアが付けられた場合は、最新のものが選択され ます。

注記:Rational Synergy GUI または CLI のいずれを使用し てビルドする場合でも、メンバーシップ コンフリクトの検 出操作を行ってパラレル コンフリクト(およびその他のコ ンフリクト)を検出します。複数の候補がパラレルの場合 は、メンバーシップ コンフリクト ダイアログボックスにパ ラレル通知が表示されます。

これは通常、開発者が変更のマージを忘れたか、パラレル

ブランチのいずれかで選択プロパティが正しい値に設定さ れていない場合に起こります。

コンフリクト検出については[、コンフリクトの検出](#page-66-1)を参照 してください。

# 更新とベースライン

プロセス ルールに従ってプロジェクトを更新する際、使用すべき[ベースライ](#page-135-0) ン [プロジェクト](#page-135-0)を再評価します。ベースラインと更新の詳細については[、ベー](#page-80-0) [スラインと更新プロセスを](#page-80-0)参照してください。

特定リリースとすべてのプロジェクトと prep (準備) 目的を含む完全なベー スラインを作成することが不可能または現実的ではない場合があります。そ の場合は[、増分ベースラインの作成を](#page-81-0)参照してください。

### <span id="page-57-0"></span>プラットフォーム値を使用した更新

プラットフォーム値を持つプロジェクトを更新する場合、一致するプラット フォーム値を持つ候補が優先されます。プラットフォーム値が一致しない候 補は選択されませんが、プラットフォーム値が設定されていない候補は選択 されることがあります。

更新時、候補のプロパティは、プロジェクトのプロパティと比較されます。プ ラットフォーム値は以下のように比較されます。

- **•** プロジェクトと候補の両方にプラットフォーム値が設定されていてプ ラットフォーム値が一致しない場合、更新によって候補が選択されること はありません。
- **•** プラットフォーム値が一致すると、その候補は優先候補となり、8 ポイン トが付けられます。
- **•** プロジェクトと候補のどちらにもプラットフォームがない場合、その候補 は優先候補となり、8 ポイントが付けられます。

プラットフォームプロパティは、主にプロジェクトと製品に使用されま す。通常、ソースコードは、(#ifdef などを使用して)同じファイルを 別のプラットフォームで構築できるように作成されます。したがって、 個々のソースファイルには、プラットフォームプロパティを設定する必 要はありません。

### 更新の結果の検討

**•** 更新の結果を検討し、問題がないか確認する。

更新中、出力がセッション ログ ファイルとメッセージ ダイアログボック スに書き込まれます。しかし、このログ ファイルには、更新の結果だけ でなく他のすべてのメッセージも書き込まれるため、更新の結果を読み 出すのは面倒です。

ccm\_client.log(ユーザー インターフェイス ログ)ファイルの出力先 を Windows プロファイル ディレクトリ(Windows ユーザー)または ccmlog ディレクトリ (UNIX ユーザー)以外に変更できます。このため には、ccm.user.properties ファイル内の ccm.user.properties キーを以下のように設定します。

**1.** プロパティ ファイルを開きます。

Windows ユーザーの場合、このファイルは ccm.user.properties という名前で、Windows プロファイル ディレクトリにあります。

UNIX ユーザーの場合、このファイルは ccm.user.properties と いう名前で、ホーム ディレクトリにあります。

\* ログ ファイルの出力先を C:¥cmsynergy¥synint¥bob に変更す るには、以下のように指定します。

user.default.logfile=

C:¥¥cmsynergy¥¥synint¥¥bob¥¥ccm\_client.log

\* int という名のデータベースのログファイル(主に複数のデータ ベースを使用している場合)の名前を変更するには、以下のように指 定します。

user.default.logfile= C:¥¥cmsynergy¥¥bob¥¥ccm\_client\_int.log

**2.** ファイルを保存して終了します。

ccm.user.properties キーを使用する場合、上記の例のようにフ ル パスとファイル名を使用する必要があります。

また、Windows のパスはダブル円記号を使用して入力する必要があ ります。

更新/ビルド サイクルのたびに更新の結果を確認し、問題がないか確認 します。更新メッセージの終わりには、Rational Synergy によりメッセー ジダイアログボックスまたは出力ログに更新が成功したか失敗したかを 示すサマリが書き込まれます。しかし、ログを参照して更新失敗に関す る詳細レポートを読むようにしてください。

また、ビルドが成功しても、ソフトウェアが正しく構築されているとは かぎりません。更新の結果を確認することは、オブジェクトまたはプロ ジェクトの誤バージョン、マージされていない変更、誤った選択プロパ

ティ設定などの構成エラーを見つけるよい方法です。以下のような点を チェックします。

**•** パラレル バージョンがないか確認する。

Rational Synergy CLI からビルドしており、 reconfigure\_parallel\_check オプションを設定すると、所定の セットの更新候補が同じスコアを持っている場合、Rational Synergy Classic の ccm\_ui.log に以下のような警告メッセージが表示されます。 Warning: Parallel versions selected by selection rules, latest create time will be used: save.c-3

save.c-2.1.1

警告メッセージに示されたオブジェクトの履歴を参照し、マージされるべ きパラレル バージョンがマージされているかどうか確認します。マージ されていない場合は、ビルドでは変更の一部が欠落しています。パラレル バージョンをマージする必要があることを関係開発者に知らせてくださ い。

Rational Synergy または Rational Synergy CLI からのビルド時にパラレ ル バージョンを調べる方法については[、更新中のパラレル通知を選択す](#page-22-0) [る。を](#page-22-0)参照してください。

**•** 置き換えられたサブプロジェクトがないか確認する。

ビルド管理プロジェクト階層は、ユニットとしてまとまっている必要があ ります。更新プロパティ(リリース、プラットフォームなど)が誤って設 定されている場合は、更新により、サブプロジェクトの別バージョンが選 択される場合があります。以下のようなメッセージがないか確認してくだ さい。

Subproject editor-int 3.0 replaces editor-int 2.1 under toolkit-2:dir:1

置き換えられたプロジェクトに関するメッセージが見つかった場合は、そ のプロジェクト バージョンを調べます。更新プロパティを調べて正しい ことを確認します。

**•** 空のディレクトリ エントリがないか確認する。

デフォルトでは、候補がないと、ディレクトリ エントリは空のままにな ります。このようなディレクト リエントリが見つかったら、間違ったリ リース値を持ったタスクなど、原因を調べます。以下のようなメッセージ がないか確認してください。

2 directory entries were left empty because they had no candidates.

ディレクトリ エントリが空でも、エラーであるとはかぎりません。たと えば、1 つのディレクトリ内で複数プラットフォームの製品をビルドした 場合、ディレクトリ エントリが空のままになることがあります。共有ラ イブラリは Solaris™ では「mylibrary.so」、Windows では 「mylibrary.dll」という名前になります。両方の製品を同じディレク トリで管理し、2 つのプラットフォームの 2 つのパラレル プロジェクト を使用する場合、Windows プロジェクトの Solaris ライブラリ、Solaris プロジェクトの Windows ライブラリは空になります。

**•** 置き換えられた makefile がないか確認する。

開発者が自分の環境に固有の設定で makefile をカスタマイズし、誤って そのカスタム makefile をチェックインしてしまったことが考えられま す。更新プロセス中に makefile が置き換えられた場合は、makefile の新 しいバージョンを調べ、変更がビルド環境に適切なものであるか確認し ます。以下のようなメッセージがないか確認してください。

'makefile-6:makefile:3' replaces 'makefile-5:makefile:3' under 'editor-2:dir:1'

**•** ワークエリア コンフリクトがないか確認する。

プロジェクトにコンフリクトがある場合、ワークエリアの同期を使用し てワークエリア コンフリクトを解決し、その後で再度更新する必要があ ります。以下のようなメッセージがないか確認してください。

Unable to update membership of project ccm client, td 7.1 with InteractiveProcessCreator.java,21:java:J#1 due to work area conflicts.

**•** 新しいオブジェクト バージョンが古いオブジェクト バージョンに置き 換えられていないか確認する。

更新プロセス中に古いオブジェクト バージョンによって新しいオブジェ クト バージョンが置き換えられる場合は、Show Conflicts 操作を実行し て問題が発生しないようにします。以下のようなメッセージがないか確 認してください。

'foo.c-2:csrc:3' replaces 'foo.c-3:csrc:3' under 'toolkit-4:dir:1'

さらに、新しいオブジェクト バージョンが関連付けられているタスクを 探し、プロジェクトのプロセス ルールを探します。これらを比較すると、 新しいバージョンが古いバージョンに置き換えられた理由が分かる場合 があります。タスクが古いオブジェクト バージョンを追加した原因と なった、プロセス ルールの差異が分かります。

このような問題が見つかり、詳細がわからない場合は、詳細メッセージ を有効にしてもう 1 度更新を行い、出力ログに書き込まれる追加の更新 結果を参照します(オプション ダイアログボックスのアクション タブの 更新オプションで詳細メッセージを表示を設定します)。

以下のセクションで、更新についてさらに詳しく説明しています。

- **•** [プロジェクトの更新](#page-56-1)
- **•** [選択ルールの作業](#page-56-2)
- **•** [プラットフォーム値を使用した更新](#page-57-0)
- **•** [選択時の問題の診断](#page-62-0)
- **•** [更新プロパティの検証](#page-64-0)

# <span id="page-62-0"></span>選択時の問題の診断

更新中にオブジェクト バージョンが選択された理由、または選択されなかっ た理由を確認する必要が生じる場合があります。ビルド管理プロジェクト階 層で発生したことや、開発者の開発プロジェクトの問題解決に役立てるため、 理由を特定する必要が生じる場合があります。

以下の項目を順序どおりに確認してください。

- **1.** プロジェクトのプロセス ルールで以下のことを確認します。
	- **•** フォルダ テンプレートのタスク クエリが正しいこと。
	- **•** このプロセス ルールに正しいフォルダまたはフォルダ テンプレート が含まれていること(プロジェクトのフォルダまたはフォルダ テン プレートが正しくない場合、プロセス ルールを更新する必要がある かもしれません)。
	- **•** ベースラインが設定されていること。
- **2.** verbose オプションを使用して更新操作を実行します。verbose オプ ションにより、分析する候補の詳細情報が得られます。各候補のスコア とそのスコアの根拠が表示されます。得られた情報を使用してトラブル シューティングを行います。

注記:不確かなオブジェクト バージョンのあるディレクト リのみに対する冗長更新実行が可能です。最上位プロジェ クトからよりずっと速く冗長更新を行うことができます。

- **3.** プロジェクト グルーピングのプロパティを確認します。
	- **•** 自動更新をオフにしていた場合は、オンに戻す。
	- **•** タスクを一時的に削除していた場合は、それを元に戻したか確認す る。
	- **•** タスクを手動で追加した場合は、そのタスクを保持したいか確認す る。
	- **•** ベースライン プロジェクトが設定されているか確認する。
- **4.** プロセス ルールを比較して正しく設定されていることを確認します。
	- **a.** プロジェクトまたはプロジェクト グルーピングを右クリックし、プ ロセス ルール プロパティを選択します。
	- **b.** プロセス ルール プロパティ ダイアログボックスで、オブジェクト メ ニュー(左上の角)をクリックし、プロセスのプロセス ルールと比 較を選択します。
- **5.** 問題があるプロジェクトを右クリックし、プロパティを選択します。ベー スライン プロジェクトが適切であることを確認します。
- **6.** プロセス ルールに指定されたベースラインが設定された[汎用プロセス](#page-133-0) [ルール](#page-133-0)を使用しており、それをリリースに追加した場合、プロセス ルー ルのベースラインを指定する必要があります。指定しないと、そのプロ セス ルールを使用するプロジェクト グルーピングにベースラインが設

定されず、正しく更新されません。プロセスルールプロパティダイアロ グボックスでベースラインを指定します (Rational Synergy ヘルプの[プロ](http://publib.boulder.ibm.com/infocenter/rsdp/v1r0m0/index.jsp) セス [ルールのプロパティの修正](http://publib.boulder.ibm.com/infocenter/rsdp/v1r0m0/index.jsp)を参照してください)。

以上を実行しても選択上の問題が解決されない場合は、以下のことを試しま す。

**•** 2 つのリリースのプロセス ルールを比較する。

直前のリリースでプロジェクトが正しく更新されているのに新リリース で正しく更新されない場合は、2 つのリリース間でプロセス ルールを比較 します。

Rational Synergy ヘルプの 2 [つの類似オブジェクトの比較](http://publib.boulder.ibm.com/infocenter/rsdp/v1r0m0/index.jsp)を参照してく ださい。

- **•** 現在のリリースのプロセス ルールをプロセスのプロセス ルールと比較す る。
- **•** 2 つのプロジェクトの更新プロパティを比較する。

目的とリリースが同じ 2 つのプロジェクトの更新が異なる場合、更新プロ パティを比較できます。これは、手作業で更新プロパティを設定している 開発者にとって便利です。開発者は、更新プロパティのフォルダが、テン プレートをベースにしたものと異なるかを調べることができます。

Rational Synergy ヘルプの[プロジェクトの更新プロパティの変更](http://publib.boulder.ibm.com/infocenter/rsdp/v1r0m0/index.jsp)を参照 してください。

**•** 2 つのフォルダ テンプレートまたは 2 つのフォルダを比較する。 フォルダ テンプレートまたはフォルダを比較してクエリが正しいことを 確認するか、2 つのフォルダ間で異なるメンバーを確認します。

Rational Synergy ヘルプの2[つの類似オブジェクトの比較](http://publib.boulder.ibm.com/infocenter/rsdp/v1r0m0/index.jsp)を参照してく ださい。

# <span id="page-64-0"></span>更新プロパティの検証

冗長更新を実行し、メッセージには問題が見つからないのに、プロジェクト が正しく構成されていない場合、以下のリストを使用して、更新プロパティ がソフトウェア リリースに正しく設定されているか確認します。

- **1.** 適切なプロジェクト グルーピング プロパティ ダイアログボックスを開 きます。
	- **•** リリースが正しく設定されているか確認する。
	- **•** 目的が正しいことを確認する。
	- **•** プロセス ルールが正しく設定されているか確認する。
	- **•** 正しいベースライン [プロジェクト](#page-135-0)が設定されているか確認する (ベースラインに更新するプロジェクトのバージョンがあることを確 認してください)。

これは大変重要です。ベースラインプロジェクトがなく、プロジェ クトが最新ではない場合、プロジェクトは不完全になります。

- **2.** プロジェクト グルーピング プロパティのタスクを確認します。期待する タスクが入っていることを確認します。
	- **•** フォルダ テンプレートをダブルクリックして、フォルダ プロパティ を確認する。フォルダ テンプレート プロパティ ダイアログボックス で、フォルダ プロパティ タブをクリックします。
	- **•** クエリベースのフォルダの場合は、フォルダのクエリでリリースが正 しく設定されていることを確認する。
- 3. 更新プロパティが正しい場合、フォルダ テンプレートを確認します(プ ロジェクト グルーピングを右クリックし、プロセスルールプロパティを 選択して、タスク タブをクリックします)。
	- **•** フォルダ テンプレートをダブルクリックして、フォルダ プロパティ を確認する。フォルダ テンプレート プロパティ ダイアログボックス で、フォルダ プロパティ タブをクリックします。
	- **•** クエリベースのフォルダの場合は、フォルダのクエリでリリースが正 しく設定されていることを確認する。

あるいは、2[つの類似オブジェクトの比較](http://publib.boulder.ibm.com/infocenter/rsdp/v1r0m0/index.jsp)を参照して、フォルダ、フォル ダ テンプレート、プロセス ルール、プロジェクト グルーピングに関する 情報を調べることもできます。

# コンフリクト検出のしくみ

コンフリクトとは、構成上問題になり得る点です。コンフリクトの検出は、必 要な構成がプロジェクトに含まれているかどうかを確認する方法です。構成 に変更の一部しか含まれていない場合、コンフリクトの検出によってそれが 発見されます。特定の変更(タスクによって定義されたもの)を含めれば、確 実にその変更がすべて含まれます。

注記:コンフリクトが、問題となり得る点であることに注 意してください。コンフリクトがすべて悪いわけではあり ません。特定のコンフリクトについて通知を受けるべきか どうかは、ソフトウェア開発チームの作業の方法によって 異なります。

たとえば、プロジェクトを更新した後にコンフリクトの検出操作を実行して、 複数のタスクに関連付けられているオブジェクトが見つかれば、コンフリク トの警告を受けます。プログラムに複数ある問題を修正するためにチームで 頻繁にプログラムを書き換える場合は、複数のタスクに関連付けられている オブジェクトは問題とはなりません。このようなコンフリクトの通知を無効 にして、解決する必要のあるコンフリクトのみが通知されるように設定でき ます。

コンフリクト検出によって、構成に変更の一部が欠落していたり、予期しな い変更が含まれていたりする状況を検出してください。

以下のセクションでは、このようなコンフリクトの検出方法、このような問 題が発生する理由、また必要に応じて解決する方法について説明します。さ らに、通知を受けたいコンフリクトのタイプを Rational Synergy で指定する 方法についても説明します。

# コンフリクトの発生

コンフリクトは、プロジェクトの更新プロパティとプロジェクトのメンバー に差異がある場合に発生します。Rational Synergy がコンフリクトの検出に使 用する関係には、以下のものがあります。

- **•** ひとまとまりになっている(1 つのタスクに関連付けられている)変更
- **•** 他の変更(先行する変更)を含む変更
- **•** 更新プロパティで、プロジェクトに含めるよう指定したタスク

たとえば、Rational Synergy では、オブジェクトがプロジェクトのメン バーであるのにプロジェクトの更新プロパティに関連付けられているタ スクがない場合、コンフリクトを検出します。逆に、オブジェクトが、プ ロジェクトの更新プロパティで指定されているタスクに関連付けられて いるのに、そのオブジェクトがプロジェクト(ディレクトリまたは他のオ ブジェクトの先行バージョン)にない場合にも、コンフリクトを検出しま す。

プロジェクトのコンフリクトを特定する直前に、プロジェクトの更新を行っ てください。更新の後、あるいはメンバーを手作業で更新した後にプロジェ クトの更新プロパティが変更されると、プロジェクトの更新プロパティとプ ロジェクトのメンバーの間に不一致が生じます。したがって、プロジェクト の更新直後にプロジェクトのコンフリクトの特定を行うと、余分なコンフリ クトが発生する可能性を最小限にできます。

# <span id="page-66-1"></span><span id="page-66-0"></span>コンフリクトの検出

コンフリクト検出操作では、プロジェクト階層ごとのコンフリクトが検出さ れます。さらに、深いコンフリクトの検出を行うこともできます。この操作 では、ベースライン以前またはベースライン内のタスクやオブジェクトなど プロジェクト メンバーを考慮した分析を行います (Rational Synergy ヘルプ の[深いコンフリクト検出の実行を](http://publib.boulder.ibm.com/infocenter/rsdp/v1r0m0/index.jsp)参照してください)。

**•** コンフリクトを検出したいプロジェクトを右クリックし、メンバーシッ プ コンフリクトの検出を選択して、プロジェクトとサブプロジェクトを 選択します。

Rational Synergy でプロジェクトを分析している間、進捗状況が表示され ます。分析が完了したら、メンバーシップ コンフリクト ダイアログボッ クスにプロジェクトのコンフリクトが表示されます。コンフリクトが見 つからなかった場合は、メイン ウィンドウのステータス バーにコンフリ クトが検出されなかったことを示すメッセージが表示されます。

これで、解決すべきコンフリクトがわかります。コンフリクトと依存関 係について不明点がある場合は、後続の2つのセクショ[ンコンフリクト](#page-66-2) [のカテゴリ](#page-66-2)と[コンフリクトと依存関係](#page-67-0)を参照してください。コンフリク トと依存関係についてすでに理解できていれば、プロジェクトのコンフ リクトを解決できます[。コンフリクトの解決を](#page-69-1)参照してください。

メンバーシップ コンフリクト ダイアログボックスのオプションによっ て、コンフリクトを調べることができます。オプションの詳細について は、Rational Synergy ヘルプ[のプロジェクトまたはプロジェクト](http://publib.boulder.ibm.com/infocenter/rsdp/v1r0m0/index.jsp)グルー [ピング内のメンバーシップ](http://publib.boulder.ibm.com/infocenter/rsdp/v1r0m0/index.jsp) コンフリクトの解決を参照してください。

# <span id="page-66-2"></span>コンフリクトのカテゴリ

コンフリクトには 2 つの主要カテゴリがあります。以下にカテゴリを示しま す。

**•** プロジェクトにあるが更新プロパティにない変更

たとえば、新しいオブジェクト バージョンを、そのタスクを更新プロパ ティに追加せずに使用すると、オブジェクトにはコンフリクトが生じま す。

**•** 更新プロパティにあるがプロジェクトにない変更

たとえば、プロジェクトの更新プロパティに、同一オブジェクトのパラレ ル バージョンに関連付けられている 2 つのタスクがある場合、プロジェ クトのメンバーでないバージョンにはコンフリクトが生じます。

タスクと選択したオブジェクト バージョンの間に関連付けがあるため、 Rational Synergy はタスクまたは個別オブジェクトとしてコンフリクト を示します。

### <span id="page-67-0"></span>コンフリクトと依存関係

Rational Synergy では、オブジェクト バージョンは独立したものではありま せん。オブジェクト バージョンには、先行バージョンの変更がすべて含まれ ます。後継バージョンは、先行バージョンから逐次チェックアウトされ、そ の先行バージョンの内容を基にしたものです。

依存関係は、コンフリクトを理解するための重要概念です。依存関係につい て見てみましょう。**bar.c-1** がタスク 12 と、**bar.c-2** がタスク 25 と、**bar.c-3** がタスク 37 と、**bar.c-4** がタスク 48 と関連付けられているとします。この場 合、**bar.c-4** にはタスク 48 からの変更だけでなく、タスク 37、25、12 からの 変更も含まれることになります。

次に、依存関係がプロジェクトの構造にどのような影響を与えるかを見てい きます。プロジェクトに **bar.c-3** が含まれている場合、タスク 37 も含まれて いるでしょうか。含まれています。ただし、**bar.c-3** には先行バージョンの変 更も含まれているため、タスク 25、12 も含まれます。プロジェクトの更新プ ロパティにタスク 37 があり、タスク 25 がない場合はどうなるでしょうか。こ れは、コンフリクトの定義「プロジェクトにあるが更新プロパティにない変 更」に当てはまります。

ここまでの **bar.c** の例は一次元的なものです。各タスクが他のオブジェクト バージョンにも関連付けられることがあることを考慮すると、依存関係は もっと複雑になります。たとえば、タスク 37(**bar.c-3** と関連付けられた)が **foo.c-6** とも関連付けられているとします。**bar.c-3** またはその後継バージョ ンの 1 つがプロジェクトに含まれていれば、**foo.c-6** またはその後継バージョ ンの 1 つもプロジェクトに含まれています。さらに、**foo.c-6** の先行バージョ ンに関連付けられているタスクがプロジェクトに含まれ、したがって他の関 連オブジェクトも含まれることになります。Rational Synergy では、履歴とタ スク関係をすべて分析し、依存関係に基づいて、どの変更が含まれているか、 どの変更が含まれるべきかを判断します。

プロジェクトは、[ベースライン](#page-135-0)プロジェクトと呼ばれる別のプロジェクトに 基づくものです。ベースライン プロジェクトには、メンバー オブジェクトの 先行バージョンの変更がすべて含まれています。Rational Synergy では、現行 プロジェクトとベースライン プロジェクトの間の差異のみを対象としてコン フリクトを検出します。したがって、コンフリクト分析で調べる各プロジェ クト メンバーは、ベースライン プロジェクトにあるバージョンまでのもので す。

#### コンフリクトの用語

Rational Synergy によって示されるプロジェクトのコンフリクトのタイプに はそれぞれ名前があります。ここでは、コンフリクトの各タイプの用語につ いて説明します。

プロジェクトに直接含まれる変更を、明示的変更と呼びます。間接的に含ま れる変更を、黙示的変更と呼びます。

詳しく説明しましょう。更新プロパティにある変更は、プロジェクトに含ま れるよう指定されたタスクであるため、明示的に指定されたものです。更新 プロパティで明示的に指定されていなくても他の変更が依存しているか、含 んでいるために必要な変更は、黙示的に必要なものです。

ソース コードがプロジェクトにある変更は、含まれている変更です。含まれ ている変更が明示的に指定されていない場合、黙示的に含まれています。黙 示的に含まれている変更は、プロジェクトの他の変更がその変更に依存して いるか、その変更を含んでいるため、プロジェクトに含まれています。

### コンフリクト メッセージの定義

コンフリクト メッセージは、コンフリクト検出実行時に表示されるメッセー ジです。デフォルトで表示されるメッセージと、表示されないメッセージが あります。これらのメッセージについては、Rational Synergy ヘルプの[プロ](http://publib.boulder.ibm.com/infocenter/rsdp/v1r0m0/index.jsp) ジェクトまたはプロジェクト [グルーピング内のメンバーシップ](http://publib.boulder.ibm.com/infocenter/rsdp/v1r0m0/index.jsp) コンフリク [トの解決を](http://publib.boulder.ibm.com/infocenter/rsdp/v1r0m0/index.jsp)参照してください。

チームで別のデフォルト表示設定が必要な場合は、ロールが *ccm\_admin* の ユーザーが設定を変更できます。詳細については、Rational Synergy CLI ヘ ルプの [conflict\\_parameters](http://publib.boulder.ibm.com/infocenter/rsdp/v1r0m0/index.jsp) を参照してください。

# <span id="page-69-1"></span><span id="page-69-0"></span>コンフリクトの解決

解決すべきコンフリクトが特定できたら、以下の事項を考慮して解決してく ださい。

- **•** 更新を実行してプロジェクト メンバーを更新プロパティと同期させま す。オブジェクト バージョンが選択された理由がわからない場合は、冗 長更新を実行します。
- **•** コンフリクトに関する情報を収集します。

— プロジェクトを調べ、オブジェクトのどのバージョンが使用されてい るか確認します。

— オブジェクトの履歴を調べ、コンフリクトが発生しているオブジェク トと、使用されているオブジェクトの関係を確認します。

— 対象とするオブジェクト バージョンと関連付けられているタスクがど れか確認します。

**•** 黙示的に含まれているオブジェクトや要求されているオブジェクトにつ いて、以下を調べます。

— タスクをプロジェクトの更新プロパティに追加すべきか検討します。 追加する必要がある場合は、なぜ含まれていないのか調べます。タスクの リリース値が誤っていないか確認します。

— オブジェクトのタスクをプロジェクトの更新プロパティに追加すべき ではない場合、後継バージョンを調べ、そのタスクをオブジェクトの更新 プロパティから削除する必要があるか検討します。削除する必要がある場 合は、なぜ含まれたのか調べます。リリース値の設定が誤っていないか確 認します。

- **•** プロジェクトの更新プロパティまたはタスク リリース値を更新した場合 は、必ず再度更新してください。
- **•** 各パラレル バージョンについて、マージする必要があるか検討します (マージの必要がある場合は、新しいタスクを作成し、割り当てます)。
- **•** 可能なかぎりコンフリクトを解決したら、コンフリクト検出を再度実行し ます。依存関係により 1 つのコンフリクトが連鎖的に影響を及ぼすため、 コンフリクトを 1 つ解決すると他にも多くのコンフリクトが解決される ことはよくあります。

変更を追跡するプロセスと方法がチームによって異なる点に注意してく ださい。何をコンフリクトと見なすかは、チームによって異なります。特 定のコンフリクトを方法論の一部と考えるチームでは、そのコンフリクト はコンフリクトと見なさないようにする場合があります。同じコンフリク トが、別のチームでは、直ちに修正する必要のある問題と見なされること もあります。どのようなものを開発プロセスのできるかぎり早期に対処す るコンフリクトとするかについては、チームで合意しておくことが必要で す。

更新操作

# **5** ベースラインの機能

# ベースラインの作業

<span id="page-71-0"></span>ベースラインは、特定の時点におけるユーザーのデータを表現するために使わ れるプロジェクトとタスクのセットです。ベースラインにはさまざまな用途が あります。更新を行うとき、Rational Synergy は新規変更を探す開始点として ベースラインを使用します。また、2 つのベースラインを比較して、特定のビ ルドを基準にどのような変更が行われたかを確認できます。Rational Change を使用していれば、ベースラインを使用して変更依頼レポートを作成できま す。

通常はビルド マネージャがベースラインを作成します。開発者は自分のビル ドを他の開発者にも使用できるようにはしないので、ベースラインを作成する 必要がありません。

ビルドを行ったら直ちにベースラインを作成すると便利です。ベースラインを 作成し、すべての開発者に公開することなくテスト グループに公開できます。 これをテスト ベースラインと呼びます。ビルド完了後にすぐにテスト ベース ラインを作成すると、Rational Synergy は、後で特定のビルドに対して修正 コードを作成する際に必要となるビルド情報を保存します。

統合テストとシステム テストごとにビルドを作成しておくと、テスターおよ び開発者はそのビルドに盛り込まれた一連の変更点を参照できます。通常は、 同一のリリースおよび同一の目的を持つすべてのプロジェクトに対して 1 つ のベースラインを作成します。たとえば、各統合テストビルド用には、その リリースのすべての統合テストプロジェクトを使用してベースラインを作成 します。

ベースラインの存在は、更新操作のパフォーマンスを向上させます。ベースラ インを使用した更新操作は、そのリリース全体のタスクではなく、最新のベー スライン以降に追加されたタスクだけを分析すれば済むからです。
### <span id="page-72-0"></span>ベースラインの使用方法

ベースラインを作成する場合、ベースラインに入れるプロジェクトのリスト を選択します。変更を参照するための完全なセットとなるように、必ずベー スラインに関連するすべてのプロジェクトを含めてください。

静的状態のプロジェクトなら、特に何も変更せず、どれでも入れることがで きます。静的ではないプロジェクト(ビルド管理プロジェクト)を入れた場 合、ベースラインを作成すると以下のようなことが起こります。

- **•** オブジェクトの新バージョンがコピーされる。このバージョンにはワー クエリアがないので、操作がとても速くなります。
- **•** 階層内で複数のプロジェクトをコピーすると、もとの階層のコピーであ る単一の階層で使用される。
- **•** コピーされたビルド管理プロジェクトより前に挿入されたベースライン を示すため、プロジェクトの履歴が更新される。
- **•** 新しいプロジェクトが静的状態にチェックインされる。

もとのビルド管理プロジェクトとそのワークエリアは変更されません。この 利点は、これらが継続的に増分再ビルドされることです。ビルド管理プロジェ クトをチェックインして新しい prep(準備)バージョンをそこからチェック アウトすると、完全に再ビルドされます。これは、管理されていない中間製 品が、新たにチェックアウトされたプロジェクトのワークエリアに入ってい ないからです。

ベースラインの作成後、ベースライン プロジェクトの選択されたプロジェク トに対してワークエリア メンテナンスを有効にして、他のユーザーにもワー クエリアを使用可能にできます。これはワークエリアに書き出されます。通 常、開発者が独自のバージョンをチェックアウトせずに静的サブプロジェク トを再利用する場合、絶対サブプロジェクトに対してこれを行います。以下 のコマンドは、データベースの検索を行い、ワークエリアを有効にする例で す。

ccm query "*is\_project\_in\_baseline\_of (baseline('20070203')) and name match '\*\_ext\_x' and platform='NIX'*"

```
ccm wa -wa @
```
### ベースラインの使用方法の検討

Rational Synergy は、ベースラインをある時点におけるプロジェクトおよびタ スクのスナップショットとして使用します。ベースラインを作成する前に、そ れをどのように使用するかを考える必要があります。更新操作は、「ここから 開始する」という意味でベースラインを使用します。したがって、標準のプ ロセス ルールを使用して、ベースラインに複数のコンポーネントのプロジェ クトを入れたり、リリースのすべてのプロジェクトを入れなかったりした場 合、Rational Synergy はベースラインを使用して適切に更新できなくなりま す。この方法論はサポートされていますが、使用するためにはプロセス ルー ルをカスタマイズする必要があります。

以下の 2 つの例はベースラインを正しく設定する方法を示し、最後の例は 誤って設定されたベースラインを示します。ベースラインを正しく使用すれ ば、プロジェクトの更新を効率よく行うことができます。

ベースラインは、そのリリースによって選択されます。したがって、ベース ラインには一貫したリリースのプロジェクトを含むことが重要です。ベース ライン内のプロジェクトは、プロジェクト グルーピング内のプロジェクトの ベースライン プロジェクトとして使用されます。下表では、プロジェクト グ ルーピング内のすべてのプロジェクトがベースライン内のプロジェクトに対 応していることに注意してください。これは、完全なベースラインの例です。

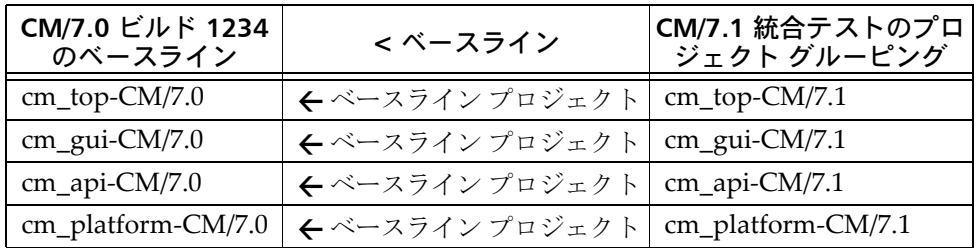

下表では、複合コンポーネントの階層に 2 つの個別のベースラインが必要な ことに注意してください。これは、正しいベースラインの例です。

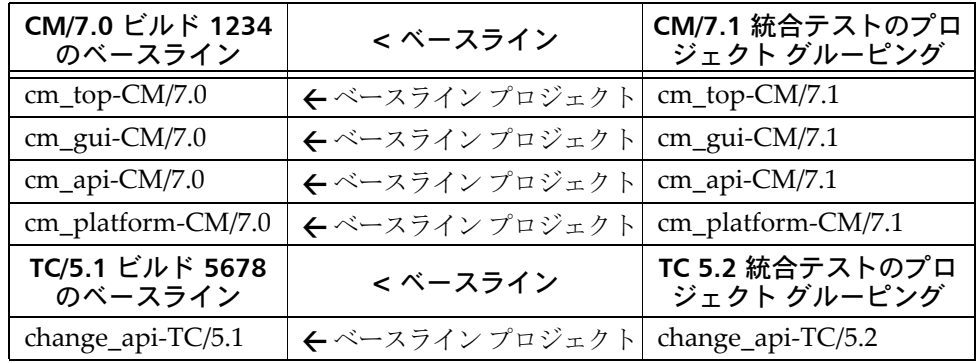

複合コンポーネントのプロジェクトに1つのベースラインを作成すると、標 準のプロセス ルールを使用している場合、プロジェクトは正しくベースライ ン プロジェクトを見つけることができないことがあります。以下の例では、 TC/5.1 リリース (表中イタリック) からのサブプロジェクトは CM/7.0 リリー スのベースラインに含まれています。

Rational Synergy は、このプロジェクトをベースライン プロジェクトとして 使用できません。なぜなら、このプロジェクトがメンバーとなっているベー スラインが(たとえば **CM/7.0** ビルド **1234** のベースライン)、これをベース ライン プロジェクトとして使用するどのプロジェクト グルーピング(たとえ ば、 TC 5.2 統合テストのプロジェクト グルーピング)からも選択されないか らです。また、両方のリリースのタスクがベースラインに含まれることにな ります。

ベースライン内のすべてのタスクがベースライン内のすべてのプロジェクト から使用されない場合、それらのタスクは更新時にプロジェクト グルーピン グに差し引かれることはありません。理想的には、更新操作で選択される新 しいプロジェクトメンバーは以下のように集められます。

- **•** Rational Synergy が、プロセス ルールで指定されたすべてのタスクを集 める。
- **•** Rational Synergy が、ベースラインからすべてのタスクを差し引く。

ベースライン内の 1 つまたは複数のプロジェクトが使用していないタス クがベースライン内にある場合、Rational Synergy はこれを検出して、更 新に使用するタスクを計算するときにこれを差し引きません。

下表では、最初の行の **change\_api-TC/5.1** は別のコンポーネントのもの であり、CM/7.0 ベースラインに入れるべきではありません。この行があ るため、それに関連するすべてのタスクもベースラインの一部となり、 CM/7.0 または TC/5.1 のタスクはベースライン内のすべてのプロジェク トによって使用されないため、どのタスクも差し引かれません。これは パフォーマンスに悪影響を及ぼします。

**•** 更新は、ベースライン プロジェクト内の対応するオブジェクトとプロジェ クト グルーピング プロパティ内のタスクをもとに、プロジェクトの各メ ンバーの候補を選択します。対象となる候補は、ベースライン プロジェ クト内のオブジェクトと上記のように集められたタスクに関連するその オブジェクトの任意の新バージョンです。

下表で最初の列が欠落しているのは、**TC 5.2** 統合テストのプロジェクト グルーピングのベースラインが見つからないことを意味します。ベース ラインがないため、**change\_api-TC/5.1** のベースライン プロジェクトは ありません。これは、プロジェクトの更新時に得られると期待していた メンバーを得られないことを意味します。

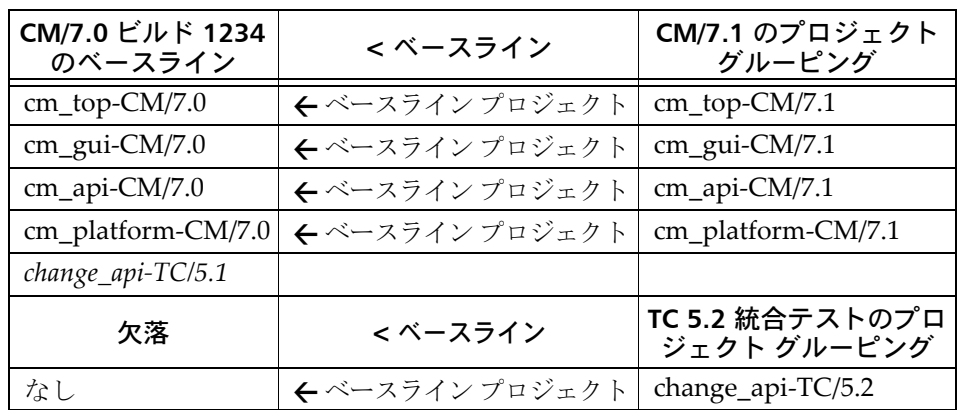

これは、標準のプロセス ルールでは使用できないベースラインの例です。

### ベースラインの作成

この時点で、通常、統合テスト プロジェクトまたはシステム テスト プロジェ クトを更新し、コンフリクト処理および製品のビルドが完了しました。これ で、ベースラインを作成し、今後の参考用にこのビルドのコピーを保存でき ます。ベースラインの作成時に、ベースラインを公開して開発者が変更を利 用できるようにするか、さらにビルドのテストを行うまで公開しないかを選 択できます。

**1.** プロジェクト階層またはプロジェクト グルーピングを右クリックして ベースラインの作成を選択します。

ビルド管理プロジェクト グルーピング、または静的またはビルド管理プ ロジェクトであるプロジェクトから、ベースラインを作成できます。

ベースラインの作成ダイアログボックスが表示されます。

注記:ベースラインを作成するとき、ベースラインに含め るプロジェクトのリストを選択します。変更を参照するた めの完全なセットとなるように、必ずベースラインに関連 するすべてのプロジェクトを含めてください。

- **2.** 必要に応じてベースラインのプロパティを修正します。
	- **a.** 名前 フィールドに名前を入力します。

ベースラインの名前を指定します。これは、このデータベース内で ベースラインを一意に識別します。デフォルトで、Rational Synergy は、作成日を使用してベースラインに名前を付けます。たとえば、 20090309 は、2009 年 3 月 9 日を意味します。ただし、これは変更で きます。**/ ¥ ' " : ? \* [ ] @ - #** は、禁止されており、名前には使用でき ません。

複数のデータベースにベースラインを作成し、Rational Change を使 用してこれらのビルドのレポートを作成する場合、各データベースで 同じベースライン名を使用します。これにより、複数のデータベース で関連するベースラインを持つビルド レポートを作成できます。

**b.** リリースが正しいことを確認します。

リリースは、特定のリリース固有のベースラインを識別するプロパ ティです。

**c.** 目的が正しいことを確認します。

プロジェクトの目的は、たとえば、統合テストなど、それが何に使わ れるかを定義します。プロセス ルールはベースラインの目的を使用 して、更新操作時に適切なベースラインを選択します。

**d.** ビルド フィールドに入力して、ビルドの識別子を設定できます(オプ ション)。

ビルドプロパティにはベースラインに関連するビルドの識別子(文 字、数字、またはその組み合わせ)が表示されます。ビルド識別子は、 最大 64 文字まで含むことができます。

複数のデータベースにベースラインを作成し、Rational Change を使 用してこれらのビルドのレポートを作成する場合、各データベースで 同じベースライン ビルド識別子を使用します。これにより、複数の データベースで関連するベースラインを持つビルド レポートを作成 できます。

- **e.** 詳細フィールドに、作成するベースラインの説明を入力します。
- **3.** ベースラインに含まれるプロジェクトを変更します。

オプションダイアログボックスでベースラインの作成アクションとして リリースにかかわらず全てのサブプロジェクトを含むオプションを選択 した場合、リリース値に関係なくプロジェクト階層のすべてのプロジェク トを利用できます。このオプションを選択しなかった場合は、すべての *prep* サブプロジェクトが使用されます。最上位プロジェクトのコンポー ネントと一致するコンポーネントを含む静的サブプロジェクトのみが使 用されます。

このオプションの設定の詳細については、Rational Synergy ヘルプの[ベー](http://publib.boulder.ibm.com/infocenter/rsdp/v1r0m0/index.jsp) [スライン作成オプションの変更を](http://publib.boulder.ibm.com/infocenter/rsdp/v1r0m0/index.jsp)参照してください。

**a.** 個々のプロジェクトを追加するには、プロジェクトの追加ボタンをク リックします。

プロジェクトの選択ダイアログボックスが表示されます。これは、ク エリダイアログボックスと同じ働きをします。デフォルトで、プロ ジェクトのリリースと目的(たとえば、**toolkit/2.0** やシステム テス ト)をベースに、選択セット フィールドにプロジェクトが表示されま す。さらに、クエリを定義して、ベースラインに追加するプロジェク トを探すことも可能です。

- **b.** あるプロジェクト グルーピングからすべてのプロジェクトを追加す るにはプロジェクト グルーピングの追加ボタンをクリックします。 プロジェクト グルーピング選択ダイアログボックスが表示されます。 これは、クエリ ダイアログボックスと同じ働きをします。プロジェク ト グルーピングを追加すると、プロジェクト グルーピングに関連す るプロジェクトを追加できます。これは、[増分ベースライン](#page-131-0)を作成す る場合に便利です。さらに、クエリを定義して、ベースラインに追加 するプロジェクト グルーピングを探すことも可能です。
- **c.** 既存のベースラインからすべてのプロジェクトを追加するにはベー スラインの追加ボタンをクリックします。

ベースライン選択ダイアログボックスが表示されます。これは、クエ リ ダイアログボックスと同じ働きをします。ベースラインを追加する

と、ベースラインに関連するプロジェクトを追加できます。これは、 [増分ベースライン](#page-131-0)を作成する場合に便利です。さらに、クエリを定義 して、追加するベースラインを探すことも可能です。

- **d. OK** をクリックします。
- **4.** ベースラインを作成したら開発者に公開します。 使用者を限定してテスト[ベースライン](#page-132-0)を作成している場合は、今手順を 飛ばして[ステップ](#page-78-0)5に進んでください。

このオプションはデフォルトで選択解除されていますが、設定が必要な 場合もあります。ベースラインを公開すると、開発者はすぐにプロジェ クトを更新して、ベースラインから最新の変更を取り込むことができる ようになります。

<span id="page-78-0"></span>**5. OK** をクリックしてベースラインを作成します。

### <span id="page-79-0"></span>開発者にテスト ベースラインを公開

システム テスト プロジェクトを更新し、コンフリクト処理、製品のビルド、 アプリケーションのテストが完了しました。次に開発者が変更を使用できる ようにします。このためには、テスト ベースラインを公開します。

ベースラインは、公開されるとすぐ、更新時に選択されるベースラインとし て使用可能となります。プロセス ルールを使用すると、プロジェクトに必ず 最新のベースラインが使用されます。

- **1.** システム テストに変遷したいテスト ベースラインを選択し、ベースライ ンを右クリックして**公開**を選択します。
- **2.** 必要に応じて、自分のベースライン プロジェクト用のワークエリアを作 成します。

たとえば、外部プロジェクトを製品共有用に作成する場合、必ず全員から 見えるワークエリアを作成してください。ベースライン プロジェクトの 詳細については[、ベースラインの使用方法の](#page-72-0)最後のパラグラフを参照して ください。

**a.** ワークエリア設定を修正するシステム テスト プロジェクトを右ク リックし、プロパティを選択します。

プロパティ ダイアログボックスが表示されます。

- **b.** ワークエリア タブをクリックします。
- **c. On/Off** オプションを選択します。

このオプションを選択すると、適用ボタンをクリックした時に、プロ ジェクトのコピーがワークエリアに保持され、プロジェクトが自動的 に同期されます。

- **d.** 適用をクリックして変更を保存します。
- **3.** 開発者に、プロジェクトを更新して変更を取り込むことができることを知 らせます。

これで、システム テスト プロジェクトのベースラインを公開しました。ベー スラインの公開により、他のユーザーがビルドを利用できるようになります。 開発者は自分のプロジェクトを更新すれば、すぐに新しいベースラインを使 用できるようになります。

### ベースラインと更新プロセス

プロセス ルールに従ってプロジェクトを更新する際、使用すべき[ベースライ](#page-135-0) ン [プロジェクト](#page-135-0)を再評価します。プロセス ルールを調べてベースラインを確 認し、次にベースラインを調べてプロジェクトのバージョンを特定します。 ベースラインにプロジェクトの複数バージョンがあるときは、プラット フォーム値を比較して一致または互換するプラットフォーム値のあるプロ ジェクトを選択します。

たとえば、**editor-bob** プロジェクトが更新された場合、プロセス ルールを調 べて最新のベースラインが選択されたことを確認します。次に、テンプレー トの候補と一致する最新のベースライン(例:**20070115**)を特定します。さ らに、ベースライン **20070115** の **editor** プロジェクトのバージョンを調べ、 ベースライン プロジェクトとして使用します。

ベースラインのプロジェクトのバージョンが見つからない場合、そのプロ ジェクトはベースライン プロジェクトなしで更新されています。これは、現 行リリースのタスクと関連付けられていないオブジェクト バージョンが候補 と見なされないため、プロジェクトを更新したときに選択されていないこと を意味します。この場合、いくつかのディレクトリ エントリが空のままにな ります。

このように、前回のベースラインから変更されていないプロジェクトも含め、 アプリケーションのすべてのプロジェクトをベースラインに入れることはと ても重要です (静的プロジェクトは複数のベースラインで再利用できます)。

### 増分ベースラインの作成

ビルド管理用のベースラインのプロジェクトをコピーすることが不可能また は現実的ではない場合、増分ベースラインという方法を使用できます。

たとえば、**proj1** から **proj100** までのプロジェクトがあり、**proj1-int** と **proj2 int** で新しいベースラインを作成したい場合(**proj3** から **proj100** までに変更 がない場合など)、最新のベースラインとこれら 2 つのプロジェクトから新し いベースラインを作ることができます。

**1.** 増分ベースラインに含めたい 2 つのプロジェクトを選択して右クリック し、ベースラインの作成を選択します。 ビルド管理プロジェクト グルーピング、または静的またはビルド管理プ ロジェクトであるプロジェクトから、ベースラインを作成できます。

ベースラインの作成ダイアログボックスが表示されます。

- **2.** 必要に応じてベースラインのプロパティを修正します。
	- **a.** 名前フィールドに名前を入力します。

ベースラインの名前を指定します。これは、このデータベース内で ベースラインを一意に識別します。デフォルトで、Rational Synergy は、作成日を使用してベースラインに名前を付けます。たとえば、 20070309 は、2007 年 3 月 9 日を意味します。ただし、これは変更で きます。**/ ¥ ' " : ? \* [ ] @ - #** は、禁止されており、名前には使用でき ません。

複数のデータベースにベースラインを作成し、Rational Change を使 用してこれらのビルドのレポートを作成する場合、各データベースで 同じベースライン名を使用します。これにより、複数のデータベース で関連するベースラインを持つビルド レポートを作成できます。

**b.** リリースが正しいことを確認します。

リリースは、特定のリリース固有のベースラインを識別するプロパ ティです。

**c.** 目的が正しいことを確認します。

プロジェクトの目的は、たとえば、統合テストなど、それが何に使わ れるかを定義します。ベースラインの目的を変更すると、Rational Synergy はプロジェクトまたはプロジェクト グルーピングの更新時 に異なる選択基準を使用します。

**d.** ビルド フィールドに入力して、ビルドの識別子を設定できます(オプ ション)。

ビルド プロパティは、ベースラインに関連するビルドの識別子(文 字、数字、またはその組み合わせ)を示します。ビルド識別子は、最 大 64 文字まで含むことができます。

複数のデータベースにベースラインを作成し、Rational Change を使 用してこれらのビルドのレポートを作成する場合、各データベースで

73 Rational Synergy ビルド マネージャ ガイド リリース 7.1a

同じベースライン ビルド識別子を使用します。これにより、複数の データベースで関連するベースラインを持つビルド レポートを作成 できます。

- **e.** 詳細フィールドに、作成するベースラインの説明を入力します。
- **3.** ベースラインに含まれるプロジェクトを変更します。
	- ベースラインの追加ボタンをクリックして、最新のベースラインを追加 します。

いま追加したビルド管理プロジェクトの旧バージョンを削除する必要は ありませんが、削除すればベースラインのメンバーのより正確な情報が わかります。

ベースライン選択ダイアログボックスが表示されます。これは、クエリ ダイアログボックスと同じ働きをします。デフォルトで、含まれるプロ ジェクト フィールドには、プロジェクトのリリースと目的をベースにプ ロジェクトが表示されます。たとえば、**toolkit/2.0** とシステム テストと 表示されます。さらに、クエリを定義して、ベースラインに追加するプ ロジェクトを探すことも可能です。

**4.** ベースラインを作成したら開発者に公開します。

このオプションはデフォルトで選択解除されていますが、設定が必要に なります。ベースラインを作成すると、開発者はすぐにプロジェクトを 更新して統合テストを通過した最新の変更を取り込むことができるよう になります。

**5. OK** をクリックしてベースラインを作成します。

### 不要なベースラインの削除

不要なベースラインを削除するには、まず削除のマーク付けをおこないます。 マーク付けをしておくと、オフ ライン保存と削除コマンドを設定して、削除 のマークが付けられたベースラインが使われなくなったときに自動的に削除 できます。

以下に、ベースラインに削除のマーク付けを行う手順を説明します(Rational Synergy CLIヘルプで説明している soad [コマンド](http://publib.boulder.ibm.com/infocenter/rsdp/v1r0m0/index.jsp)を使用すると、削除とマー ク付けたベースラインを自分で、または CM アドミニストレータが削除でき ます)。

**1.** 削除したいベースラインを検索します。

### 検索 > ベースライン

クエリ ダイアログボックスが表示されます。

- **2.** クエリ条件を設定してクエリを実行します。
	- **a.** リリースを適切なリリースに設定します。
	- **b.** プラス記号をクリックして、クエリに別のプロパティを追加します。
	- **c.** 目的を統合テストに設定します。

**d.** をクリックしてクエリを実行します。

**3.** 不要なベースラインに削除マークを付けます。

削除するベースラインすべてを選択し、右クリックして削除を選択しま す。

削除ダイアログボックスに選択したベースラインが表示されます。削除を クリックします。選択したベースラインに削除のマークが付けられます。

更新操作では、削除のマークが付けられたベースラインは選択されませ ん。チームでプロジェクト グルーピングを使用し、プロジェクト グルー ピングのいずれかでマーク付けされたベースラインを使用している場合、 更新操作中は異なるベースラインが選択されます。

ビルド マネージャはオフライン保存と削除コマンドを設定して、削除の マークが付けられたベースラインが使われなくなったときにそのベース ラインを自動的に削除できます。詳細については、Rational Synergy CLI ヘルプの soad [コマンドを](http://publib.boulder.ibm.com/infocenter/rsdp/v1r0m0/index.jsp)参照してください。

さらに、この時点で、完了したリリースの不活性化を決定する場合があり ます。また、Rational Synergy CLIヘルプで説明している [ccm clean\\_up](http://publib.boulder.ibm.com/infocenter/rsdp/v1r0m0/index.jsp) コ [マンドを](http://publib.boulder.ibm.com/infocenter/rsdp/v1r0m0/index.jsp)使用して、そのリリースのプロセス ルールと旧リ リースを整理 できます。

余分なリリースやプロセス ルールを保持するのに必要なオーバーヘッド はそれほどありません。ただし、リリースやプロセス ルールを整理する ことにより、対応するダイアログボックスで必要な情報が探しやすくなり ます。

また、プロジェクト グルーピングがベースラインを使用している場合、 またはプロセス ルールがベースラインを使用している場合、そのベース ラインは削除できません。関連付けられている 1 つまたは複数のプロ ジェクトまたは製品がベースラインに含まれないプロジェクトのメン バーであった場合、ベースラインおよびそのチェックイン済みプロジェ クトと製品を削除しようとすると、ベースラインは削除されますが、プ ロジェクトまたは製品は削除されません。また、ベースラインに含まれ る 1 つまたは複数のプロジェクトが別のベースラインのメンバーでも ある場合、ベースラインは削除されますが、プロジェクトは削除されま せん。

古いベースラインを削除するためには、古くなったプロジェクト階層を 削除し、プロジェクト グルーピングを空にする必要があります。しかし、 空のプロジェクト グルーピングには、所有者が明示的にそのグルーピン グに追加または削除したタスクの重要な情報は保持されている場合があ ります。

明示的に追加または削除されたタスクのない空のプロジェクト グルーピ ングを調べて削除するには、以下のコマンドを使用します。

ccm set role ccm\_admin

ccm query –t project\_grouping "is\_no\_project\_grouping() and has no added task in pg() and has\_no\_removed\_task\_in\_pg()" ccm delete @

# **6** 製品の共有

製品の共有とは、ビルド マネージャによってビルドされた製品の共有を開発 者に認めることです。たとえば、Joe が **toolkit.exe** という実行形式ファイル について作業しているとします。Joe は **toolkit.exe** の変更を担当しているた め、その *working*(作業)バージョンを持っています。隣のオフィスでは、Mary が **guilib.lib** ライブラリを変更しています。**toolkit.exe** 実行形式ファイルは **guilib.lib** ライブラリと関連していますが、Joe は **guilib.lib** の変更は行ってい ないので、working(作業)バージョンは必要ありません。

Joe は、ビルド マネージャがビルドした **guilib.lib** のバージョンを使用できま す。統合テスト プロジェクトがビルドされ、テストを通過した後、ビルド マ ネージャはベースラインを作成し、それにより *prep*(準備)製品をチェックイ ンして、開発者が使用できるようにします。Mary の **guilib.lib** の最新の変更 を使用する準備ができたら、Joe は自分の開発プロジェクトを更新して、最新 のテスト済み製品ファイルを取り込みます。

これを使用する利点は何でしょうか。

このプロセスにより、自分が変更しない製品を開発者がビルドする必要がなく なるので、開発者が完了しなければならない余分の作業が削減されます。 製品の共有は、共有可能な外部プロジェクト([外部プロジェクトの共有\)](#page-86-0)への パッケージングによって可能になります。

### <span id="page-86-0"></span>外部プロジェクトの共有

以下では、外部プロジェクトを共有する 1 つの方法について説明します。外 部プロジェクトを共有する様々な方法がありますが、以下では Rational Synergy 開発者が使用している方法を示します。

外部プロジェクトにより、自分が変更しないプロジェクトを開発者がコピー したり更新したりする必要がなくなるので、開発者は時間を節約できます。 外部プロジェクトは、ソフトウェア開発の最良の慣行とされているモジュー ル式コードと情報隠蔽の推進にもなります。

しかし、ビルド マネージャは、プロジェクトの再構築、makefile の更新、ビ ルド プロセスを自動化するビルド スクリプトの更新など、外部プロジェクト 管理のために余分な作業が必要となります。また、下位プロジェクト(ライ ブラリなど)と、それに依存するプロジェクト(実行形式ファイルなど)の 両方の作業を行う開発者は、外部プロジェクトと両方のソース オブジェクト の自分の *working*(作業)バージョンを管理する必要があります。

外部プロジェクトを使用する場合は、以下のセクションを参照してください。

- **•** [外部プロジェクトの使用準備](#page-87-0)
- **•** [外部プロジェクトの作成](#page-88-0)
- **•** [段階的ビルドのためのビルド](#page-90-0) プロセス

### <span id="page-87-0"></span>外部プロジェクトの使用準備

外部プロジェクトでは、1 つのプロジェクトで開発された製品と関連オブジェ クト(たとえばライブラリとその機能のヘッダー ファイル)を別のプロジェ クトで使用できるようにします。通常、ヘッダー ファイルを取得できるよう に、プロジェクトをサブプロジェクトとして追加します。外部プロジェクト は、開発者が必要とする開発プロジェクトの数とサイズを最小限にする、プ ロジェクト構造設定方法の 1 つです。

たとえば、Joe の **toolkit.exe** 実行形式ファイルの *working*(作業)バージョン が **guilib.lib** ライブラリと関連しているとします。Joe は **guilib.lib** の変更は していないので、その working (作業) バージョンは必要ありません。しか し自分の実行形式ファイルがこのライブラリと関連しているので、作業には ライブラリが必要です。Joe は **guilib.lib** の最新の変更を使用する際、**guilib** プロジェクトが自分の開発プロジェクトのメンバーになっていることを確認 し、更新して、新たにビルドされた製品ファイルを取り込みます。

この例に基づき、Joe が 10 か 15 の異なるプロジェクトの製品を使用してお り、そのいずれも変更の必要がない場合を考えます。Joe は各プロジェクトの 開発プロジェクトを必要とし、したがって自分の必要なオブジェクトを取り 込むために更新する際、かなりの時間を要することが考えられます。外部プ ロジェクトにより、この状況が改善できます。

外部プロジェクトには、製品と、その製品を使用するために必要なヘッダー ファイル**のみ**が含まれます (「外部プロジェクト」と呼ばれるのは、プロジェ クトが、これらのファイルを他のプロジェクトで使用できるようにするもの ではあっても、実際にファイルが開発されたプロジェクトから見ると外部で あるからです)。

外部プロジェクトは他のプロジェクトに対応するものであるため、類似の名 前を付けると便利です。たとえば、**guilib** プロジェクトに対応する外部プロ ジェクトには **guilib\_ext** のような名前を付けるとよいでしょう (また、 makefile を変更して元のプロジェクトの代わりに外部プロジェクトが参照さ れるようにするため、同じ構造を維持しておくと便利です)。サブプロジェク トを追加する必要がないケースもあります。たとえば、Java では、ヘッダー ファイルが必要ないので、ライブラリを単独で追加できます。

これで、外部プロジェクトと製品が統合テストを通過したら、ビルド マネー ジャはチェックインのためのベースラインを作成できます。製品を参照先と するコードを持つ開発者は外部プロジェクトを共有できます。開発者には、自 分が変更しなくてもよいプロジェクトの working (作業) バージョンは必要 ありません。

開発者は、更新時、ビルド マネージャが最近チェックインした製品を共有し ます。サイトでベースラインを使用していない場合は、製品と外部タスクが 統合テストを通過したあとでチェックインする必要があります。外部プロ ジェクトを使用している場合は、外部ベースライン プロジェクト用に、全員 に見えるワークエリアを作成する必要があります。

注記:外部プロジェクトの使用は任意です。チームの製品 共有ニーズを検討してください。

### <span id="page-88-0"></span>外部プロジェクトの作成

すでにビルド管理プロジェクト階層があることを確認します。統合テスト プ ロジェクトの作成については、統合テスト [プロジェクトの作成](#page-34-0)を参照してく ださい。システム テスト プロジェクトの作成については[、システム](#page-35-0) テスト [プロジェクトの作成を](#page-35-0)参照してください。

- **1.** 外部プロジェクトを作成するタスクを作成し、自分を担当者にします。 作成したタスクがカレント タスクに設定されます。
- **2.** プロジェクトを外部プロジェクトとしてコピーします。
	- **a.** 新しいプロジェクトを作成します。
	- **b.** 新しいプロジェクトのプロパティを設定します。
	- **c. OK** をクリックします。
- <span id="page-88-1"></span>**3.** ドラッグ アンド ドロップまたはコピーと貼り付けにより、製品オブジェ クト(および他のオブジェクト)を外部プロジェクトに追加します。
- <span id="page-88-2"></span>**4.** 新しい外部プロジェクトを元のプロジェクトに追加します。
	- **a.** ワーク ペインに適切なビルド管理プロジェクトを表示します。
	- **b.** 元のプロジェクトから元のサブプロジェクトを切り取ります(既存の サブプロジェクトから外部プロジェクトを作成する場合、この手順が 必要です)。

元のプロジェクトが **guilib** プロジェクトで、**guilib\_ext** 外部プロジェ クトを作成した場合、**guilib** プロジェクトが使用されている箇所をす べて **guilib\_ext** で置き換える必要があります。これを、外部プロジェ クトごとに実行する必要があります。

たとえば、Joe は自分の **toolkit** プロジェクトに **guilib\_ext** を追加し、 自分の **toolkit** プロジェクトから **guilib** プロジェクトを削除します。 さらに、ビルドに必要なければ、**guilib** プロジェクトそのものも削除 できます。

**c.** 新しい外部プロジェクトを元のプロジェクトに追加します (新しい 外部プロジェクトがサブプロジェクトの場合はこのステップはス キップできます)。

上記[ステップ](#page-88-1) 3 を参照してください。

**5.** 外部プロジェクトを含めるプロジェクトごとに[ステップ](#page-88-2) 4 を繰り返しま す。

注記:新しい外部プロジェクトを適切に示すようにビルド スクリプトと makefile を修正してください。

- **6.** カレント タスクを完了します。
- **7.** 統合テスト プロジェクトで統合テスト サイクルを実行します。
- **8.** プロジェクト階層からベースラインを作成します。

Rational Synergy ビルド マネージャ ガイド リリース 7.1a 80

- **9.** システム テスト ビルド管理プロジェクトを外部ベースライン プロジェ クトからコピーします。
- **10.** システム テスト プロジェクトでシステム テスト ビルドとテスト サイク ルを実行します。

### <span id="page-90-0"></span>段階的ビルドのためのビルド プロセス

通常のビルドプロセスについては[、ビルド管理の基本](#page-37-0)を参照してください。

外部プロジェクトがある場合、ビルド プロセスは段階的になります。外部プ ロジェクトを含むプロジェクト階層は、一時には完全に更新できないことが あります。これは、プロジェクト階層の一部がビルドされるまで、外部プロ ジェクトに取り込みたい新しい生成物が存在しないことがあり得るからです (生成物がビルド前に書き込み禁止状態にある場合、新しいバージョンが チェックアウトされます。ビルドの完了後、これらの新しいバージョンの生 成物を選択して外部プロジェクトに組み込む必要があります)。まず階層の一 部を更新して、段階的にビルドする必要があります。

新しいタスクを選択しないようにするには、初めての更新後にプロジェクト グルーピングの自動更新を解除し、この段階的ビルドの最後の更新後にプロ ジェクト グルーピングの自動更新を再度設定します。以下の例で手順を説明 します。

- **1.** プロジェクト グルーピングを最新の情報に更新して凍結します。
	- **a.** プロジェクト グルーピングを最新の情報に更新してクエリ フォルダ を更新します。 プロジェクトグルーピングを右クリックし、更新をポイントし、ベー
	- スラインとタスクを選択します。 **b.** プロジェクト グルーピングの自動更新を無効にします。 プロジェクト グルーピングを右クリックし、ベースラインとタスク
- の自動更新の選択を解除します。 **2.** 外部プロジェクトで使用される生成物を生成するすべてのローレベル プ
- <span id="page-90-1"></span>ロジェクト(ライブラリ プロジェクトなど)を更新します。
- **3.** コンフリクトを特定し、解決します。
- <span id="page-90-2"></span>**4.** 外部プロジェクトで使用されるすべての生成物([ステップ](#page-90-1) 2 で更新した すべてのプロジェクトについて)をビルドします。
- <span id="page-90-3"></span>**5.** 外部プロジェクトを含む[、ステップ](#page-90-1) 2 で更新しなかったすべてのプロ ジェクトを更新します。 インストール プロジェクトをビルドしている場合は、ここではそれらを 除外します。インストール [プロジェクトのためのビルド](#page-96-0) プロセスで、後 で更新する必要があります。 注記:この更新により[、ステップ](#page-90-2)4でビルドしたすべての

製品が外部プロジェクトに選択されます。

- **6.** コンフリクトを特定し、解決します。
- **7.** 残りの生成物([ステップ](#page-90-3)5 で更新したすべてのプロジェクト)をすべて ビルドします。
- **8.** インストール エリアまたは CD を準備します。
- **9.** ソフトウェアをテストします。
- **10.** 生成物と外部プロジェクトをチェックインするベースラインを作成しま す。
- **11.** 最後の更新の後に、プロジェクト グルーピングを右クリックし、ベース ラインとタスクの自動更新を選択します。

まず、ライブラリなどのローレベル プロジェクトを更新し、ビルドしま す。次に、外部プロジェクトと、それを使用するハイレベル プロジェク ト(実行形式ファイルなど)を更新します。これでハイレベル プロジェ クトをビルドできます。

Rational Synergy ビルド マネージャ ガイド リリース 7.1a 84

## **7** アプリケーションのパッケージング

アプリケーションのパッケージングとは、アプリケーションを、内部顧客(SQE など)または外部顧客(CIA など)に関わらず、任意の顧客にリリースする方 法です。

各サイトでは、ソフトウェアに最も有用な方法でアプリケーションのパッケー ジングを行います。標準的なソフトウェア提供形態には以下のようなものがあ ります。

- **•** DVD
- **•** CD-ROM
- **•** 企業のウェブ サイト

通常、製品を CD-ROM または企業ウェブ サイトで提供することが多いでしょ う。パッケージングするデータを準備する方法の 1 つが、インストール プロ ジェクトからインストール エリアを作成することです。

### インストール エリアとプロジェクトについて

製品ファイルを Rational Synergy で管理する場合、インストール エリアの構 造を持つプロジェクトを作成できます。これをインストールプロジェクトと 呼びます。

構造がインストール エリアと一致するインストール プロジェクトを作成で きます。これで、インストール プロジェクトのワークエリアを使用してイン ストール イメージ (Windows) または一組の tar ファイル (UNIX) を作成 し、それを CD に入れて、テストまたはソフトウェアのリリースに使用でき ます。

たとえば、テストのため内部的にソフトウェアをリリースする必要がある場 合、統合テスト プロジェクトから開始し、テスターが使用するすべての製品 とオブジェクトを含むインストール プロジェクトを作成します。最後に、イ ンストール プロジェクトを統合テスト プロジェクト階層に追加します。チー ムの開発が SQE グループによるテストを要する時点に到達したら、システム テスト プロジェクトをビルドし、インストール プロジェクトを更新し、イン ストール イメージ (Windows) または一組の tar ファイル (UNIX) を作成 して CD に入れます。

以下のセクション インストール [プロジェクトの作成](#page-95-0)で、インストールプロ ジェクトの作成方法を説明します。

### <span id="page-95-0"></span>インストール プロジェクトの作成

適切なビルド管理プロジェクト階層があることを確認します。統合テスト プ ロジェクトの作成については、統合テスト [プロジェクトの作成](#page-34-0)を参照してく ださい。システム テスト プロジェクトの作成については[、システム](#page-35-0) テスト プ [ロジェクトの作成を](#page-35-0)参照してください。

注記:インストール プロジェクトの使用は任意です。作成 する前に、チームのニーズを検討してください。

**1.** インストール プロジェクトを作成するタスクを作成し、自分を担当者に します。

作成したタスクがカレント タスクに設定されます。

- **2.** プロジェクトをインストール プロジェクトとしてコピーします。
	- **a.** 新しいプロジェクトを作成します。
	- **b.** 新しいプロジェクトのプロパティを設定します。
	- **c. OK** をクリックします。
- **3.** 新しいプロジェクトに、インストールエリアと一致するディレクトリを作 成します。
- <span id="page-95-1"></span>**4.** ドラッグ アンド ドロップまたはコピーと貼り付けにより、製品オブジェ クト(および成果物に含まれる他のオブジェクト)をインストール プロ ジェクトに追加します。
- **5.** ワーク ペインに適切なビルド管理プロジェクトを表示します。
- **6.** 新しいインストール プロジェクトをビルド管理プロジェクト階層に追加 します。

上記[ステップ](#page-95-1) 4 を参照してください。

- **7.** インストール イメージを構築するようにビルド スクリプトと makefile を拡張します。
- **8.** カレント タスクを完了します。
- **9.** 統合テスト プロジェクトで統合テスト サイクルを実行します。
- **10.** システム テスト プロジェクトをベースラインのインストール プロジェ クトからコピーします。
- **11.** システム テスト プロジェクトでシステム テストのテスト サイクルを実 行します。 注記:統合テスト プロジェクトとシステム テスト プロジェ クトをチェックアウトして、プラットフォームごとにこの プロセスを完了します。

87 Rational Synergy ビルド マネージャ ガイド リリース 7.1a

### <span id="page-96-0"></span>インストール プロジェクトのためのビルド プロセス

通常のビルド プロセスについては[、ビルド管理の基本](#page-37-0)を参照してください。 これは、段階的ビルド アプローチの別の段階です。インストール プロジェク トを含むプロジェクト階層は、すぐには完全に更新されません。これは、プ ロジェクト階層の一部がビルドされるまで、外部プロジェクトに取り込みた い新しい生成物が存在しないことがあり得るからです(生成物がビルド前の 書き込み禁止状態にある場合、新しいバージョンがチェックアウトされます。 ビルドの完了後、これらの新しいバージョンの生成物を選択して外部プロ ジェクトに組み込む必要があります)。まず階層の一部を更新して、段階的に ビルドする必要があります。

新しいタスクを選択しないようにするには、初めての更新後にプロジェクト グルーピングの自動リフレッシュを解除し、最後の更新後にプロジェクト グ ルーピングの自動リフレッシュを再度設定します。

- **1.** 各インストール プロジェクトを更新して、新たにビルドされた生成物を 選択します。
- **2.** コンフリクトを特定し、解決します。
- **3.** 各インストール プロジェクトのワークエリアからインストール エリア または CD を準備します。

まず、生成物を生成するプロジェクトを更新し、ビルドします。次に、イ ンストール プロジェクトを更新し、ビルドされた生成物を取得します。

## **8** パラレル リリース

この章では、以下のパラレル リリースについて説明します。

- **•** [リリースのパッチの作成](#page-98-0)
- **•** [パラレル開発環境の使用](#page-101-0)

### <span id="page-98-0"></span>リリースのパッチの作成

Rational の定義では、パッチとは、1 つ以上の修正でアプリケーションを部分 的に再ビルドする、任意のリリースのことです。

パッチを作成するためには、リリースされたソフトウェア バージョンが再現 および再ビルド可能である必要があります。したがって、アプリケーション のビルドに使用したプロジェクトのベースラインを作成することは重要で す。ベースラインによって、ビルドされたもののスナップショットが作成さ れます。リリースされたプロジェクトの再現または再ビルドが必要な場合 (パッチの場合など)、これを使用することができます。

### パッチ リリースの設定

パッチ リリースは小規模(シングル パッチ)の場合も、大規模(多数のパッ チを含むサービス パック)の場合もあります。規模に関わらず、パッチには リリースを設定する必要があります。

シングル パッチの名前は **toolkit/3.0patch** などのようになります。サービス パック規模のリリースの名前は **toolkit/2.0sp1** などのようになります。

パッチ リリースに使用する目的を確認します。通常、必要なのは **Collaborative Development**(個別開発)と **System Testing**(システム テスト)のみです。

### 含めるプロジェクト

パッチを作成する際、再ビルドする新しいプロジェクト バージョンを含める 必要があります。以下に、パッチ プロジェクトに何を含めるかについて説明 します。

- **•** 実行形式ファイルの不具合を修正している場合、開発者はその実行形式 ファイルを再ビルドするプロジェクトでコードを変更します。したがっ て、パッチには、実行形式ファイルをビルドするために使用する変更後 コードを含むプロジェクト バージョンのみが含まれます。
- **•** ライブラリに不具合がある場合は、開発者がコードを変更し、ビルド マ ネージャがライブラリを再ビルドし、それと関連するすべての実行形式 ファイルを再ビルドします。したがって、ライブラリとそれにリンクす るすべての実行形式ファイルのプロジェクトが必要になります。また、外 部プロジェクトを使用する場合はそれも必要です。

多くの場合、どのプロジェクトを再ビルドする必要があるかは、バグの 修正を割り当てられた開発者に問い合わせることができます。

注記:Rational Synergy データベースでパッチを整理する ためのグルーピング [プロジェクト](#page-130-0)を設定できます。詳細に ついては[、グルーピング](#page-114-0)プロジェクトを参照してください。

インストール イメージを使用してパッチをビルドする場合は、インス トール プロジェクトが必要です。

第 8 章: パラレル リリース

### 開発者からの修正の取得

開発者から修正を取得するには、以下の方法があります。

- **1.** 開発者がパッチ プロジェクトを作成し、バグを修正し、修正を単体テス トし、タスクを完了します。
- **2.** ビルド マネージャが、そのプロジェクトをコピーします。コピーを更新 して開発者のタスクを取得します。

### パッチ用リリースの作成

以下のプロセスでは、パッチ用リリース作成の大まかな手順を示します。実 行する必要のあるローレベル操作の多くは、前述のセクションで説明してい ます。このセクションにあるリンクや自分で設定したブックマークを使用し て該当セクションを参照できます。

このプロセスは、すべてのプロジェクトでリリース値をコンフリクトなく設 定していることを前提としています。そうでない場合は、このプロセスはう まくいきません。

**1.** パッチ用のリリースを作成します(手順については、Rational Synergy ヘ ルプの[リリースのコピーまたは作成を](http://publib.boulder.ibm.com/infocenter/rsdp/v1r0m0/index.jsp)参照してください)。 通常は、パッチを作成するリリースをコピーします。

**2.** リリースの作成ダイアログボックスでパッチに使用するプロセス ルール を設定します。

通常、必要なのは **Collaborative Development**(共同開発)と **System** Testing (システムテスト) プロセス ルールのみです。

### <span id="page-99-1"></span><span id="page-99-0"></span>パッチの作成

以下に、パッチ作成の大まかな手順を示します。

- **1.** タスク(1 つまたは複数)を作成し、パッチ リリースに適した開発者に割 り当てます。
- **2.** プロジェクト情報と新しいリリース値を開発者に付与します。

開発者は新しい開発プロジェクトをベースライン リリースからコピー し、カレント タスクを設定し、問題の診断と修正、単体テストを行って カレント タスクを完了する必要があります。

注記:問題を修正している開発者は、必ずファイルのチェッ クアウト前にプロジェクトでリリース値を設定するように してください。また、開発者は、チェックアウトするオブ ジェクトが自動的に正しいタスクに関連付けられるように カレント タスクを設定する必要があります。これらのス テップを忘れると、いくつかのステップを手動で実行して 正しいオブジェクトが確実にパッチに含まれるようにしな ければなりません。

また、開発者は、パッチ プロジェクト内の他の作業を完了 しないでください。これは、チェックアウトされた他のバー ジョンにパッチのリリース値のタグがつけられ、誤って パッチに含まれないようにするためです。

- <span id="page-100-0"></span>**3.** パッチ作成中の各プロジェクトのシステム テスト プロジェクトを作成 します。 同様の手順でシステム テスト プロジェクトも作成できますが、**1** つだけ 異なる点があります。 コピーするのは、パッチに含めるプロジェクトだけです。 システム テスト [プロジェクトの作成を](#page-35-0)参照してください。 注記:統合 prep (準備) パッチ プロジェクトは必要ありま せん。
- **4.** [特定のタスクを使用するビルド](#page-49-0) を参照してください。
- **5.** テスト エリアを設定します。

パッチ用のテスト エリアを設定するため、リリース済みソフトウェアの コピーをインストール エリア(**patch\_test\_1.2** など)にインストールし、 そのパッチにビルドされた製品をそのエリアにコピーできます (理想的 には、顧客がインストールする場合と同じようにパッチをインストール すべきです)。

パッチ インストール用の特別なユーティリティがある場合は、それを使 用します。

- **6.** システム テストを続行します。 不具合が見つかったら、サイクルを[ス](#page-99-0) [テップ](#page-99-0)1から再開します(ただし[、ステップ](#page-99-1)2と[ステップ](#page-100-0)3は繰り返さ ないでください)。
- **7.** パッチが品質基準を達成したら、顧客がそのパッチを利用できるように します。

第 8 章: パラレル リリース

### <span id="page-101-0"></span>パラレル開発環境の使用

パラレル開発環境は、複数のプラットフォームについて製品を出荷する (Windows に 1 つ、UNIX に 1 つなど)ことを会社が決めた場合や、製品のリ リースを複数出荷する(メインの製品リリースとパッチ リリースなど) 必要 がある場合に発生します。

パラレル プラットフォーム環境についてはパラレル [プラットフォームのビ](#page-101-1) [ルドを](#page-101-1)、環境の設定方法についてはパラレル[プラットフォームの設定を](#page-102-0)参照 してください。パラレル リリース環境については、パラレル [リリースの設定](#page-103-0) を参照してください。

### <span id="page-101-1"></span>パラレル プラットフォームのビルド

ソフトウェアを複数のプラットフォーム向けにビルドする必要がある場合、 プラットフォーム プロパティを使用して、プラットフォームごとに各プロ ジェクトのバージョンを作成します。これらのプロジェクトは、バリアント プロジェクトと呼ばれます。バリアント プロジェクトは、ほとんどのソース メンバーを共有しますが、異なるビルド引数を設定して、その結果発生する 複数の製品を各バリアント プロジェクトで保存できます。ただし、特定のプ ラットフォームに個々のタスクを指定したり、プラットフォームごとにフォ ルダを設定する必要はありません。1 つのタスクにすべてのプラットフォーム の変更されたファイルを含めることができます。パラレル バージョンが発生 すると、各プロジェクトはプラットフォームに適合するオブジェクト バー ジョンを選択します。

たとえば、Windows と HP-UX® の **toolkit** プロジェクトをビルドするには、 プロジェクト階層の 2 つの異なったバージョンをコピーします。それぞれの プラットフォーム プロパティを適切な値に設定します(プラットフォーム値 を **om\_hosts.cfg** ファイルで設定しておく必要があります。これについては、 [プラットフォーム](#page-25-0) ファイルについてを参照してください)。

**sp1 win32 2.0、hp 2.0** など、プロジェクトが分かりやすいバージョン名を 付与できます。

プロジェクト名をこのように付けると一目で識別できます。

注意!プラットフォーム属性をオブジェクトに追加した場 合、将来のバージョンからその属性を削除する際、注意が 必要となります。たとえば、製品のリリース1で2つのパ ラレル バージョンを持つファイルがあったとします。バー ジョン win\_1 のプラットフォーム値は x86、バージョン sol 1のプラットフォーム値は sparc です。リリース 2 で、これら 2 つのパラレル ファイルをマージして、クロス プラットフォームのバージョン 2 を作成することにしまし た。バージョン 2 ではプラットフォーム属性を消去します。 Rational Synergy は、プラットフォーム値の一致を優先する ため、プラットフォーム値 x86 を持つプロジェクトは、マー ジ後のバージョン 2 ではなく、バージョン win\_1 を取り込 みます。

この問題を解決するには、古い win\_1 バージョンと sol\_1 バージョンからプラットフォーム属性を取り除きます。た だし、この方法をとると古いリリースのパッチはビルドで きなくなります。これを解決するためには、マージ後のオ ブジェクトの名前を変更し、古いバージョンが候補になら ないようにします。

製品もプラットフォーム固有です。プラットフォームごとに各製品のパラレ ル ブランチをチェックアウトし、適宜プラットフォーム値を設定する必要が あります。

注記:ユーザーは、同じプロジェクトを使用して、ビルド 前に、プラットフォーム プロパティ、make マクロ、ワー クエリアを変更することにより、複数の異なるプラット フォーム向けに同じ製品をビルドできます。

ただし、これはユーザーがビルドを実行するのによい方法 ではありません。

ビルド マネージャは、自分がビルドする製品を再現できる 必要があります。複数のプラットフォームをビルドするた めに構成を変更し続けていると、製品がどのようにビルド されたかを把握できなくなります。その結果、問題の追跡、 修正のテスト、マイルストーン到達時のソフトウェア維持 が非常に困難になります。

また、この方法でビルドすると、プラットフォーム変更の たびに再ビルドが必要になります。

パラレル プラットフォーム用の更新のしくみについては[、選択ルールの作業](#page-56-0) を参照してください。

### <span id="page-102-0"></span>パラレル プラットフォームの設定

この手順では、パラレル プラットフォーム用に新しいプロジェクト階層を既 存のプロジェクト階層からコピーする方法を示します。

- **1. om hosts.cfg** ファイルに、必要となる新しいプラットフォーム値を設定 します。 手順については[、プラットフォーム](#page-25-0) ファイルについてを参照してくださ い。
- **2.** 既存のプロジェクト階層から新しいプロジェクト階層をコピーします。 必ずプラットフォーム値を設定し、プロジェクト バージョンが分かりや すい名前を付けてください。パラレル プロジェクト用のワークエリアが

明確になるように、必ずバージョンとプラットフォームをワークエリア パスに使用します。

- **3.** 新しいプロジェクト階層がうまくビルドされることを確認します。 makefile とプロジェクト マクロを変更する必要がある場合があります。
- **4.** 新しいプロジェクト階層にベースラインを設定します。 手順については、開発者にテスト [ベースラインを公開を](#page-79-0)参照してくださ い。
- これで、このベースラインからビルド管理プロジェクトをコピーできます。

### <span id="page-103-0"></span>パラレル リリースの設定

企業でアプリケーションのパラレル リリースを並行して開発することがあり ます。たとえば、あるチームで **toolkit** アプリケーションのリリース **toolkit/ 3.0** の新機能に取り組んでいる一方で、別のチームがリリース **toolkit/2.1** の バグ修正の作業をしているような場合です。

複数リリースのためにアプリケーションをビルドする必要があるため、開発 リリースごとに別のプロジェクト バージョンを作成しなければなりません。

たとえば、チームで新機能リリース **toolkit/3.0** の作業と並行してバグ修正リ リース **toolkit/2.1** の作業をしており、リリース **toolkit/3.0** にはリリース **toolkit/2.1** のバグ修正を含め、リリース **toolkit/2.1** にはリリース **toolkit/3.0** の新機能を含めないものとします。

この場合は、リリース **toolkit/3.0** のプロセス ルールを以下のように変更しま す。**All Completed Tasks for Release toolkit/2.1** フォルダ(フォルダ テンプ レートではなく)を **toolkit/3.0** 統合テスト プロセス ルールに追加し、**toolkit/ 3.0** 統合テスト プロジェクトで両方のリリースからタスクが取り込まれるよ うにします。**toolkit/3.0** リリースの別のプロセス ルールも同じように変更す る必要があります。

これによって開発者がパラレル変更をマージする必要がなくなるわけではあ りません。Joe が **toolkit/3.0** のファイルを変更して、Mary が **toolkit/2.1** の 同じファイルを変更した場合、これらの変更はパラレルとなります(Mary の 変更のほうが新しいので、**toolkit/3.0** に選択されます)。2 つのバージョンを マージして **toolkit/3.0** の新しいバージョンにする必要があります。

Rational Synergy ビルド マネージャ ガイド リリース 7.1a 96

### **9** プロジェクトの再構築

プロジェクト再構築とは、既存ディレクトリをプロジェクトに変換したり、階 層に対してプロジェクトの追加や削除を行ったりすることにより、統合テスト またはシステム テスト プロジェクトのメンバーを再整理することです。 サイトでプロジェクト再構築を決定する理由は、以下を初めとしてたくさんあ ります。

- **•** 製品の方向性が変わり、階層からサブプロジェクトを削除する必要が生じ た。
- **•** プロジェクトが大きくなりすぎ、小さいものに分割することにした。
- **•** チームで製品に多数の新機能を追加し、階層にサブプロジェクトを追加す る必要が生じた。
- **•** ソフトウェアの一部の担当チームが変わり、別のプロジェクトに移すこと にした。
- **•** 次のリリースで、製品に大きな影響を及ぼす変更を加えることをチームが 決定し、階層でサブプロジェクトを使用解除する必要が生じた。
- **•** 外部プロジェクトを追加することにした。
- **•** インストール プロジェクトを追加することにした。

プロジェクトを再構築する場合は必ず、それに対応するように makefile、ビル ド プロセス、すべての自動化ジョブを変更する必要があります。

統合テスト プロジェクト階層とシステム テスト プロジェクト階層の両方に 変更を適用する必要があります。統合テスト プロジェクト階層を先に更新し、 次に、新しいプロジェクトをチェックアウトした後で更新して変更を取り込む ことにより、システム テスト プロジェクト階層に変更を適用してください。 また、プロジェクト再構築時は、更新を実行し、プロジェクト階層の再ビルド も行って、アプリケーションの整合性を維持する必要があります。統合テスト プロジェクトについては、通常の短いテスト スイートで十分です。システム テスト プロジェクトについては、SQE チームでアプリケーションを再テスト する必要があるでしょう。

ここで説明する手順の流れは以下のとおりです。

- **•** [階層への既存プロジェクトの追加](#page-107-0)
- **•** [階層からのプロジェクトの切り取り](#page-107-1)
- **•** [階層からのプロジェクトの削除](#page-107-2)
- **•** [ディレクトリからサブプロジェクトへの変換](#page-108-0)
- **•** [既存階層への新規プロジェクトの追加](#page-109-0) 注記:プロジェクトを再構築する場合は、統合テスト プロ ジェクトを更新し、まず統合テスト サイクルを実行して問

© Copyright IBM Corp. 1992, 2009 Rational Synergy ビルド マネージャ ガイド リリース 7.1a 97

題を特定して修正してください。システム テスト サイクル 中に変更が自動的に選択され、システム テスト プロジェク トに含められます。

### <span id="page-107-0"></span>階層への既存プロジェクトの追加

- **1.** タスクを作成し、自分を担当者にします。 新しいタスクがカレント タスクに設定されます。
- **2.** 既存プロジェクトを追加するプロジェクトを参照します。
- **3.** ドラッグ アンド ドロップまたはコピーと貼り付けにより、既存のプロ ジェクトをカレント プロジェクトに追加します。 追加したいプロジェクトの名前が分からない場合、クエリ ダイアログ ボックスを使用してプロジェクトを検索します。
- **4.** カレント タスクを完了します。

### <span id="page-107-1"></span>階層からのプロジェクトの切り取り

- **1.** タスクを作成し、自分を担当者にします。 新しいタスクがカレント タスクに設定されます。
- **2.** 切り取るサブプロジェクトを含む親プロジェクトを参照します。
- **3.** サブプロジェクトを右クリックし、切り取りを選択します。 この操作によってプロジェクトブプロジェクトが切り取られます が、データベースからは削除されません。
- **4.** カレント タスクを完了します。

### <span id="page-107-2"></span>階層からのプロジェクトの削除

注記:削除操作により、プロジェクトがデータベースから 完全に削除されます。

階層からプロジェクトを削除してもデータベースには残しておきたい場合 は[、階層からのプロジェクトの切り取りを](#page-107-1)参照してください。

- **1.** 削除するプロジェクトを参照します。
- **2.** 削除するプロジェクトを右クリックして削除を選択します。 Scope で適切な削除範囲(プロジェクト、プロジェクトとメンバーなど) を選択します。
#### ディレクトリからサブプロジェクトへの変換

この操作は CLI からのみ実行できます。

- **1.** コマンド プロンプトから Rational Synergy を開始します。 ccm start -h *engine\_hostname* -d *database\_path* -nogui セッションの開始後、コマンドウィンドウ (Windows) またはセッショ<br>ンを開始したシェル (UNIX) に Rational Synergy アドレス ンを開始したシェル (UNIX)に Rational Synergy アドレス (CCM\_ADDR)が表示されます。
- **2.** ロールを *build\_mgr*(ビルド マネージャ)に設定します。 ccm set role build\_mgr
- **3.** タスクを作成し、自分に割り当て、デフォルトとして設定します。 ccm task -create -synopsis "*string*" -default
- **4.** プロジェクトに変換するディレクトリの上のワークエリア内ディレクト リに移動します。
- <span id="page-108-0"></span>**5.** プロジェクトを作成し、ディレクトリをルートに指定します。 ccm create -type *project* -root *existing\_dir* -version *int* -release *release* -purpose "Integration Testing"
- **6.** 必要に応じてサブプロジェクトのプラットフォームを作成します。 ccm attr -create *platform* -type *string* -value *platform* -project *project\_spec*
- **7.** ccm unuse コマンドを使用してディレクトリを使用解除します。
- **8.** 新しい統合テスト プロジェクトを統合テスト プロジェクト階層に追加 します。

ccm use -p *project\_name* delimiter *version*

**9. Windows** ユーザー:絶対サブプロジェクトを使用する場合は、makefile、 ビルド プロセス、すべての自動化ジョブを、変更が反映されるように変 更します。

相対サブプロジェクトを使用する場合は、変更の必要はありません。

**10.** カレント タスクを完了します。

ccm task -complete default

- **11.** 統合テスト サイクルを実行して[、ベースラインの作成](#page-76-0)を行います。
- **12.** システム テスト プロジェクトを新しいプロジェクトからコピーします。 この操作については、システム テスト [プロジェクトの作成](#page-35-0)を参照してく ださい。
- **13.** 最上位のシステム テスト プロジェクトを更新し、アプリケーションを再 ビルドして、テスト スイートを実行します。

注記:統合とシステム テスト プロジェクトをチェックアウ トし、プラットフォームごとにこのプロセスを繰り返しま す。

**14.** Rational Synergy CLI を終了します。

ccm stop

#### 既存階層への新規プロジェクトの追加

既存階層に追加する必要のある新しいプロジェクトを開発者が作成した場 合、以下のステップ a とステップ b を実行する必要があります。この操作を 行う開発者は、Rational Synergy Classic で *component\_developer* ロールを設定 する必要があります。

- **1.** 開発者は必ず以下のことを行います。
	- **a.** 開発者はカレント タスクを完了する必要があります。
	- **b.** 開発者は新しいプロジェクトをチェックインする必要があります。
- **2.** チェックインしたプロジェクトから統合テスト プロジェクトをコピーし ます。

バージョン、目的、プラットフォーム、リリースを必ず設定してください。

**3.** 新しい統合テスト プロジェクトを統合テスト プロジェクト階層に追加し ます。

開発者がすでにプロジェクトを階層内のディレクトリに追加し、そのディ レクトリをチェックインしている場合は、統合テスト プロジェクト階層 を更新して、Rational Synergy で確実に新しいディレクトリが選択され、 新しいプロジェクトが含まれるようにしてください。更新については[、プ](#page-56-0) [ロジェクトの更新を](#page-56-0)参照してください。

開発者が新しいプロジェクトを階層に追加していない場合は、ビルド マ ネージャがプロジェクトを統合テスト プロジェクト階層に追加する必要 があります(手順については[、階層への既存プロジェクトの追加を](#page-107-0)参照し てください)。また、タスクを作成し、変更が完了した時点でタスクを完 了する必要があります。

新しいプロジェクトに空のディレクトリ エントリがある場合は、このリ リースのタスクに関連付けられていないオブジェクトがある可能性があ ります。

**4.** 必要に応じて外部プロジェクトを作成します。1 つを統合ビルド管理プロ ジェクト用に、1 つをシステム テスト プロジェクト用に追加する必要が あります。

この操作については[、外部プロジェクトの作成を](#page-88-0)参照してください。

- **5.** 必要に応じてパラレル プラットフォームのバージョンを作成します。1 つを統合テスト プロジェクト用に、1 つをシステム テスト プロジェクト 用に追加する必要があります。 この操作については[、プラットフォーム](#page-25-0) ファイルについてを参照してく ださい。
- **6.** 新しいプロジェクトが複数のリリースに適用される場合、そのパラレル リリース バージョンを作成します。1 つを統合テスト プロジェクト用に、 1 つをシステム テスト プロジェクト用に追加する必要があります。 この操作については、パラレル [リリースの設定](#page-103-0)を参照してください。
- **7.** makefile、ビルド プロセス、すべての自動化ジョブを、変更が反映され るように変更します。
- **8.** 再構築に使用したタスクをすべて完了します。
- **9.** 開発者にテスト [ベースラインを公開](#page-79-0)を参照してください。
- **10.** 統合テスト プロジェクト階層を更新し、アプリケーションを再ビルドし て、テスト スイートを実行します。
- **11.** 別のベースラインを作成します。
- **12.** 新しい統合テスト プロジェクトそれぞれに対応するシステム テスト プ ロジェクトを作成します。 この操作については、システムテスト[プロジェクトの作成](#page-35-0)を参照してく ださい。
- **13.** システム テスト プロジェクト階層を更新し、アプリケーションを再ビル ドして、テスト スイートを実行します。
- **14.** システム テストを実行します。

注記:統合テスト プロジェクトとシステム テスト プロジェ クトをチェックアウトして、プラットフォームごとにこの プロセスを完了します。

# **10** さまざまなビルド管理

アプリケーションを構築する方法は、企業によって異なります。企業にはそれ ぞれ固有のニーズがあります。新しくて規模の小さい Q 社は提供製品が 1 つ しかないのに対し、大企業の V 社は数多くの製品を複数のプラットフォーム で提供しているなどという場合があります。

Rational Synergy のタスクベース方法論では、Rational Synergy のさまざまな 機能が使用されます。ビルド マネージャが使用する機能の一部は、必須ではな いので、このドキュメントでは詳しく取り上げません。ただし、それらの機能 により操作が自動化され、開発者が複雑な操作を行わなくてもよくなるため、 ビルド マネージャの作業は大幅に簡素化されます。

<span id="page-111-0"></span>ここで説明する内容は、これまでの章で説明した標準の方法論が完全に当ては まらない企業のためのものです。標準の手法で対応できない場合は、ビルド管 理の遂行に方法論のバリアントを用いてください。以下のバリアントについて 説明します。

- **•** UNIX と PC [両方のビルド管理](#page-112-0)
- **•** UNIX [ワークエリアとローカル](#page-113-0) ファイル
- **•** [グルーピング](#page-114-0) プロジェクト
- **•** カスタム フォルダ [テンプレート](#page-117-0) クエリの作成

#### <span id="page-112-0"></span>**UNIX** と **PC** 両方のビルド管理

UNIX と PC の両方で動作するアプリケーションの場合、ビルドの前に必ず以 下の点を考慮してください。

**•** ワークエリアの視認性

<span id="page-112-1"></span>UNIX での Rational Synergy セッションは、PC のワークエリアでは見え ません。また、PC でのセッションは UNIX のワークエリアでは見えませ  $h_{\rm o}$ 

**•** Makefile のフォーマット

多くの場合、UNIX と PC でのビルドのためにパラレル makefile がすで に存在しています。その場合、双方のプラットフォームの makefile を使 用してもかまいません。そうでない場合は以下の手順に従います。

- **a.** プラットフォームごとにプロジェクトのパラレル バージョンを設定 します。
- **b.** 各 makefile のプラットフォーム プロパティを適切な値に設定し、 makefile のパラレル バージョンを設定します。

プロジェクトのパラレル バージョンを更新すると、プラットフォームご とに適切な makefile が取り込まれます。

**•** 自動化

更新/ビルド プロセスを自動化する場合、シェル スクリプトまたはバッ チ ファイルを使用して、Windows と UNIX のジョブを別個に自動化する か、Perl や Cygwin などのクロスプラットフォーム スクリプトを使用す る必要があります。

#### <span id="page-113-0"></span>**UNIX** ワークエリアとローカル ファイル

デフォルトでは、UNIX ワークエリアには、管理対象ファイルを含む確実な ディレクトリ構造へのシンボリック リンクが含まれています。しかし、必要 に応じてローカル ファイルのコピーを含む UNIX ワークエリアを設定するこ ともできます。デフォルトを変更する前に、以下の利点と欠点を考慮してく ださい。

#### 利点

**•** ローカル マシンを切断して自分のワークエリアを使用できる。

<span id="page-113-1"></span>これは、開発者にとって有益です。

**•** すべてのファイルがローカルであれば、NFS のようなファイル サーバー でアクセスするよりもビルド時間が短くなることがある。

大人数のソフトウェア チームではファイル サーバーを通じてビルドする とパフォーマンスが低く、ビルドができない場合があります。ビルド時に ローカル ディスクにファイルがあれば、ファイル サーバーを通じてファ イルにアクセスする必要がありません。

#### 欠点

**•** 通常の操作が若干遅くなる。

ローカル コピーを使用するとローカルのビルドを速くすることはできま すが、チェックアウトやチェックイン、更新など他の通常操作は少し遅く なります。これは、データベースとワークエリアの間で、ネットワークを 通じてファイルを相互コピーする必要があるためです。

<span id="page-113-2"></span>**•** 共有ファイルのコピーが複数あり、Rational Synergy 外からアクセスする と問題が発生することがある。

ローカル コピーがある場合、開発者が 2 つのプロジェクトで同じ *working* (作業)オブジェクト バージョンを持っているので、そのファイルのコ ピーが 2 つあることになります。ワークエリアごとに自分のコピーを持ち ます。ファイルの各コピーは、他のコピーを認識しません。

Rational Synergy では、すべての視認可能なワークエリアにあるファイル のコピーが Rational Synergy によって常に最新のものに維持されます (視認可能なワークエリアとは、操作を実行している Rational Synergy ク ライアントにファイル システムの場所が見えるワークエリアのことで す。Rational Synergy クライアントにファイルのあるワークエリアがすべ て見えているかぎり、Rational Synergy の作業中、変更があれば各ワーク エリアは更新されます)。しかし、自分のワークエリアで直接 (FrameMaker™ などで)作業すると、作業中のファイルだけが変更され ます。

注記:複数ワークエリアで複数のファイル コピーを変更す る際、同期しなかったり、Rational Synergy を使用せずに ファイルにアクセスしたりすると、何らかの操作(プロジェ クトやサブプロジェクトのワークエリア コンフリクトを検 出するのに同期オプションを使用して)を行わなければ解 決できないワークエリア コンフリクトが発生します。

### <span id="page-114-0"></span>グルーピング プロジェクト

<span id="page-114-3"></span>グルーピング プロジェクトにより、プロジェクトが明確に分類されます。た とえば、グルーピング プロジェクトにより、ソフトウェア アプリケーション の複数のプラットフォームを含めることができます。すべてのプロジェクト が1つの大きな階層構造に入っている場合、プロジェクトのコピー ダイアロ グボックスのサブプロジェクト リスト ボックス オプションを使用して、す べてのプロジェクトの新規バージョンをチェックアウトできます。

注記:グルーピング プロジェクトは必須ではありません。 しかし、すべてのプロジェクトが 1 つの階層に入れられて いる場合、プロジェクトのセットのチェックインや、プロ ジェクトの新しいセットのチェックアウトが簡単になるの で、グルーピング プロジェクトは非常に便利です。

#### <span id="page-114-1"></span>グルーピング プロジェクトの作成について

例として、**toolkit\_top-3.0** というプロジェクトの複数のプラットフォームを 1 つにグループ化します。このプロジェクトにより、**toolkit-win** と **toolkitunix** をひとまとめにします。

<span id="page-114-2"></span>toolkit top-3.0 グルーピング プロジェクトを設定するには、固有の名前を持 つプロジェクトを設定する必要があります。

名前が同じ2つのプロジェクトを、同じ親プロジェクト内のサブプロジェク トにすることはできません。たとえば、**toolkit-win** と **toolkit-unix** を同じプ ロジェクトに分類することはできません。

同じ名前のプロジェクトを分類するため、固有の名前をもつプロジェクトの レベルをもう 1 つ作成します。ワークエリアを持つ 1 つのプロジェクトに、 親プロジェクトから見えないワークエリアを持つサブプロジェクトを含める ことはできません。この場合、グルーピング[プロジェクトの作成](#page-115-0)[のステップ](#page-115-1) [3](#page-115-1) で説明しているように、ワークエリア管理を無効にする必要があります。

#### グルーピング プロジェクトとプロジェクト グルーピング

<span id="page-114-5"></span><span id="page-114-4"></span>グルーピング プロジェクトとプロジェクト グルーピングは同じではありま せん。プロジェクト グルーピングは Rational Synergy によって自動的に作成 されるもので、同じリリースと目的に所属するすべてのプロジェクトをまと めます。しかし、プロジェクトをいったんチェックインすると、そのプロジェ クトはどのプロジェクト グルーピングのメンバーでもなくなります。

グルーピング プロジェクトを作成して、これを完全に管理することができま す。

#### <span id="page-115-0"></span>グルーピング プロジェクトの作成

<span id="page-115-2"></span>この例では、**toolkit\_top-3.0** というプロジェクトを作成し、このプロジェク トに複数のプラットフォームの全 **toolkit** プロジェクトを含むものとします。 この操作を始める前に、必ずグルーピング[プロジェクトの作成についてを](#page-114-1)読 んでください。

- **1.** プロジェクトを作成し、プラットフォームごとに固有の名前を付けます。 特定プラットフォーム用のプロジェクトを含む場合は、必ず各プロジェク トのプラットフォーム値を設定します。
- **2.** 新規プラットフォーム プロジェクトそれぞれに対し、そのプラットフォー ムの既存プロジェクトをサブプロジェクトとして追加します (このため には、ドラッグ アンド ドロップを行います)。

追加するプロジェクトの名前がわからない場合は、クエリ ダイアログ ボックスを使用してプロジェクトを検索し、ドラッグ アンド ドロップを 行って追加します。

- <span id="page-115-1"></span>**3.** 最上位グルーピング プロジェクトを作成し、新規グルーピング プロジェ クトのワークエリア管理を無効にします。
	- **a.** 新しいプロジェクトを作成します。

タスク **>** 新規 **>** プロジェクト

**b.** 作成したプロジェクトを右クリックし、プロパティを選択します。 ワークエリア タブで、ワークエリア管理を無効にします。**OK** をク リックして変更を保存します。

注記:プラットフォーム値は設定しないでください。このプロジェク トには、プラットフォーム値の異なる複数のサブプロジェクトが含ま れます。最上位グルーピング プロジェクトにプラットフォーム値を設 定すると、最上位グルーピング プロジェクトの更新後、同じプラット フォーム値を持つサブプロジェクトのみがプロジェクトに含められ ます。

**c.** 各新規プラットフォーム プロジェクトを最上位グルーピング プロ ジェクトのメンバーとして追加します。

ルートディレクトリを右クリックし、メンバーの作成をポイントし、 サブプロジェクトを選択します。サブプロジェクトの作成ダイアログ ボックスで新しいサブプロジェクトの名前を入力します。サブプロ ジェクトがある場合、最上位のグルーピング プロジェクトの下にド ラッグ アンド ドロップします。

#### <span id="page-115-3"></span>リリースのパッチの作成

以下に、パッチ用リリース作成の大まかな手順を示します。実行する必要の あるローレベル操作の多くは、前述のセクションで説明しています。このセ クションにあるリンクや自分で設定したブックマークを使用して該当セク ションを参照できます。

<span id="page-116-3"></span>このプロセスは、すべてのプロジェクトでリリース値をコンフリクトなく設 定していることを前提としています。そうでない場合は、このプロセスはう まくいきません。

**1.** パッチ用のリリースを作成します(手順については、Rational Synergy ヘ ルプの[リリースのコピーまたは作成を](http://publib.boulder.ibm.com/infocenter/rsdp/v1r0m0/index.jsp)参照してください)。

通常は、パッチを作成するリリースをコピーします。

**2.** リリースの作成 ダイアログボックスでパッチに使用するプロセス ルー ルを設定します。

通常、必要なのは **Collaborative Development**(共同開発)と **System** Testing (システム テスト) プロセス ルールのみです。

#### <span id="page-116-1"></span><span id="page-116-0"></span>パッチの作成

以下のプロセスでは、パッチ作成の大まかな手順を示します。

- **1.** タスク (1 つまたは複数) を作成し、パッチ リリースに適した開発者に 割り当てます。
- **2.** プロジェクト情報と新しいリリース値を開発者に付与します。

開発者は新しい開発プロジェクトをベースライン リリースからコピー し、カレント タスクを設定し、問題の診断と修正、単体テストを行って カレント タスクを完了する必要があります。

注記:問題を修正している開発者は、必ずファイルのチェッ クアウト前にプロジェクトでリリース値を設定するように してください。また、開発者は、チェックアウトするオブ ジェクトが自動的に正しいタスクに関連付けられるように カレント タスクを設定する必要があります。これらのス テップを忘れると、いくつかのステップを手動で実行して 正しいオブジェクトが確実にパッチに含まれるようにしな ければなりません。

また、開発者は、パッチ プロジェクト内の他の作業を完了 しないでください。これは、チェックアウトされた他のバー ジョンにパッチのリリース値のタグがつけられ、誤って パッチに含まれないようにするためです。

<span id="page-116-2"></span>**3.** パッチ作成中の各プロジェクトのシステム テスト プロジェクトを作成 します。 同様の手順でシステム テスト プロジェクトも作成できますが、**1** つだけ 異なる点があります。

コピーするのは、パッチに含めるプロジェクトだけです。

システム テスト プロジェクトの作成については[、システム](#page-35-0) テスト プロ [ジェクトの作成を](#page-35-0)参照してください。

注記:統合 prep (準備) パッチ プロジェクトは必要ありま せん。

- **4.** [特定のタスクを使用するビルド](#page-49-0) を参照してください。
- **5.** テスト エリアを設定します。

パッチ用のテスト エリアを設定するため、リリース済みソフトウェアの コピーをインストール エリア(**patch\_test\_1.2** など)にインストールし、 そのパッチにビルドされた製品をそのエリアにコピーできます (理想的 には、顧客がインストールする場合と同じようにパッチをインストールす べきです)。

パッチ インストール用の特別なユーティリティがある場合は、それを使 用します。

- **6.** システムテストを続行します。不具合が見つかったら、サイクルを[ステッ](#page-116-0) [プ](#page-116-0)1から再開します(ただし[、ステップ](#page-116-1)2と[ステップ](#page-116-2)3は繰り返さないで ください)。
- **7.** パッチが品質基準を達成したら、顧客がそのパッチを利用できるようにし ます。
- <span id="page-117-2"></span><span id="page-117-1"></span>**8.** 新しいプロジェクトをチェックインし、新しいオブジェクトと階層内の他 のプロジェクトを含むベースラインを作成します。

#### <span id="page-117-0"></span>カスタム フォルダ テンプレート クエリの作成

ビルド マネージャは、特定のプロパティを持つタスクを収集するフォルダの フォルダ テンプレートを作成する必要があるかもしれません。

このシナリオでは、チームで 2 つのパラレル リリースを同時に開発していま す。両方のリリース(ここではリリース **toolkit/2.1** とリリース **toolkit/3.0**) の変更を収集する完了タスク フォルダを設定します。

**1.** クエリ ダイアログボックスを使用して、コピーするフォルダ テンプレー トを検索します。

#### 検索 **>** フォルダ テンプレート

クエリ ダイアログボックスが表示されます。

**2.** カスタマイズするフォルダ テンプレートを選択し、フォルダ テンプレー トのコピーをクリックします。

フォルダ テンプレートのコピー ダイアログボックスが表示されます。

- **3.** 以下のカスタム クエリを設定します。
	- **a.** 最初のリストを 状態で検索 に設定し、状態を **completed** に設定しま す。
- **b.** リリース リストを適切なリリースに設定します。
- **c.** 必要に応じて、別のクエリ文節を別のリリース用に追加します。
- **d.** 修正データベースで検索 リストを適切なデータベース名に設定します。
- **4. OK** をクリックして設定を保存します。

組み込まれているフォルダ テンプレートはカスタマイズできません。

#### テスト フェーズの追加

<span id="page-118-0"></span>テスト フェーズを追加するには、フェーズを示すプロセス ルールと目的を作 成する必要があります。

テスト フェーズの追加は、リリースの任意の時点で行うことができます。

- 1. プロセスルールを作成します (Rational Synergy ヘルプの<u>プロセスルー</u> ハの設定を参照してください)。
- 2. 目的の作成が必要な場合は、Rational Synergy ヘルプ[の目的の作成](http://publib.boulder.ibm.com/infocenter/rsdp/v1r0m0/index.jsp)を参照 してください。
- **3.** 新しいプロセス ルールを使用するリリースを編集します。

リリースを右クリックし、プロパティを選択します。

プロセス ルール タブで、プロセス ルールの追加をクリックし、新しいプ ロセス ルールを選択して、**OK** をクリックします。

これで、新しい目的のプロジェクトをコピーできます。

## 付録 **A**:プロセス ルールへの変換

この章には、既存のユーザーに有益な情報が掲載されています。また、プロセ ス ルールを使用せずに新規システムをスタートした後に、プロセス ルールへ の移行を決めたユーザーも、この章を読むとよいでしょう。

新規ユーザーはこの章をスキップし[、ビルド管理の準備と](#page-21-0)[ビルド管理の基本の](#page-37-0) 手順を参照することも可能です。プロセス ルール使用について、新規ユーザー を対象とした説明が掲載されています。

## プロセス ルールの必要性

目的、プロセス ルール、フォルダ テンプレートを利用したビルド管理方法論 を使用してください。方法論に関する説明は、これらの機能を中心としていま す。

手動によるプロジェクトの更新は古い機能です。すべてのサイトで、プロセス ルールを使用する必要があります。

#### プロジェクトの変換

<span id="page-120-2"></span>サイトでは、プロセス ルール使用への変換をいつでも行うことができます。 リリース開始時であれば、チームが確実に一貫してプロセス ルールを使用す ることになるので、変換しやすくなります。

以下のセクションで、ビルド マネージャと開発者の変換プロセスについて説 明します。

#### <span id="page-120-0"></span>ビルド マネージャのプロセス ルール変換手順

<span id="page-120-3"></span>ユーザーがプロジェクトを変換してプロセス ルールを使用するようにするた めには、ビルド マネージャが以下を実行する必要があります。この操作は Rational Synergy CLI から実行できます。

**1.** コマンド プロンプトから Rational Synergy を開始します。

ccm start -h *engine\_host* -d *database\_path* -nogui

セッションの開始後、コマンド ウィンドウ(Windows)またはセッショ ンを開始したシェル (UNIX) に Rational Synergy アドレス (CCM\_ADDR) が表示されます。

**2.** ロールを *build\_mgr*(ビルド マネージャ)に設定します。

<span id="page-120-1"></span>ccm set role build\_mgr

**3.** 新しいリリースのすべてのプロセス ルールを検索します。

選択セット (query output) でコマンドを実行します。

ccm query -type process\_rule "release='*new\_release*'"

ここで、'*new\_release*' は新しいリリースの名前です。

**4.** 新しいプロジェクトで、デフォルトでプロセス ルールを使用するよう指 定します。

ccm process rule -modify -default @

手動による更新から変換する場合は、アクティブ プロジェクトのプロセ スとプロセス ルールを設定する必要があります。Rational Synergy に組 み込まれているデフォルトのプロセスとプロセス ルールが、サイトの ニーズと合致する場合があります。あるいは、カスタムのプロセスとプ ロセス ルールを作成する必要があるかもしれません。

- **5.** [開発者のプロセス](#page-121-0) ルール変換手順で説明するとおり、開発者に、自分の プロジェクトを変換してプロセス ルールを使用するようにできる旨を通 知します。
- **6.** Rational Synergy CLI を終了します。

ccm stop

#### <span id="page-121-0"></span>開発者のプロセス ルール変換手順

<span id="page-121-3"></span><span id="page-121-2"></span>開発者は、プロセス ルールを使用できるようになったら、自分の既存プロジェ クトを変換する必要があります。新規リリースを開始する場合は、開発者は 以前のプロジェクトを変換する代わりに新しいプロジェクトをコピーできま す。

既存のプロジェクトを変換してプロセス ルールを使用するようにするには、 以下のステップを実行します (この手順を実行するには、ビルド マネージャ がカレント リリースのプロセス ルールを設定している必要があります[。ビル](#page-120-0) ド [マネージャのプロセス](#page-120-0) ルール変換手順を参照してください)。

- **1.** プロジェクト プロパティ ダイアログボックスを使用して、各プロジェク トのリリース設定を変更します。階層内の全プロジェクトのリリース値を 変更するには、以下を実行します。
	- **a.** 最上位のプロジェクトを右クリックし、プロパティを選択します。

プロジェクト プロパティ ダイアログボックスが表示されます。

**b.** リリース リストから新しいリリース値を選択します。

プロジェクトにサブプロジェクトがある場合、すべてのサブプロジェ クトでリリースが変更されます。

- **c.** 目的が **Insulated Development**(個別開発)、**Collaborative Development** (共同開発)、または **Custom Development**(カスタム開発)に設定 されていることを確認してください。**Custom Development**(カス タム開発)使用する場合は、自分のベースラインを選択する必要があ ります(説明については、Rational Synergy ヘルプの[新規ベースライ](http://publib.boulder.ibm.com/infocenter/rsdp/v1r0m0/index.jsp) [ンの選択を](http://publib.boulder.ibm.com/infocenter/rsdp/v1r0m0/index.jsp)参照してください)。
- **d.** 変更を保存します。
- **2.** コマンド プロンプトから Rational Synergy を開始します。

ccm start -h *engine\_host* -d *database\_path* -nogui

セッションの開始後、コマンド ウィンドウ(Windows)またはセッショ ンを開始したシェル(UNIX)に Rational Synergy アドレス(CCM\_ADDR) が表示されます。

<span id="page-121-1"></span>**3.** 新しいリリースのすべてのプロセス ルールを検索します。

選択セット(query output)でコマンドを実行します。

ccm query -type process\_rule "release='*new\_release*'"

ここで、'*new\_release*' は新しいリリースの名前です。

**4.** 新しいプロジェクトで、デフォルトでプロセス ルールを使用するよう指 定します。

ccm process rule -modify -default @

**5.** Rational Synergy CLI を終了します。

ccm stop

「ビルド管理の準備」の章から直接この章に進んできて、再度操作のフローを 把握したい場合は、次にパラレル リリースとパラレル[プラットフォームにつ](#page-32-0) [いてを](#page-32-0)読んでください。

## 付録 **B**:特記事項

© Copyright IBM Corporation 2000, 2009.

本書は米国 IBM が提供する製品およびサービスについて作成したものであ り、本書に記載の製品、サービス、または機能が日本においては提供されて いない場合があります。日本で利用可能な製品、サービス、および機能につ いては、日本 IBM の営業担当員にお尋ねください。本書で IBM 製品、プログ ラム、またはサービスに言及していても、その IBM 製品、プログラム、また は サービスのみが使用可能であることを意味するものではありません。これ らに代えて、IBM の知的所有権を侵害することのない、機能的に同等の 製品、 プログラム、またはサービスを使用することができます。ただし、IBM 以外 の製品とプログラムの操作またはサービスの 評価および検証は、お客様の責 任で行っていただきます。

#### Copyright © 2008 by IBM Corporation.

IBM は、本書に記載されている内容に関して特許権 ( 特許出願中のものを含 む ) を保有している場合があります。本書の提供は、お客様にこれらの特許権 について 実施権を許諾することを意味するものではありません。実施権につ いてのお問い合わせは、書面にて下記宛先にお送りください。

〒 106-8711 東京都港区六本木 3-2-12 日本アイ・ビー・エム株式会社 法務・知的財産 知的財産権ライセンス渉外

以下の保証は、国または地域の法律に沿わない場合は、適用されません。IBM およびその直接または間接の子会社は、本書を特定物として現存するままの 状態で提供し、商品性の保証、特定目的適合性の保証および法律上の瑕疵担 保責任を含むすべての明示 もしくは黙示の保証責任を負わないものとしま す。国または地域によっては、法律の強行規定により、保証責任の制限が禁 じられる場合、強行規定の制限を受けるものとします。

この情報には、技術的に不適切な記述や誤植を含む場合があります。本書は 定期的に見直され、必要な変更は本書の次版に組み込まれます。 IBM は予告 なしに、随時、この文書に記載されている製品またはプログラムに対して、改 良または変更を行うことがあります。

本書において IBM 以外の Web サイトに言及している場合がありますが、便 宜のため記載しただけであり、決してそれらの Web サイトを推奨するもので はありません。それらの Web サイトにある資料は、この IBM 製品の資料の一 部ではありません。それらの Web サイトは、お客様の責任でご使用ください。 IBM は、お客様が提供するいかなる情報も、お客様に対してなんら義務も負 うことのない、自ら適切と信ずる方法で、使用もしくは配布することができ るものとします。

本プログラムのライセンス保持者で、(i) 独自に作成したプログラムと その他 のプログラム ( 本プログラムを含む ) との間での情報交換、および (ii) 交換さ れた情報の相互利用を可能にすることを目的として、本プログラムに関する 情報を必要とする方は、製造元に連絡してください。

Intellectual Property Dept. for Rational Software| IBM Corporation 1 Rogers Street Cambridge, Massachusetts 02142 U.S.A.

本プログラムに関する上記の情報は、適切な使用条件の下で使用することが できますが、有償の場合もあります。

本書で説明されているライセンス・プログラムまたはその他のライセンス資 料は、IBM 所定のプログラム契約の契約条項、IBM プログラムのご使用条件、 またはそれと同等の条項に基づいて、IBM より提供されます。

この文書に含まれるいかなるパフォーマンス・データも、管理環境下で決定 されたものです。そのため、他の操作環境で得られた結果は、異なる可能性 があります。一部の測定が、開発レベルのシステムで行われた可能性があり ますが、その測定値が、一般に利用可能なシステムのものと同じである保証 はありません。さらに、一部の測定値が、推定値である可能性があります。実 際の結果は、異なる可能性があります。お客様は、お客様の特定の環境に適 したデータを確かめる必要があります。

IBM 以外の製品に関する情報は、その製品の供給者、出版物、もしくはその 他の公に利用可能なソースから入手したものです。 IBM は、それらの製品の テストは行っておりません。したがって、他社製品に関する実行性、互換性、 またはその他の要求については確証できません。 IBM 以外の製品の性能に関 する質問は、それらの製品の供給者にお願いします。

本書には、日常の業務処理で用いられるデータや報告書の例が含まれていま す。より具体性を与えるために、それらの例には、個人、企業、ブランド、あ るいは製品などの名前が含まれている場合があります。これらの名称はすべ て架空のものであり、名称や住所が類似する企業が実在しているとしても、 それは偶然にすぎません。

この情報をソフトコピーでご覧になっている場合は、写真やカラーの図表は 表示されない場合があります。

## 商標

IBM および関連の商標については、[www.ibm.com/legal/copytrade.shtml](www.ibm.com/legal/copytrade.html) を ご覧ください。 Microsoft、Windows、Windows 2003、Windows XP、Windows Vista および / またはその他の Microsoft 製品は、Microsoft Corporation の米 国およびその他の国における商標または登録商標です。

UNIX は、The Open Group の米国およびその他の国における登録商標です。 他の会社名、製品名およびサービス名等はそれぞれ各社の商標です。

## 用語解説

- **•** [DCM](#page-129-3)
- **•** [Rational Change](#page-129-7)
- **•** [インスタンス](#page-129-5)
- **•** [インライン差分](#page-129-4)
- **•** [ウェブ](#page-129-8) モード
- **•** [オブジェクト](#page-129-6)
- **•** [カレント](#page-129-2) タスク
- **•** [管理製品](#page-129-1)
- **•** [共通祖先](#page-129-0)
- **•** [グルーピング](#page-130-5) プロジェクト
- **•** [更新](#page-130-7)
- **•** [更新プロパティ](#page-130-8)
- **•** [コンフリクト](#page-130-3)
- **•** [コンポーネント](#page-130-0) タスク
- **•** [コンポーネント名](#page-130-1)
- **•** [コンポーネント](#page-130-2) リリース
- **•** [削除\(](#page-130-4)delete)
- **•** 削除([remove](#page-130-6))
- **•** [差分](#page-131-1)
- **•** [正規表現](#page-131-5)
- **•** [製品](#page-131-3)
- **•** [製品タスク](#page-131-4)
- **•** [増分ベースライン](#page-131-2)
- **•** [タイプ](#page-131-8)
- **•** [タスク](#page-131-6)
- **•** [タスクの完了](#page-131-0)
- **•** [タスクベースの方法論](#page-131-7)
- **•** [チェックアウト](#page-132-1)
- **•** [チェックイン](#page-132-0)
- **•** [ディレクトリ](#page-132-2)
- **•** [ディレクトリ](#page-132-3) エントリ

© Copyright IBM Corp. 1992, 2009 Rational Synergy ビルド マネージャ ガイド リリース 7.1a 119

- **•** テスト [ベースライン](#page-132-4)
- **•** [データベース](#page-132-5)
- **•** デフォルト タスク、[カレント](#page-129-2) タスクを参照
- **•** [同期](#page-132-7)
- **•** [トラディショナル](#page-132-8) モード
- **•** [バージョン](#page-132-9)
- **•** パラレル [コンフリクト](#page-132-6)
- **•** パラレル [バージョン](#page-133-7)
- <u>[汎用プロセス](#page-133-6) ルール</u>
- **•** [比較](#page-133-3)
- **•** [ビルド](#page-133-1)
- **•** ビルド [マネージャ](#page-133-2)
- **•** [ファイル](#page-133-4)
- **•** [フォルダ](#page-133-5)
- **•** [ブレッドクラム](#page-133-0)
- **•** [プロジェクト](#page-133-8)
- **•** プロジェクト [グルーピング](#page-133-9)
- **•** [プロジェクト](#page-134-4) タスク
- **•** プロジェクトの [更新プロパティ](#page-134-3)
- **•** [プロジェクトのコピー](#page-134-0)
- **•** [プロセス](#page-134-1)
- **•** [プロセス](#page-134-2) ルール
- **•** [プロパティ](#page-135-5)
- **•** [ベースライン](#page-135-0)
- **•** ベースライン [プロジェクト](#page-135-1)
- **•** [別バージョンの使用](#page-135-7)
- **•** [変更依頼](#page-135-2)
- **•** [マージ](#page-135-3)
- **•** マージ [コンフリクト](#page-135-4)
- **•** [目的](#page-135-6)
- **•** リコンサイル、[同期](#page-132-7)を参照
- **•** リコンフィギュア、[更新](#page-130-7)を参照
- **•** [リリース](#page-136-0)
- **•** [リリース](#page-136-1)
- **•** [履歴](#page-136-2)
- **•** [ワークエリア](#page-136-3)
- <span id="page-129-8"></span><span id="page-129-7"></span><span id="page-129-5"></span><span id="page-129-4"></span><span id="page-129-3"></span>**•** ワークエリア [コンフリクト](#page-136-4)
	- **DCM** Rational Synergy の分散型変更管理 (Distributed Change Management)を使用すると、複数のデー タベース間でデータを転送でき、マルチサイト開 発を可能にします。
	- **Rational Change** Rational Change は、Rational Synergy と統合され た、ウェブベースの変更依頼管理システムです。 本書では、Rational Change を Rational Synergy と ともに使用する場合の説明をしています。
	- インスタンス インスタンスはオブジェクトのプロパティです。 同じ名前、タイプの複数のオブジェクトを区別す るために使われます。それぞれのバージョンでは ありません。
	- インライン差分は、2つの比較ファイルの個々に修 正された行と文字の差分を表示します。
	- ウェブ モード Rational Synergy 7.1a では、Rational Synergy クラ イアントが HTTP プロトコルでウェブベースの Rational Synergy サーバーと通信する、新しいアー キテクチャを導入しています。
	- オブジェクトは Rational データベースに格納でき る(ファイル、ディレクトリ、プロジェクト、タ スク、変更依頼を含む)データの異なるタイプを 示す総称です。
	- カレント タスクは、現在作業しているタスクです。
	- **管理製品** 管理製品はビルド、または生成されたファイルで す。管理製品はプロジェクトとディレクトリ以外 のどのようなオブジェクト タイプにもなりますが、 一般的な管理製品は実行形式ファイルとライブラ リです。
	- 共通祖先 キュージされている2つのファイルの 最新に一番近い祖先です。
- <span id="page-129-6"></span><span id="page-129-2"></span><span id="page-129-1"></span><span id="page-129-0"></span>121 Rational Synergy ビルド マネージャ ガイド リリース 7.1a

<span id="page-130-11"></span><span id="page-130-10"></span><span id="page-130-9"></span><span id="page-130-8"></span><span id="page-130-7"></span><span id="page-130-6"></span><span id="page-130-5"></span><span id="page-130-4"></span><span id="page-130-3"></span><span id="page-130-2"></span><span id="page-130-1"></span><span id="page-130-0"></span>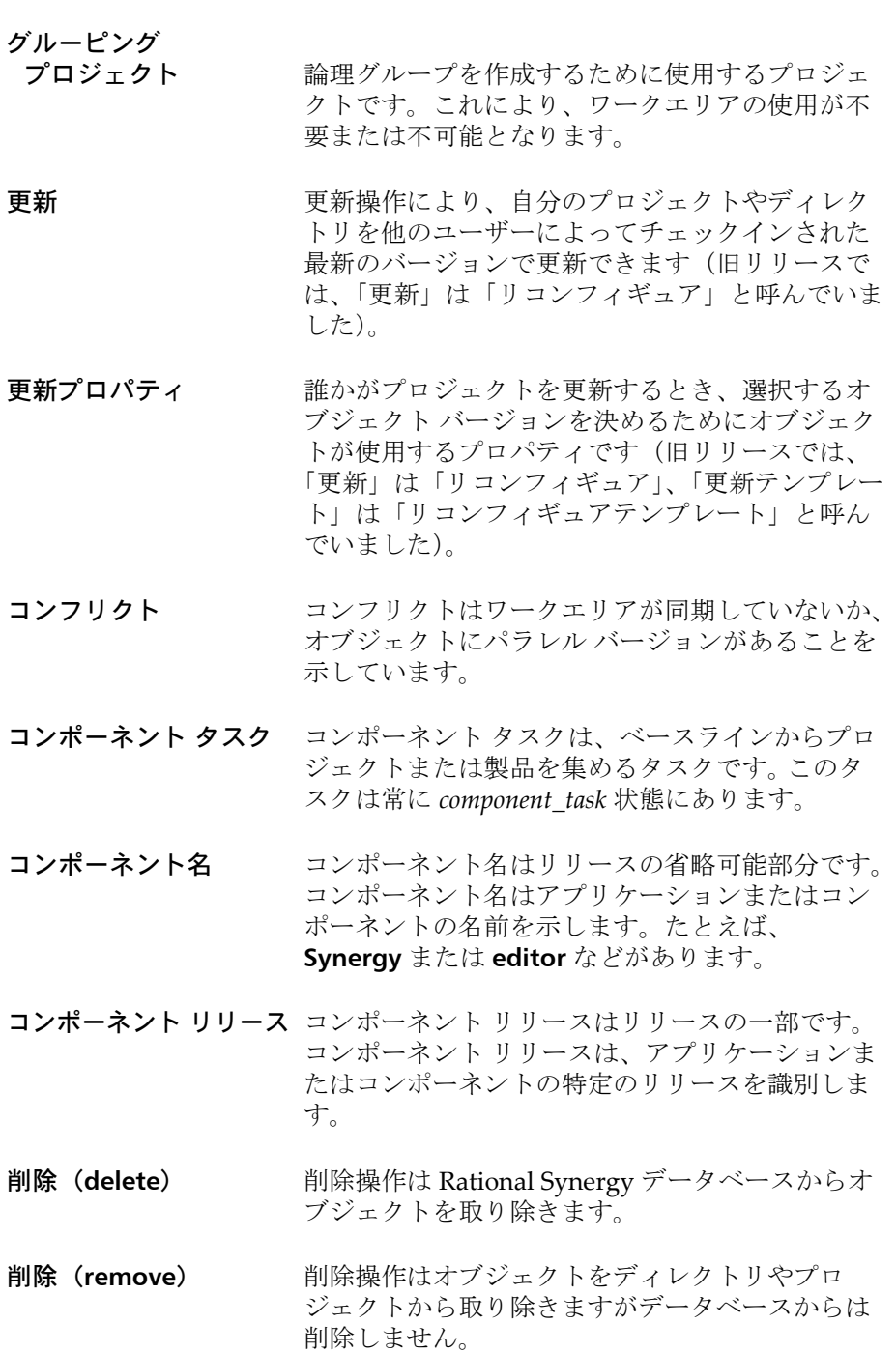

<span id="page-131-9"></span><span id="page-131-8"></span><span id="page-131-7"></span><span id="page-131-6"></span><span id="page-131-5"></span><span id="page-131-4"></span><span id="page-131-3"></span><span id="page-131-2"></span><span id="page-131-1"></span><span id="page-131-0"></span>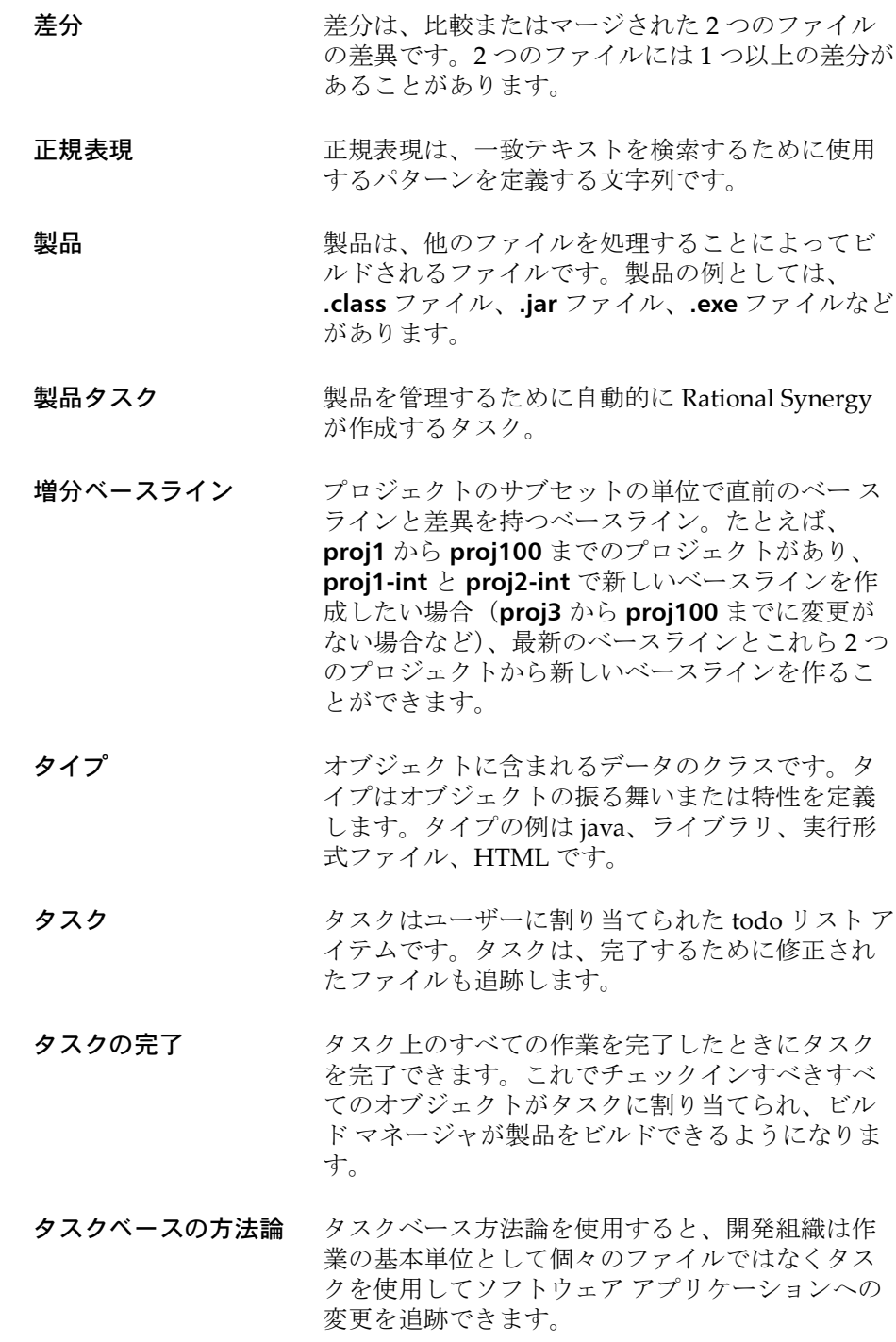

- <span id="page-132-1"></span>チェックアウト操作は、それをチェックアウトし たユーザーが編集できるファイルの新しいバー ジョンを作成します。
- <span id="page-132-0"></span>チェックイン操作は1つ以上のファイルを保存し、 他のユーザーが使用できるようにします。
- <span id="page-132-2"></span>ディレクトリ Rational Synergy ディレクトリはどのファイルが 属するかを維持管理します。
- <span id="page-132-3"></span>ディレクトリ エントリ ディレクトリに属する各ファイルについて、ディ レクトリはディレクトリ エントリと呼ばれるプ レース ホルダを持っています。ディレクトリ エン トリは属するファイルを識別しますが、ファイル のバージョンは識別しません。
- <span id="page-132-4"></span>テスト ベースラインはまだまだ全員に対して使用 可能にはなっていないベースラインです。ビルド が SQE のテストに合格したら、開発者が使用する ためにベースラインを公開できます。
- <span id="page-132-5"></span>データベース Rational Synergy データベースはソース、データ ファイル、それらのプロパティ、他への関連ファ イルを含む使用中の管理データのすべてを格納す るデータ レポジトリです。
- <span id="page-132-7"></span>同期 同期操作により1つまたは複数のプロジェクト用 のワークエリアが作成され、ワークエリアのファ イルとデータベースが比較されます。これにより、 ワークエリアとデータベースとの差分をリコンサ イルできるようになります。
- <span id="page-132-8"></span>トラディショナル モード トラディショナル モードは、RFC を使用する Classic アーキテクチャです。
- <span id="page-132-9"></span>バージョン バージョンはファイル、ディレクトリ、プロジェ クトの特定のバリエーションです。
- <span id="page-132-6"></span>パラレル コンフリクト パラレル コンフリクトは1つ以上のパラレルバー ジョンがチェックアウトされているが、マージさ れていないときに発生します。

<span id="page-133-7"></span><span id="page-133-6"></span>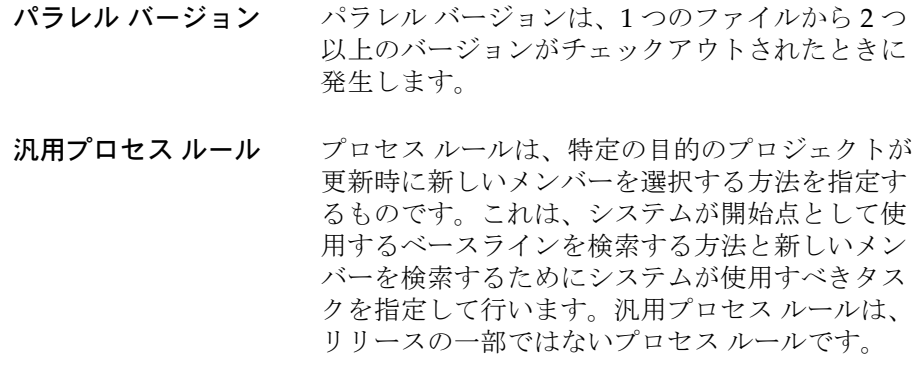

<span id="page-133-10"></span><span id="page-133-3"></span>比較 比較操作では 2 つのオブジェクトの差分が表示さ れます。

- <span id="page-133-1"></span>ビルド ビルドは、makefile でターゲット向けのコマンド を実行することです。ライブラリ、実行形式ファ イル、再配置可能なオブジェクトなどの製品を作 成します。
- <span id="page-133-2"></span>ビルド マネージャ ビルド マネージャは開発チームによる変更を集め、 ビルドするユーザーです。
- <span id="page-133-4"></span>ファイルは、データや情報の集まりです。
- <span id="page-133-5"></span>フォルダ マオルダは、名前を付けたタスクグループのこと です。
- <span id="page-133-0"></span>ブレッドクラム ブレッドクラムは、ドキュメントのどの部分が表 示されているかを追跡する技術です。ブレッドク ラムは、通常ウェブ ページ上部でタイトルバーま たはヘッダーの下に水平方向に表示されます。た どった経路が記録されるので、読み始めた箇所ま で遡ることができます。
- <span id="page-133-11"></span><span id="page-133-8"></span>プロジェクトとは、ファイルやディレクトリの選 択バージョンを特定の構造に配列した論理グルー プです。
- <span id="page-133-9"></span>プロジェクト グルーピング Rational Synergy では、プロジェクトはその目的と リリースによって、たとえば **My 3.0 Collaborative Projects** のようにグループ化されます。これをプロ ジェクト グルーピングといいます。プロジェクト

グルーピングは、プロジェクトを更新するときに 使用するタスクとベースラインを保持します。こ れにより、プロジェクト グルーピング内の全プロ ジェクトの更新プロパティの一貫性を維持します。

<span id="page-134-4"></span>プロジェクト タスク プロジェクトを管理するために自動的に Rational Synergy が作成するタスク。

#### <span id="page-134-3"></span>プロジェクトの 更新プロパティ プロジェクトの更新プロパティは、プロジェクト のプロジェクト グルーピング上のベースラインお

よびタスクです。

- <span id="page-134-0"></span>プロジェクトのコピー プロジェクトのコピー操作により、プロジェクト を個人使用のためにコピーできます。内容を変更 するためにはプロジェクトのコピーを作る必要が あります。
- <span id="page-134-1"></span>プロセス プロセスは、リリースのプロジェクトを更新する 方法を定義するプロセス ルールの集まりです。た とえば、リリースは Integration Testing(統合テス ト)という目的を含むことがあります。 Integration Testing(統合テスト)目的内に、ビルド マネー ジャは Hotlist Testing、Integration Testing、 Resolved CRs という 3 つのプロセス ルールを持つ ことがあります。Integration Testing(統合テス ト)目的は柔軟です。これは、目的がどのプロセ ス ルールを持つようビルド マネージャが設定する かによって統合テスト エリアのビルドまたはホッ トリスト モードのテストの実行に使用できます。 開発者はプロセスやプロセス ルールを設定しませ ん。プロジェクトの目的だけを設定します。
- <span id="page-134-2"></span>プロセス ルール プロセス ルールは、プロジェクトがどのように更 新されるかを定義するパターンを含みます。この パターンは、プロジェクトを更新するとき使用す る、ベースラインおよびタスクとフォルダのセッ トを決定するルールを指定します(旧リリースで は、「更新」は「リコンフィギュア」、「更新テンプ レート」は「リコンフィギュア テンプレート」、 「プロセス ルール」は「更新テンプレート」と呼 んでいました)。

<span id="page-135-8"></span><span id="page-135-5"></span><span id="page-135-1"></span><span id="page-135-0"></span>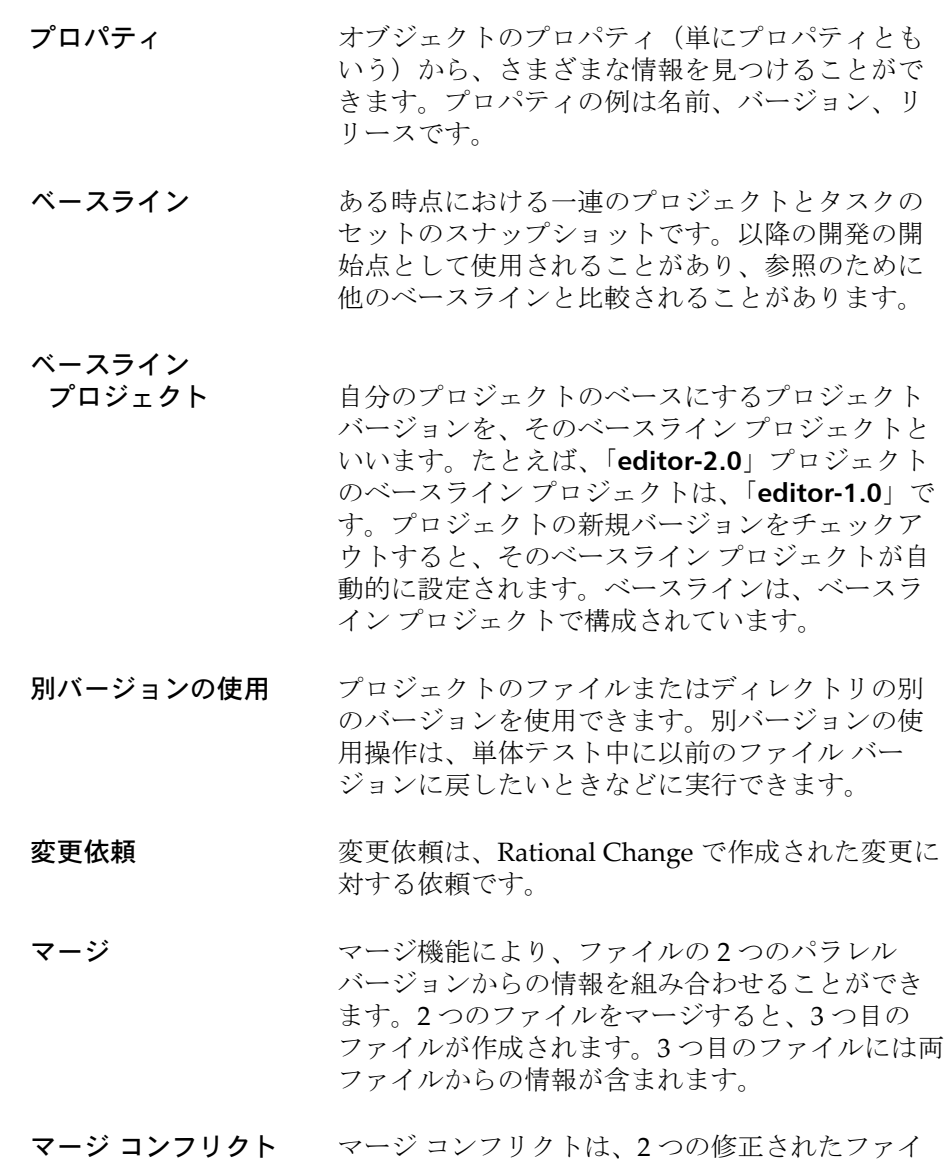

<span id="page-135-10"></span><span id="page-135-9"></span><span id="page-135-7"></span><span id="page-135-6"></span><span id="page-135-4"></span><span id="page-135-3"></span><span id="page-135-2"></span>ル間で同じ行が違う方法で修正された不整合です。 日的 フロジェクトの目的は、それが何に使用されるか を定義します。たとえば、Insulated Development

(個別開発)、Integration Testing(統合テスト)、 System Testing (システムテスト)など。プロジェ クトの目的を変更すると、Rational Synergy はプロ ジェクトの更新時に異なる選択基準を使用します。

- リコンサイル 同期を参照してください。
- <span id="page-136-0"></span>リリース リリースは、アプリケーションの特定のリリース 固有のプロジェクトまたはタスクを識別するプロ パティです。
- <span id="page-136-1"></span>リリース リリースはコンポーネント名 (オプション)とリ リース区切り文字、およびコンポーネント リリー スで構成されます。コンポーネント名はアプリ ケーションまたはコンポーネントの名前を示しま す。たとえば、**Synergy** または **editor** などがあり ます。コンポーネント リリースは、アプリケー ションまたはコンポーネントの特定のリリースを 識別します。**Synergy/7.0** は、リリースの一例で す。
- <span id="page-136-5"></span><span id="page-136-2"></span>履歴 マング 履歴操作はファイル、ディレクトリ、プロジェク トの全バージョン、およびそれぞれの関連を表示 します。
- <span id="page-136-6"></span><span id="page-136-3"></span>ワークエリア ワークエリアは、プロジェクトによって体系化さ れたファイルの個人使用コピーを含むファイル シ ステムの場所です。
- <span id="page-136-4"></span>ワークエリア コンフリクト ワークエリア コンフリクトは、使用しているワー クエリアとデータベースの間の不整合です。

## 索引

## **C**

ccm\_root [グループ、メンバーになる時](#page-22-0) 期 14

#### **I**

[IBM Rational](#page-17-0) ソフトウェア サポート 9

#### **N**

NT [サーバーとプラットフォーム](#page-25-1) ファイ ル 17

## **O**

om\_hosts.cfg[、プラットフォーム](#page-25-2) ファイ ルの場所 17

### **R**

Rational 製品の [ドキュメント](#page-15-0) 7

## **U**

UNIX [ワークエリアとローカル](#page-113-1) ファイル 105

## あ

[値、プラットフォーム\(使用時期\)](#page-25-3) 17 値、リリース [パッチに重要](#page-99-0) 91, [108](#page-116-3) [未完了タスクの更新\(](#page-51-0)GUI) 43 [新しいリリース、作業](#page-51-1) 43 アプリケーションのパッケージング [定義](#page-93-0) 85 [標準的なメディア](#page-93-1) 85

#### い

依存関係 [定義](#page-67-0) 59 例 [59](#page-67-0) [インストール](#page-42-0) エリア、説明 34 インストール プロジェクト [作成\(](#page-95-0)GUI) 87

[定義](#page-94-0) 86

#### え

[エディタ、テキスト\(ドキュメントで使](#page-13-0) 用) 5

#### お

[置き換えられたサブプロジェクト](#page-59-0) 51 [オフライン保存と削除、ベースライン](#page-83-0) 75

#### か

[階層、プロジェクト、削除](#page-84-0) 76 [ガイドライン、更新](#page-55-0) 47 開発 [共同、説明](#page-31-0) 23 [個別、説明](#page-31-0) 23 外部プロジェクト [作成](#page-88-1) 80 [使用する理由](#page-86-0) 78 [定義](#page-87-0) 79 [内容](#page-87-1) 79 例 [79](#page-87-0) 外部プロジェクト [フォルダの凍結解除、](#page-91-0) CLI 83 カスタム フォルダ [テンプレート](#page-117-1) クエリ 109 [空のディレクトリ](#page-59-1) エントリ 51

## き

[共同開発、説明](#page-31-0) 23 共有製品 [定義](#page-85-0) 77 例 [77](#page-85-0) [共有ファイルの複数コピー](#page-113-2) 105

## く

[クエリ、カスタム](#page-117-1) フォルダ テンプレー トに作成 109 グルーピング プロジェクト [固有のプロジェクト名](#page-114-2) 106 [作成](#page-115-2) 107 [説明](#page-114-3) 106

[定義](#page-114-4) 106

#### こ

更新 [ガイドライン](#page-55-0) 47 [削除のマークが付けられたベースラ](#page-83-1) イン 75 [詳細](#page-60-0) 52 [冗長、ディレクトリレベルとプロ](#page-62-0) ジェクトレベル 54 [操作のステップ](#page-53-0) 45 [ビルド管理プロジェクト階層](#page-56-1) 48 [ベースライン](#page-80-0) 72 [構成、プロジェクト\(トラブルシュー](#page-64-0) ティング) 56 [コピー、複数\(共有ファイル\)](#page-113-2) 105 [個別開発、説明](#page-31-0) 23 コンフリクト [依存関係](#page-67-0) 59 [解決](#page-69-0) 61 [カテゴリ](#page-66-0) 58 [検出、説明](#page-65-0) 57 [検出のしくみ](#page-65-1) 57 [定義](#page-37-1) 29, [122](#page-130-9) 表示 (GUI) 58 [メッセージ、説明](#page-68-0) 60 [コンフリクトの解決](#page-69-0) 61 [コンフリクトの表示、](#page-66-1)GUI 58 コンポーネント [名前、説明](#page-26-0) 18 [リリース、説明](#page-26-0) 18

#### さ

[作業フロー、説明](#page-43-0) 35 削除 [プロジェクト階層、古い](#page-84-0) 76 プロジェクト [グルーピング、空](#page-84-1) 76 [ベースライン](#page-83-2) 75 [ベースライン、マーク付け](#page-83-2) 75 削除(remove[\)、削除\(](#page-130-10)delete)を参 照。 [削除、説明](#page-130-11) 122 [サブプロジェクト、置き換えられた](#page-59-0) 51

#### し

システム テスト [エリア、不具合の修正](#page-48-0) 40 [サイクル、説明](#page-47-0) 39 [サイクル、テスト](#page-47-1) レベル 39 [サイクル、例](#page-47-2) 39 システム [テスト、プロジェクトの作成](#page-35-1) 27 出荷 [複数プラットフォーム](#page-101-0) 93 [複数リリース](#page-101-1) 93 冗長更新 [オプション](#page-60-0) 52 [ディレクトリレベルとプロジェクト](#page-62-0) レベル 54

#### せ

製品の共有 [説明](#page-85-0) 77 例 [77](#page-85-0) [整理、リリースとプロセス](#page-83-3) ルール 75

## そ

[増分ベースライン、作成方法](#page-81-0) 73

## た

[タスク、説明](#page-131-9) 123

#### て

[ディレクトリ](#page-59-1) エントリ、空 51 テスト プロジェクト [統合、再利用](#page-52-0) 44 [統合、作成](#page-34-0) 26 テスト [レベル、システム](#page-47-1) テスト サイク ル 39 テンプレート [フォルダ、カスタム](#page-117-2) クエリ 109 [ワークエリア](#page-23-0) パス 15

## と

[凍結、外部プロジェクト](#page-90-0) フォルダ、CLI [82](#page-90-0)

統合テスト プロジェクト [再利用](#page-52-0) 44 [作成](#page-34-0) 26 ビルド [サイクルの作業](#page-44-0) 36 [ドキュメントで使用するテキスト](#page-13-1) エ ディタ 5 [ドキュメントで使用するデフォルト](#page-13-1) テ キスト エディタ 5 [ドキュメント、利用可](#page-15-0) 7 トラブルシューティング [更新プロパティ](#page-62-1) 54 [コンフリクトの解決](#page-69-1) 61 [選択時の問題](#page-62-1) 54 [プロジェクト構成の問題](#page-64-1) 56

#### な

[名前プロパティ](#page-76-1) 68

#### は

[バージョン、パラレル、マージされない](#page-59-2) 51 パッケージング、アプリケーション [定義](#page-93-0) 85 [標準的なメディア](#page-93-1) 85 パッチ [修正、開発者から取得](#page-99-1) 91 [定義](#page-98-0) 90 [含めるもの](#page-98-1) 90 [リリース](#page-98-2) 90 [リリース、作成](#page-99-2) 91, [107](#page-115-3) [リリース値](#page-99-0) 91, [108](#page-116-3) パラレル [環境、プラットフォーム](#page-101-0) 93 [通知、有効時](#page-22-1) 14 [リリース、説明](#page-32-1) 24 [リリースとプラットフォーム、説明](#page-32-1) 24 パラレル [バージョン、マージされない](#page-59-2) 51 バリアント [プロジェクト](#page-101-2) 93 [方法論、説明](#page-111-0) 103

## ひ

[比較、説明](#page-133-10) 125 ビルド [自動化](#page-41-0) 33 [引数、統合テスト](#page-33-0) 25 [他のユーザーに利用可能にする](#page-79-1) 71 ビルド管理 UNIX  $\geq$  [PC 104](#page-112-1) [ロード](#page-11-0) マップ 3 [ワークエリアの設定](#page-23-1) 15 [ビルド管理ワークエリア用の共有ロケー](#page-23-2) ション 15 ビルド管理プロジェクト システム テスト [プロジェクト、作成](#page-35-1) 27 [設定手順](#page-33-1) 25 [定義](#page-33-2) 25 [ビルドの自動化](#page-41-0) 33 ビルド [プロパティ](#page-77-0) 69

## ふ

```
ファイル
  共有、複数コピー 105
  プラットフォーム、説明 17
フォルダ
  外部プロジェクト、凍結(CLI) 82
  外部プロジェクト、凍結解除(CLI)
    83
  フェーズの追加(理由と方
    法) 110
フォルダ テンプレート クエリ、カスタ
  ム 109
複数コピー、共有ファイル 105
部分的ベースライン作成方法 73
プラットフォーム
  設定 18
  パラレル リリース、説明 24
  複数出荷 93
プラットフォーム値、使用時期 17
プラットフォーム ファイル
  NT サーバー 17
  更新 17
  場所 17
プロジェクト
```
[インストール、作成\(](#page-95-0)GUI) 87 [インストール、説明](#page-94-0) 86 [階層、削除](#page-84-0) 76 [外部、作成](#page-88-1) 80 [外部、使用する理由](#page-86-0) 78 [外部、説明](#page-87-0) 79 [外部、内容](#page-87-1) 79 [外部、例](#page-87-0) 79 [再構築、説明](#page-105-0) 97 システム [テスト、作成](#page-35-2) 27 システム [テスト、説明](#page-33-3) 25 [定義](#page-133-11) 125 [統合テスト、作成](#page-34-0) 26 [統合テスト、説明](#page-33-4) 25 [バリアント](#page-101-2) 93 [ビルド管理、設定手順](#page-33-1) 25 [ビルド管理、説明](#page-33-2) 25 [ベースラインに含める、変更](#page-77-1) 69, [74](#page-82-0) プロジェクト階層 [既存プロジェクトの削除\(](#page-107-1)GUI) 99 [既存プロジェクトの追加\(](#page-107-2)GUI) 99 [ディレクトリからのサブプロジェク](#page-108-0) トの作成(CLI) 100 プロジェクト グルーピング [空、削除](#page-84-1) 76 [定義](#page-114-5) 106 [ベースラインに含める、変更](#page-77-2) 69 [プロジェクト構成の問題、トラブル](#page-64-0) シューティング 56 [プロジェクトの再構築、説明](#page-105-0) 97 プロセス ルール [新しいリリース、開発者](#page-121-1) 113 [新しいリリース、ビルド](#page-120-1) マネー ジャ 112 [削除、時期と方法](#page-83-4) 75 [使用への変換時期](#page-120-2) 112 [新規リリースに使用](#page-120-3) 112 [整理](#page-83-3) 75 [変換、開発者の手順](#page-121-2) 113 [目的、説明](#page-28-0) 20 プロセス ルール使用への変換 [開発者の手順](#page-121-2) 113 [時期](#page-120-2) 112 プロパティ [名前](#page-76-1) 68

[ビルド](#page-77-0) 69 [プロパティ、説明](#page-135-8) 127

## へ

ベースライン [誤った、例](#page-74-0) 66 [オフライン保存と削除](#page-83-0) 75 [開発者の使用を不可に変更](#page-46-0) 38 [開発者の変更](#page-76-2) 68 [完全、例](#page-73-0) 65 [機能](#page-71-0) 63 [公開](#page-79-2) 71 [更新プロセス](#page-80-0) 72 [削除](#page-83-2) 75 [削除の対象とする](#page-83-2) 75 [削除のマークが付けられた、更新](#page-83-1) 75 [作成](#page-76-2) 68 [増分、作成方法](#page-81-0) 73 [正しい、例](#page-73-1) 65 [定義](#page-71-1) 63 [テスト、説明](#page-76-3) 68 [テスト、方法論](#page-76-4) 68 [データベース検索](#page-72-0) 64 [部分的、作成方法](#page-81-1) 73 [プロジェクト、未設定時の問題](#page-64-2) 56 [ベースラインに含める、変更](#page-77-3) 69 [方法論](#page-76-5) 68 [前のバージョンに戻す](#page-46-0) 38 [未設定時の問題](#page-64-2) 56 [ワークエリアのメンテナンスの有効](#page-72-0) 化 64 [ベースラインの公開](#page-79-2) 71 [別バージョンの使用、定義](#page-135-9) 127

#### ほ

方法論 テスト [ベースライン](#page-76-4) 68 [バリアント、説明](#page-111-0) 103 [ベースライン](#page-76-5) 68

#### ま

[マージ、説明](#page-135-10) 127

## め

[メッセージ、コンフリクト\(説明\)](#page-68-0) 60

#### も

[目的とプロセス](#page-28-0) ルール、説明 20

#### り

```
リリース
  値、パッチに重要 91, 108
  値、変更 20
  新しい、作業 43
  新しいリリース 43
  使用できる文字 19
  説明 18
  ソフトウェア 42
  ソフトウェアのリリース 42
  定義 18
  名前、使用できない文字 19
  名前の作成 19
  名前、文字列長 19
  名前、例 18
  パッチ 90
  パッチ、作成 91, 107
  パッチ名 90
  パラレル(説明) 24
  複数出荷 93
  例 18
リリース値、未完了タスクの更新
  (GUI) 43
リリースの不活性化 75
リリース、不活性化 75
履歴、説明 128
```
#### る

ルール、プロセス [使用への変換時期](#page-120-2) 112 [変換\(開発者の手順\)](#page-121-3) 113 [削除、時期と方法](#page-83-4) 75

## ろ

ローカル [ファイルと](#page-113-1) UNIX ワークエリ ア 105 [ログ、更新](#page-58-0) 50

ログの更新 [置き換えられたサブプロジェクト](#page-59-0) 51 [空のディレクトリ](#page-59-1) エントリ 51 [詳細メッセージ](#page-60-0) オプション 52 [マージされないパラレルバージョン](#page-58-0) 50 ロード [マップ、ビルド管理](#page-11-0) 3

## わ

ワークエリア UNIX [とローカル](#page-113-1) ファイル 105 [定義](#page-136-6) 128 パス [テンプレート、設定](#page-23-0) 15 [ビルド管理、設定](#page-23-1) 15 [リリースまたはプラットフォームご](#page-23-3) [とに設定](#page-23-3) 15